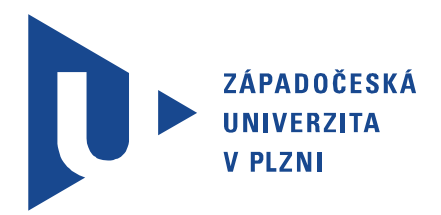

FAKULTA ELEKTROTECHNICKÁ Katedra elektroenergetiky a ekologie

# Diplomová práce

Pokročilá diagnostika a monitoring v elektroenergetice

Autor práce: Bc. Filip Šanda VEDOUCÍ PRÁCE: Ing. Milan Bělík, Ph.D. PLZEŇ 2020

# ZÁPADOČESKÁ UNIVERZITA V PLZNI Fakulta elektrotechnická Akademický rok: 2019/2020

# ZADÁNÍ DIPLOMOVÉ PRÁCE (projektu, uměleckého díla, uměleckého výkonu)

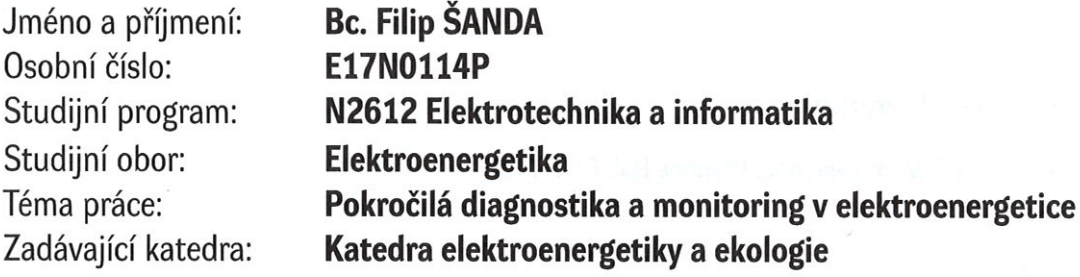

# Zásady pro vypracování

- 1. Seznamte se s vývojovým prostředí LabVIEW.
- 2. Analyzujte možnosti využití LabVIEW v elektroenergetice.
- 3. Navrhněte praktický systém pro monitoring využívající prostředí LabVIEW.
- 4. Porovnejte navrženou variantu s klasickou aplikací HW komponent.

Rozsah diplomové práce: Rozsah grafických prací: Forma zpracování diplomové práce:

 $40 - 60$  stran podle doporučení vedoucího tištěná/elektronická

Seznam doporučené literatury:

1. Wells, Travis: LabVIEW for everyone, Prentice Hall PTR, 1997

Vedoucí diplomové práce:

Ing. Milan Bělík, Ph.D. Katedra elektroenergetiky a ekologie

Datum zadání diplomové práce: Termín odevzdání diplomové práce: 4. října 2019 28. května 2020

L.S.

Prof. Ing. Zdeněk Peroutka, Ph.D. děkan

Mobal

Doc. Ing. Karel Noháč, Ph.D. vedoucí katedry

# Abstrakt

Hlavní cíl této diplomové práce je návrh systému pro monitoring elektrostatického separátoru využívající prostředí LabVIEW. Úvodní část seznamuje čtenáře s prostředím LabVIEW a oblasti v elektroenergetice, kde se používá. Systém pro monitoring elektrostatického separátoru byl navržen pro sledování hmotnosti sběrných kolektorů, teploty okolního prostředí a vlhkosti okolního prostředí.

## Klíčová slova

LabVIEW, elektrostatický separátor, tribolektrický separátor, monitoring, hmotnost, vlhkost, teplota, offset

.

# Abstract

Šanda, Filip . Advanced diagnostics and monitoring in power engineering [Pokročilá diagnostika a monitoring v elektroenergetice]. Pilsen, 2020. Master thesis (in Czech). University of West Bohemia. Faculty of Electrical Engineering. Department of Electrical Power Engineering and Environmental Engineering. Supervisor: Ing. Milan Bělík, Ph.D

# Keywords

LabVIEW, electrostatic separator, triboelectric separator, monitoring, weight, humidity, temperature, offset

The main objective of this thesis is to develope a system for monitoring an electrostatic separator using the LabVIEW environment. The introductory part introduces the reader to the LabVIEW environment and the areas in the power electronic engineering where it is used. The electrostatic separator monitoring system was designed to monitor the weight of the separated particles, the temperature and the humidity.

# Prohlášení

Předkládám tímto k posouzení a obhajobě diplomovou práci zpracovanou na závěr studia na Fakultě elektrotechnické Západočeské univerzity v Plzni.

Prohlašuji, že jsem svou závěrečnou práci vypracoval samostatně pod vedením vedoucího diplomové práce a s použitím odborné literatury a dalších informačních zdrojů, které jsou všechny citovány v práci a uvedeny v seznamu literatury na konci práce. Jako autor uvedené diplomové práce dále prohlašuji, že v souvislosti s vytvořením této závěrečné práce jsem neporušil autorská práva třetích osob, zejména jsem nezasáhl nedovoleným způsobem do cizích autorských práv osobnostních a jsem si plně vědom následků porušení ustanovení § 11 a následujícího autorského zákona č. 121/2000 Sb., včetně možných trestněprávních důsledků vyplývajících z ustanovení § 270 trestního zákona č. 40/2009 Sb.

Také prohlašuji, že veškerý software, použitý při řešení této diplomové práce, je legální.

V Plzni dne 19. června 2020

Bc. Filip Šanda

. . . . . . . . . . . . . . . . . . . . . . . . . . . . . . . . . . . . . .

Podpis

## Poděkování

Tímto bych rád poděkoval vedoucímu diplomové práce Ing. Milanovi Bělíkovi, Ph.D za jeho přístup, metodické pokyny a cenné profesionální rady, které vedly k vypracování této diplomové práce a v neposlední řadě také Ing. Františkovi Machovi, Ph.D. za poskytnuté cenné informace týkající se elektrostatického separátoru.

# Obsah

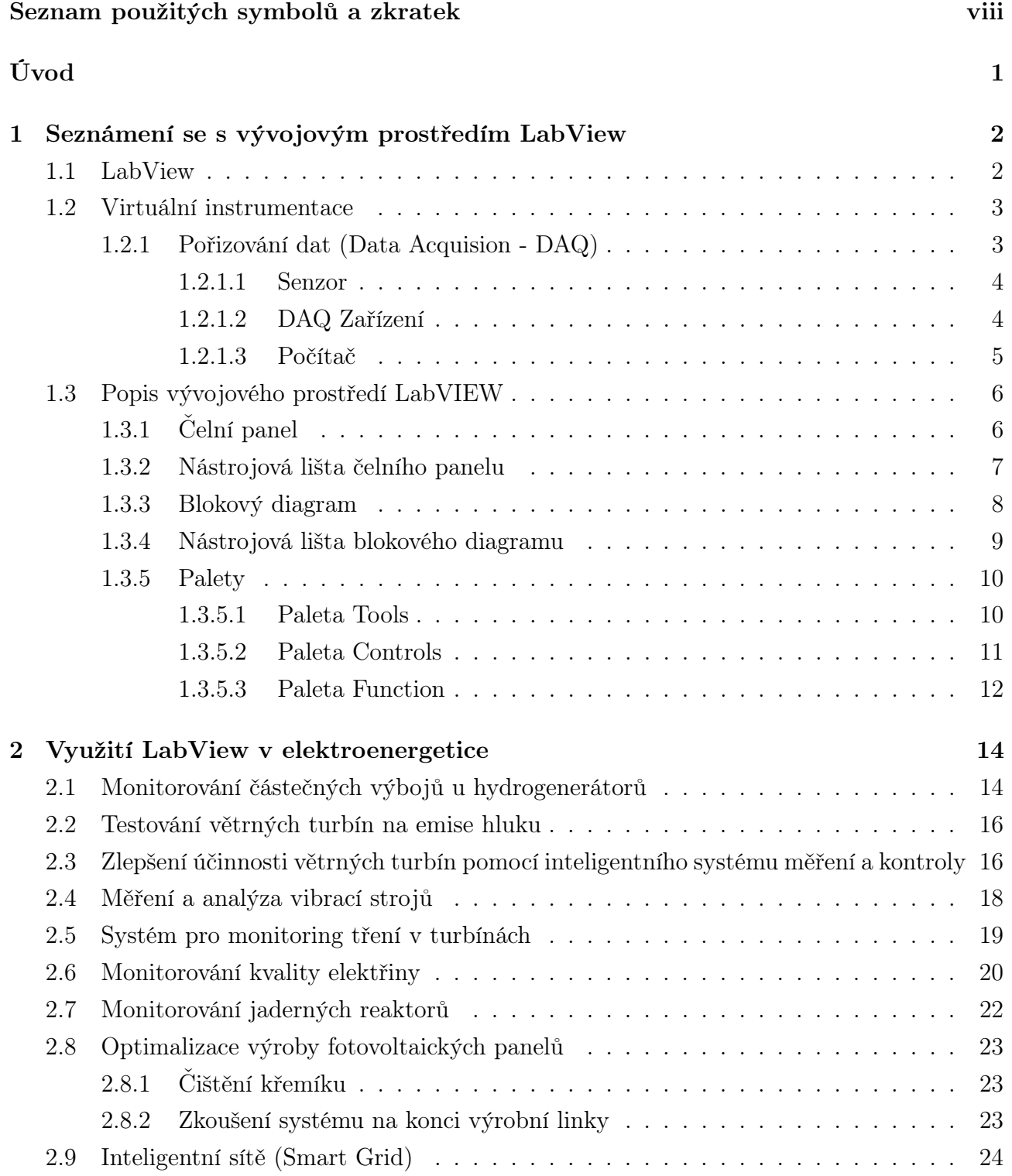

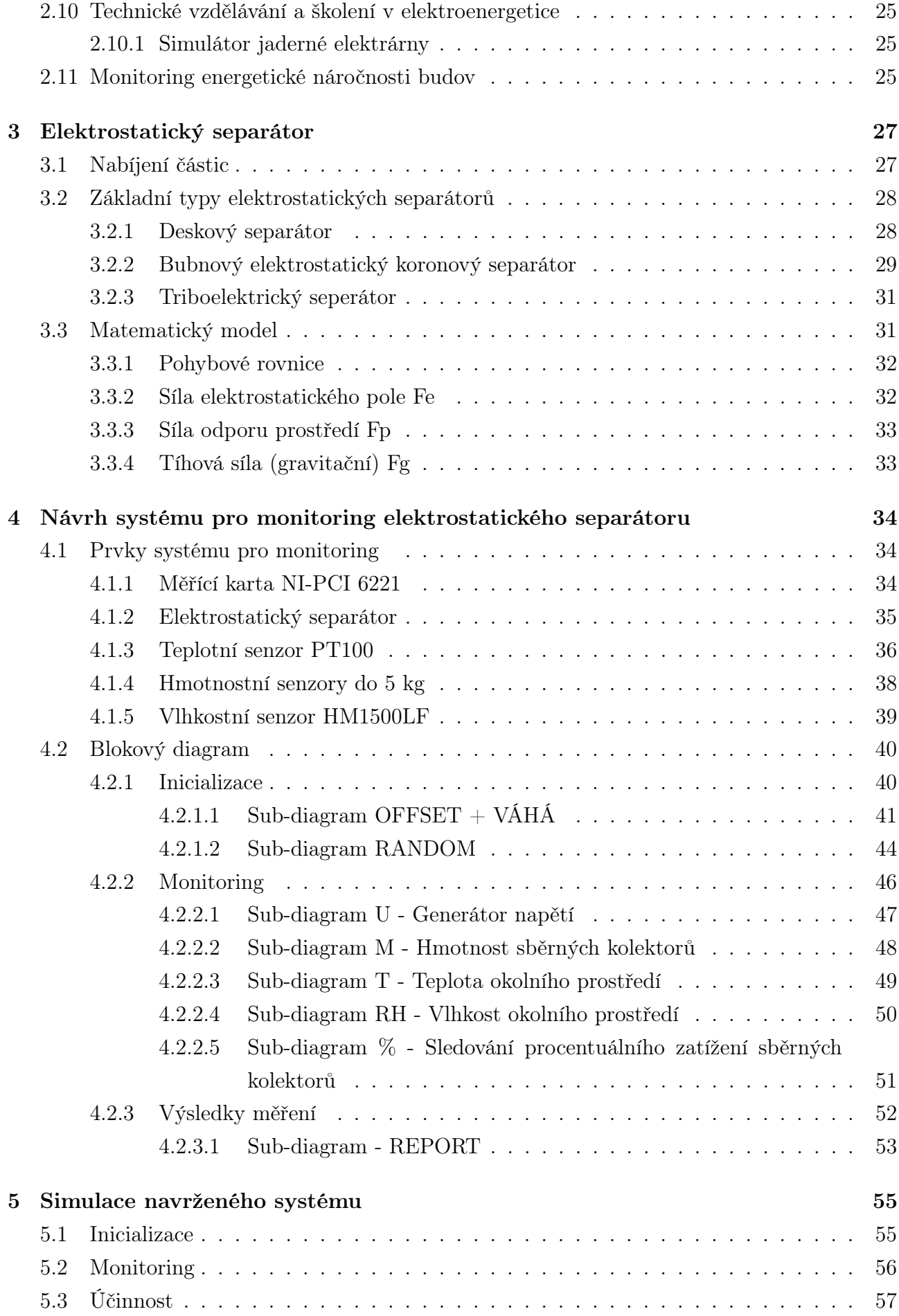

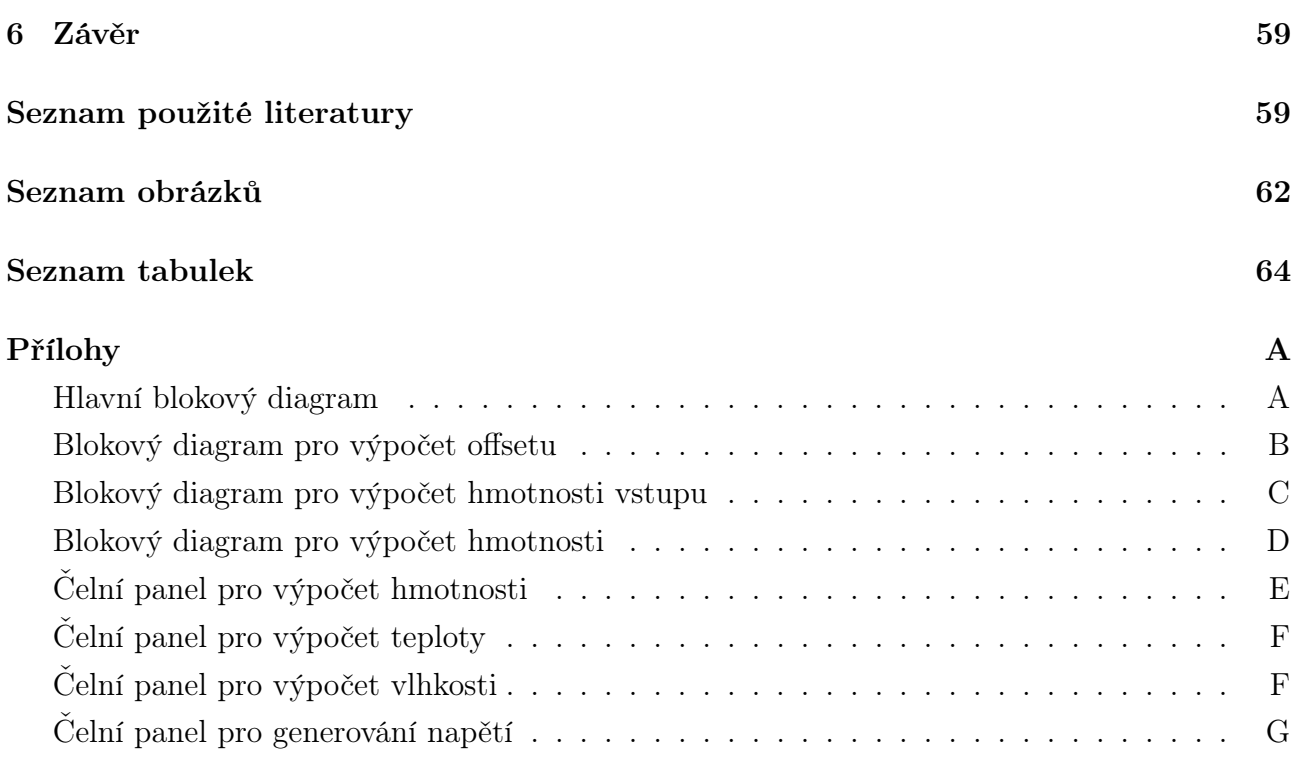

# <span id="page-10-0"></span>Seznam použitých symbolů a zkratek

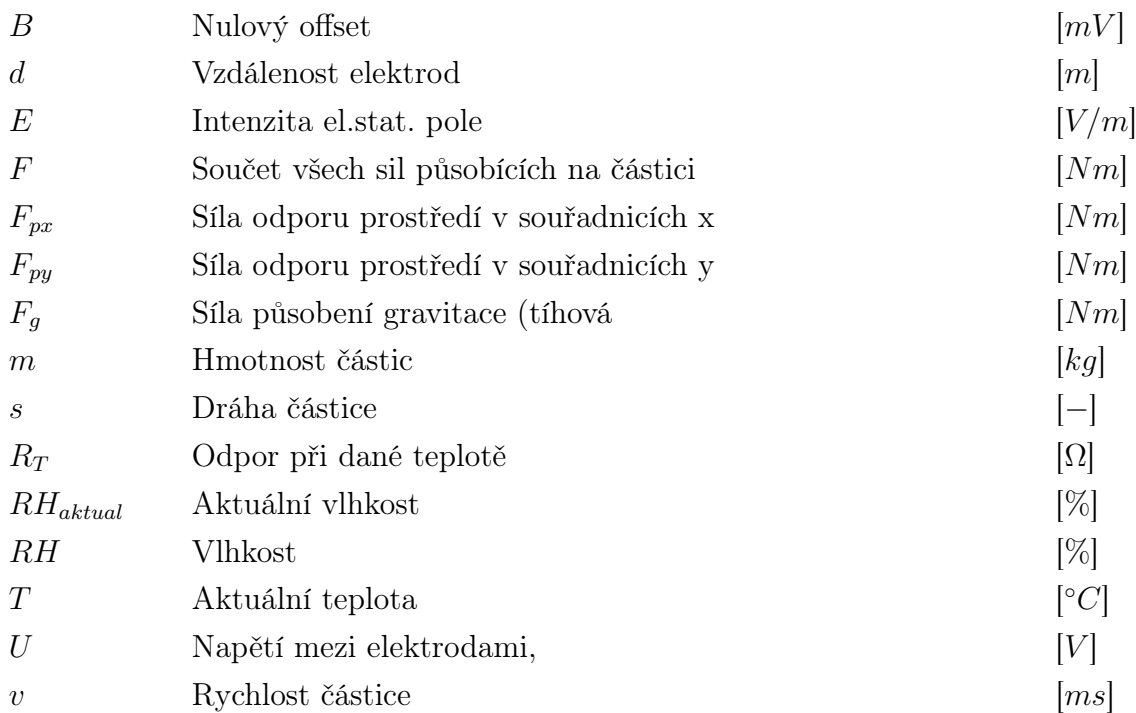

# <span id="page-11-0"></span>Úvod

V teoretické části této práce je popsáno vývojové prostředí LabVIEW. Popsáno je rozhraní čelního panelu, jaké zde jsou funkce a jak se používají. Dále je popsán blokový diagram a taktéž funkce, které se zde nacházejí. Významná část je věnována možnosti použití LabVIEW k pořizování dat z externích zdrojů pomocí práce s daty DAQ. Dále je popsáno několik příkladů v elektroenergetice, kde se LabVIEW běžně využívá. V teoretické části je ještě popsán elektrostatický separátor a jeho typy.

V praktické části je navržen systém pro monitoring elektrostatického separátoru v prostředí LabVIEW. Systém je navržen pro sledování okolní teploty, okolní vlhkosti a hmotnosti jednotlivých sběrných kolektorů.

V poslední části práce je provedena simulace navrženého systému, jež je kompletně provedena v prostředí LabVIEW a vyhodnocení naměřených hodnot.

Toto téma jsem si vybral, protože LabVIEW je velmi užitečný nástroj sloužící pro měření, analýzu dat, vizualizaci technologických procesů a také k programování složitých systémů. Jeho uživatelské rozhraní je natolik přehledné, že pomocí něj dokáže vytvářet složité programy i člověk s minimální znalostí tradičních programovacích jazyků.

# <span id="page-12-0"></span>1 Seznámení se s vývojovým prostředím LabView

### <span id="page-12-1"></span>1.1 LabView

Laboratory Virtual Instrument Engineering Workbench, neboli zkráceně pouze LabView je programovací prostředí, ve kterém se vytváří programy pomocí grafického zápisu (spojování funkčních uzlů pomocí kabelů, kterými proudí datové toky). V tomto ohledu se liší od tradičních programovacích jazyků jako  $C, C + +$  nebo Java, ve kterých se programuje pomocí textu. LabView velice často využívají lidé, jako jsou vědci a inženýři, kteří programování mají jako součást jejich práce. Vývojové prostředí LabView funguje na počítačích se systémem Windows, Mac OS X nebo Linux. Programy, které jsou vytvořeny pomocí LabView jsou mimo předchozích zmíněných systémů kompatibilní také na platformách jako jako Microsoft Pocket PC, Microsoft Windows CE, Palm OS a na řadě embedded platforem, včetně FPGAs (Field Programmable Gate Arrays), DSPs (Digital Signal Processors) a mikroprocesorech.[\[1\]](#page-70-0)

Programovací jazyk LabView, který je také velmi často nazýván pouze písmenem G od slova grafický, značně zvyšuje produktivitu práce, protože je navržen speciálně pro měření, analýzu dat, vizualizaci technologických procesů, ale také k programování složitých systémů. Díky tomu aplikace, které by pomocí běžných programovacích jazyků trvaly vytvořit i několik týdnů či měsíců, lze v LabView dokončit během několika hodin.[\[1\]](#page-70-0)

Jelikož je LabView založen na softwaru, nabízí oproti standartním laboratorním přístrojům mnohem větší flexibilitu. Funkčnost jednotlivých nástrojů definuje samotný uživatel, nikoliv výrobce, a tak pomocí LabView může vytvořit přesně ten typ virtuálního nástroje, který je potřebuje, a to za zlomek nákladů oproti tradičním nástrojům a pokud se třeba potřeby uživatele změní, může svůj virtuální nástroj během chvilky upravit.

<span id="page-12-2"></span>Programy LabView jsou přenosné napříč platformami, takže je možné psát aplikace na počítači s operačním systémem Mac OS a poté ji načíst a spustit na počítači se systémem Windows, aniž by se ve většině aplikací něco změnilo. Aplikace psané v LabView mají využití v mnoha průmyslových odvětvích, počínaje všemi druhy inženýrství a řízení procesů až po biologii, zemědělství, psychologii, chemii, fyziku, výuku a mnoho dalších.[\[1\]](#page-70-0)

## 1.2 Virtuální instrumentace

Virtuální instrumentace představuje moderní laboratoř, která se skládá z počítače, softwaru a modulárního hardwaru a kde je vše nakombinováno a nakonfigurováno tak, aby byla napodobena funkce tradičních hardwarových přístrojů, jako jsou např. V-metr nebo osciloskop, což ušetří značné množství peněz a mnohdy také času, jelikož navrhování nových aplikací a provádění změn v konfiguraci se skutečnými nástroji bývá často velice nákladné až neproveditelné.[\[1\]](#page-70-0)

### <span id="page-13-0"></span>1.2.1 Pořizování dat (Data Acquision - DAQ)

Přestože je LabView velmi výkonný simulační nástroj, tak se používá nejen pro zpracovávání dat z výsledků postprocesingu a jejich porovnávání se simulací, ale zejména se používá ke shromažďování dat z externích zdrojů. Práce s daty získanými během měření a generování analogových a digitálních signálů se nazývá Data AcQuisition (pořizování dat) nebo zkráceně DAQ a nástroje v prostředí LabView sloužící k tomuto účelu se označují NI-DAQ. Každý signál měření je zpracován a vyhodnocován podle následujících informací:

- stavu (např. analogový signál, číslicový signál)
- rychlosti (např. vzestupná hrana, sestupná hrana)
- tvaru (např. průběh hrany)
- frekvenčního rozsahu (např. frekvenční analýza).[\[2\]](#page-70-1)

Na obrázku [1.1](#page-13-2) je znázorněno blokové schéma DAQ systému, které se skládá ze senzorů, hardwaru pro měření DAQ a počítače s programovatelným softwarem.

<span id="page-13-2"></span>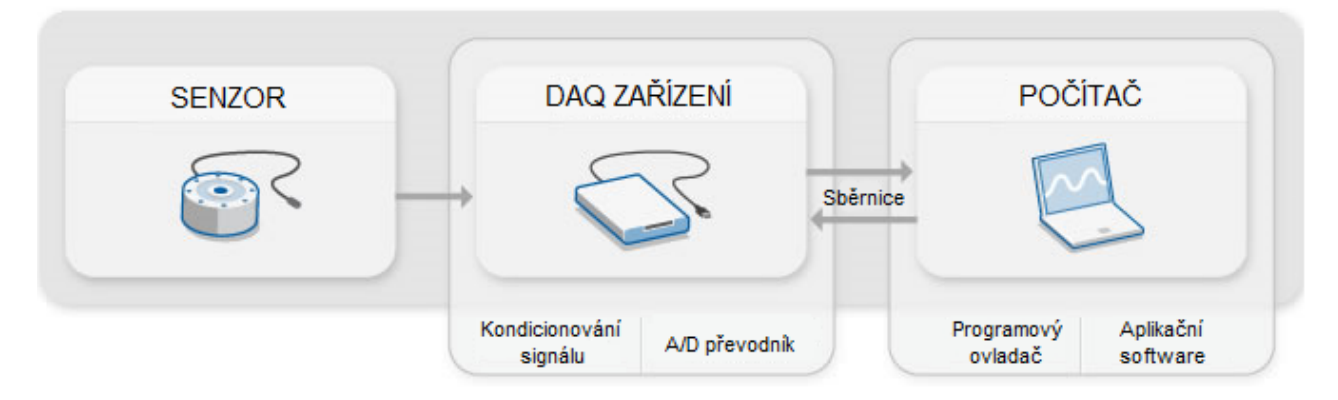

<span id="page-13-1"></span>Obrázek 1.1: Blokové schéma DAQ systému.[\[3\]](#page-70-2)

#### 1.2.1.1 Senzor

Senzor v DAQ systému se používá pro převod fyzikálních jevů na měřitelný elektrický signál. Fyzikálními jevy mohou být např. teplota, intenzita světelného zdroje nebo síla působící na objekt. V závislosti na typu senzoru může být jeho elektrickým výstupem napětí, proud, odpor nebo jiný elektrický atribut, který se v průběhu času mění. Pro správnou funkčnost některých senzorů je potřeba přidat další komponenty a obvody, aby správně vytvořily signál, který lze přesně a bezpečně přečíst DAQ zařízením. V tabulce [1.1](#page-14-1) uvedeno několik senzorů a jaké fyzikální jevy se jimi dají měřit.[\[3\]](#page-70-2)

<span id="page-14-1"></span>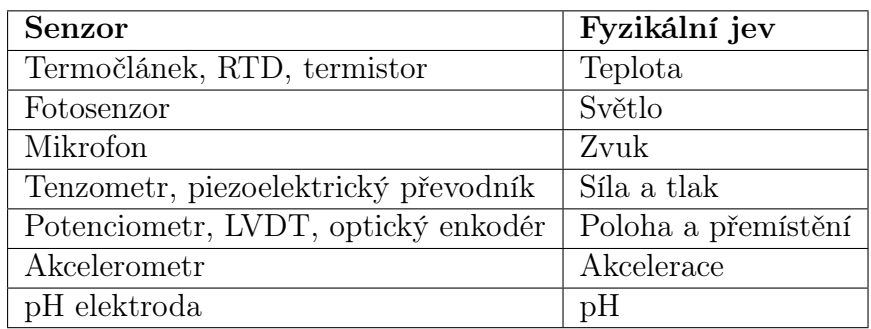

Tabulka 1.1: Seznám základních senzorů.[\[3\]](#page-70-2)

### <span id="page-14-0"></span>1.2.1.2 DAQ Zařízení

DAQ Zařízení funguje jako rozhraní mezi počítačem a měřenými signály. Hlavní jeho funkcí je digitalizace příchozích analogových signálu, aby s nimi bylo možné dál pracovat v počítači. Klíčovými komponenty používanými pro měření signálu jsou obvody kondicionování signálu, A/D převodník a počítačová sběrnice. Mnoho DAQ zařízení zahrnuje další funkce pro automatizaci měřicích systémů a procesů. Například A/D převodníky převádí analogové signály a čítač/časovač počítá a generuje digitální impulsy.[\[3\]](#page-70-2)

#### Kondiciování signálu

Signály ze senzorů nebo z okolního prostředí mohou obsahovat šum nebo být příliš nebezpečné pro přímé měření. Obvody pro úpravu signálu upravují signál do takové podoby, která je vhodná pro vstup do A/D převodníku. Tyto obvody mohou zahrnovat zesílení, útlum, filtraci a izolaci. Některá DAQ zařízení zahrnují zabudované kondicionování signálu určené pro měření specifických typů senzorů.[\[3\]](#page-70-2)

#### A/D převodník

Aby se s naměřeným signálem mohlo manipulovat v zařízeních jako je počítač, je nutné ho převést z analogové formy do digitální. K tomuto účelu slouží A/D převodník, poskytuje digitální reprezentaci analogového signálu v čase. V praxi se analogové signály v průběhu času průběžně mění a A/D převodník odebírá periodické vzorky signálu předem stanovenou rychlostí. Tyto vzorky jsou dále přeneseny do počítače přes počítačovou sběrnici, kde je původní signál rekonstruován ze vzorků v softwaru.[\[3\]](#page-70-2)

#### Počítačová sběrnice

Zařízení DAQ se připojuje k počítači prostřednictvím slotu nebo portu. Počítačová sběrnice slouží jako komunikační rozhraní mezi DAQ zařízením a počítačem pro předávání příkazů a měřených dat. DAQ Zařízení se používají s nejběžnějšími typy počítačových sběrnicích, včetně USB, PCI, PCI Express a Ethernet. Dále třeba Firewire (známý také jako IEE 1394), PXI nebo také GPIB (General Purpose Interface Bus), které se často používá pro komunikaci s osciloskopy, skenery a multimetry a dalších průmyslových rozhraní. Existuje mnoho typů sběrnic a každá z nich nabízí různé výhody pro různé typy aplikací.[\[3,](#page-70-2) [2\]](#page-70-1)

#### <span id="page-15-0"></span>1.2.1.3 Počítač

V DAQ systému počítač s programovatelným softwarem řídí činnost DAQ zařízení a zpracovává, zobrazuje a ukládá naměřená data. Různé typy počítačů se používají v různých typech aplikací. Například do laboratoře je díky svému výkonu vhodný stolní počítač, do terénu je vhodný notebook díky dobré přenositelnosti, nebo ve výrobním závodě je vhodné použít průmyslový počítač pro jeho robustnost a odolnost.[\[3\]](#page-70-2)

#### Programová ovladač

Programový ovladač neboli Driver je programové rozhraní k danému zařízení přizpůsobené specifickým vlastnostem platformy použitého počítače. Poskytuje aplikačnímu softwaru schopnost navzájem komunikovat s DAQ zařízením a zjednodušuje komunikaci se zařízením DAQ tím, že odděluje hardwarové příkazy nízké úrovně a programování na úrovni registrů.[\[3\]](#page-70-2)

Většina velkých výrobců nabízí programové ovladače volně ke stažení, jestliže tomu tak není, tak je většinou k dispozici alespoň DLL knihovna s příkazy nebo popis funkcí základní komunikace po sběrnici, kterou dané zařízení komunikuje s nadřazeným systémem, nejčastěji s počítačem. Často je však komunikace řešena pouze tak, že aktuální data jsou posílána na vyžádání.[\[2\]](#page-70-1)

#### Aplikační software

Aplikační software usnadňuje interakci mezi počítačem a uživatelem pro získávání, analyzování a prezentaci naměřených dat. Je to buď předdefinovaná aplikace s předdefinovanou funkčností, nebo programovací prostředí pro vytváření aplikací s vlastní funkčností. Vlastní aplikace se často používají k automatizaci více funkcí DAQ zařízení, k provádění algoritmů zpracování signálu a k zobrazení vlastních uživatelských rozhraní.[\[3\]](#page-70-2)

Pokud je třeba sdílet data také s jinými aplikacemi nebo počítači než jen s nástrojem, LabView má vestavěné funkce, které toto usnadňují. Tyto funkce totiž podporují několik síťových protokolů a formáty DLL ke sdílených knihoven a ActiveX pro sdílení informací mezi aplikacemi.[\[2\]](#page-70-1)

## <span id="page-16-0"></span>1.3 Popis vývojového prostředí LabVIEW

<span id="page-16-1"></span>V této kapitole jsou popsány základní části vývojového prostředí LabVIEW a jednotlivé prvky, pomocí kterých se tvoří výsledný program.

# 1.3.1 Čelní panel

Čelní panel je uživatelským prostředím dané aplikace, pomocí kterého se určuje její vzhled a chování. Je složen z ovládacích prvků, pomocí kterých lze zadávat parametry či řídit běh aplikace a z indikačních prvků, které simulují výstupní zařízení přístroje a zobrazují data, která jsou získávána nebo generována blokovým schématem. Pracovat je možné s vlastně vytvořenými prvky nebo s prvky, které jsou součástí samotného vývojového prostředí. Tyto vizuální prvky se podle funkčního hlediska dělí na vstupy, výstupy a tlačítka. Vstupy a výstupy mohou být znázorněny textem nebo mohou mít podobu otočného ovladače u vstupu, či např. ručičkového ukazatele u výstupu. Tlačítka mohou mít mnoho podob a v režimu běhu programu je lze ovládat, nastavovat vstupní hodnoty a sledovat jak se chovají výstupy virtuálního přístroje.[\[2,](#page-70-1) [1\]](#page-70-0)

Vizuální prvky je možné vybrat z rozsáhlé nabídky neboli z palety controls, která je součástí LabView. V případě potřeby je ale také možné importovat grafické objekty z jiných aplikací, nastavit pozadí aplikace a vzhled jednotlivých prvků k obrazu svému. Vzhledem k výše uvedenému můžeme usoudit, že je možné vytvořit velmi příjemné uživatelské prostředí jednotlivých aplikací. Na obrázku [1.2](#page-17-1) je zobrazen čelní panel nového VI s otevřenou paletou control, který se vyvolá stisknutím pravého tlačítka myši. Jednotlivé prvky se vybírají stisknutím levého tlačítka myši na ikonce daného prvku a následně opětovným stisknutím levého tlačítka myši na požadovaném místě se prvek umístí na čelní panel.[\[2\]](#page-70-1)

<span id="page-17-1"></span>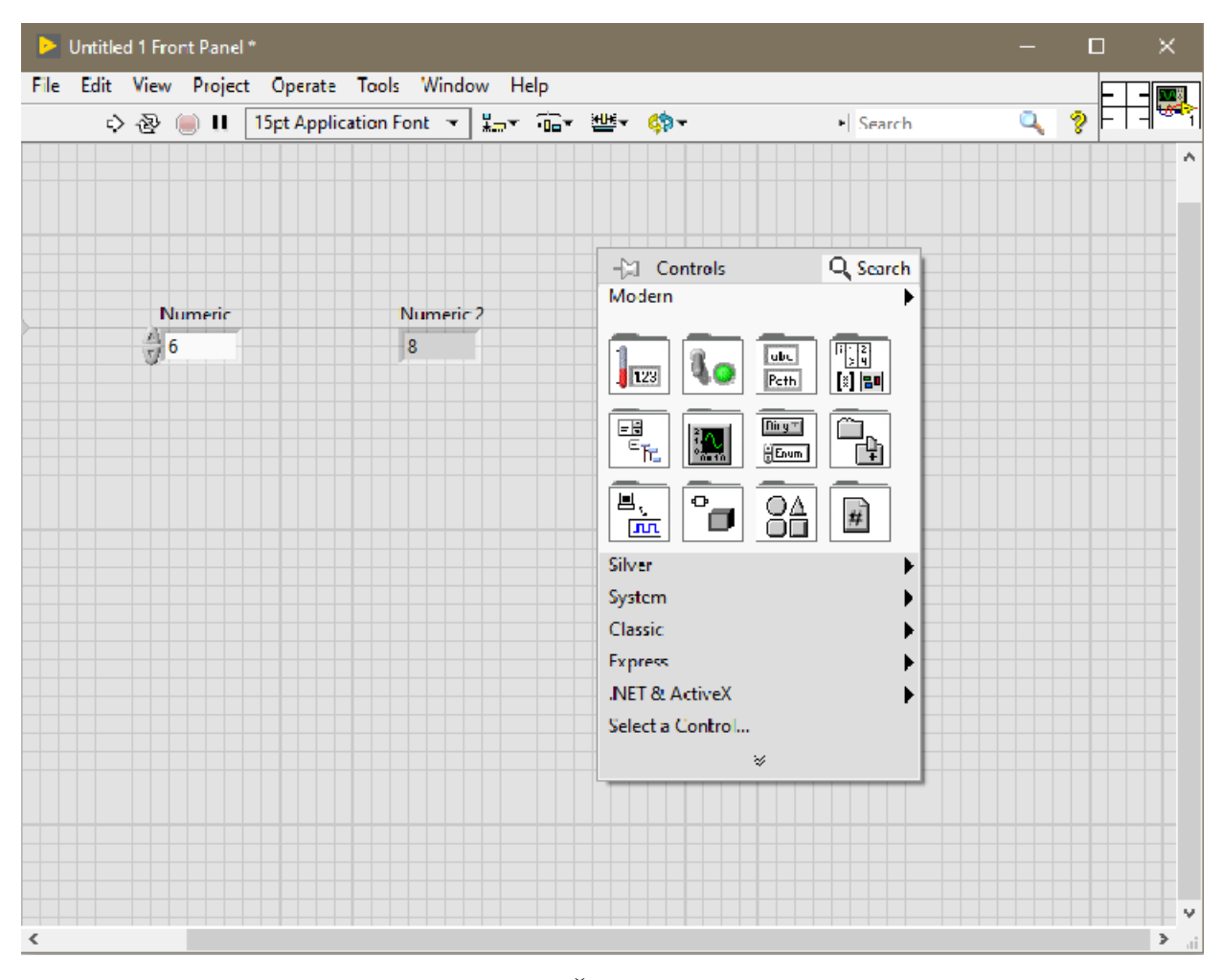

Obrázek 1.2: Čelní panel nového VI

### <span id="page-17-0"></span>1.3.2 Nástrojová lišta čelního panelu

Nástrojová lišta čelního panelu je zobrazena na obrázku [1.3,](#page-18-1) na kterém lze vidět prvky pro ovládání a indikaci stavu čelního panelu. První tlačítko zleva, které je ve tvaru šipky, slouží ke spuštění jednoho cyklu programu. Pokud se v programu nachází nějaká syntaktická chyba, tlačítko se změní ze stavu Run do stavu Broken Run a program není možné spustit. Pro nepřetržitý běh programu slouží tlačítko ve tvaru dvou šipek ve smyčce, jež se nazývá Run Continously. Červené tlačítko Abort Execution se zvýrazní, pokud je program spuštěn a stiskem tohoto tlačítka dojde k takzvanému tvrdému stopu, během kterého nejsou řádně uzavřeny prováděné smyčky a komunikační protokoly. Hlavně u externích zařízení mohou zůstávat některé vstupy a výstupy ve stavech, které nejsou žádané jako například spuštěná siréna, či zapnutý ohřev. Z tohoto důvodu se tlačítko Abort Execution používá pouze v krajních případech. Indikační prvky se při tomto typu zastavení programu nastaví do výchozího stavu. Běh programu je možné pozastavit stisknutím tlačítka Pause a opětovným stisknutím tohoto tlačítka program opět spustit.[\[2\]](#page-70-1)

Pomocí další části nástrojové lišty se nastavuje velikost a typ písma pro popis prvků čelního panelu. Čtveřice tlačítek, které se nacházejí uprostřed lišty, slouží pro práci s objekty, které jsou umístěny na čelním panelu. Jedná se o tlačítka k zarovnání doleva, doprava, na střed a pro změnu vrstvy umístění prvku. V pravé části lišty se nachází nástroj k vyhledávání a tlačítko pro spuštění nápovědy.[\[2\]](#page-70-1)

<span id="page-18-1"></span>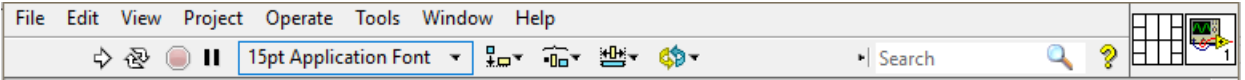

Obrázek 1.3: Nástrojová lišta čelního panelu

### <span id="page-18-0"></span>1.3.3 Blokový diagram

Do okna blokového diagramu se vkládají komponenty, jež obsahují vstupy popřípadě výstupy, a které svým vzájemným propojením a svými parametry definují samotný algoritmus programu. Propojení mezi bloky může být provedeno pomocí různých typů proměnných, které definuje barva a tloušťka samotného spoje. Přehled základních datových typů spojů je znázorněn v tabulce [1.2](#page-18-2) a na obrázku [1.4.](#page-18-3) Pokud se umístí nějaký prvek na čelní panel, tak se automaticky umístí také do blokového diagramu.[\[2\]](#page-70-1)

<span id="page-18-2"></span>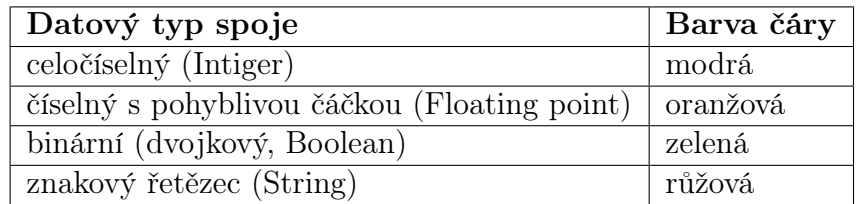

<span id="page-18-3"></span>Tabulka 1.2: Základní datové typy spojů.[\[2\]](#page-70-1)

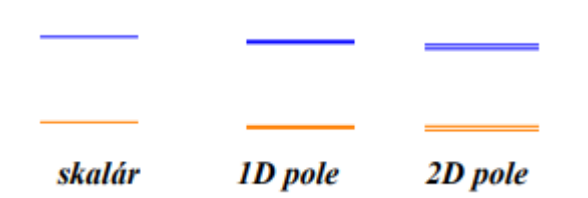

Obrázek 1.4: Značení typu proměnných silou čar.[\[2\]](#page-70-1)

Kliknutím pravého tlačítka myši na obrazovce blokového diagramu se vyvolá paleta Function, která obsahuje nástroje pro práci se vstupními parametry čelního panelu, simulační struktury, komunikační prvky, programové struktury a další zpracování vstupů a zobrazení výstupu. Prvky se na obrazovku blokového diagramu vkládají stejně jako na u čelního panelu, čili stisknutím levého tlačítka myši na požadovaném prvku a následně na požadovaném místě. Blokový diagram nového VI je zobrazen na obrázku [1.5.](#page-19-1)[\[2\]](#page-70-1)

<span id="page-19-1"></span>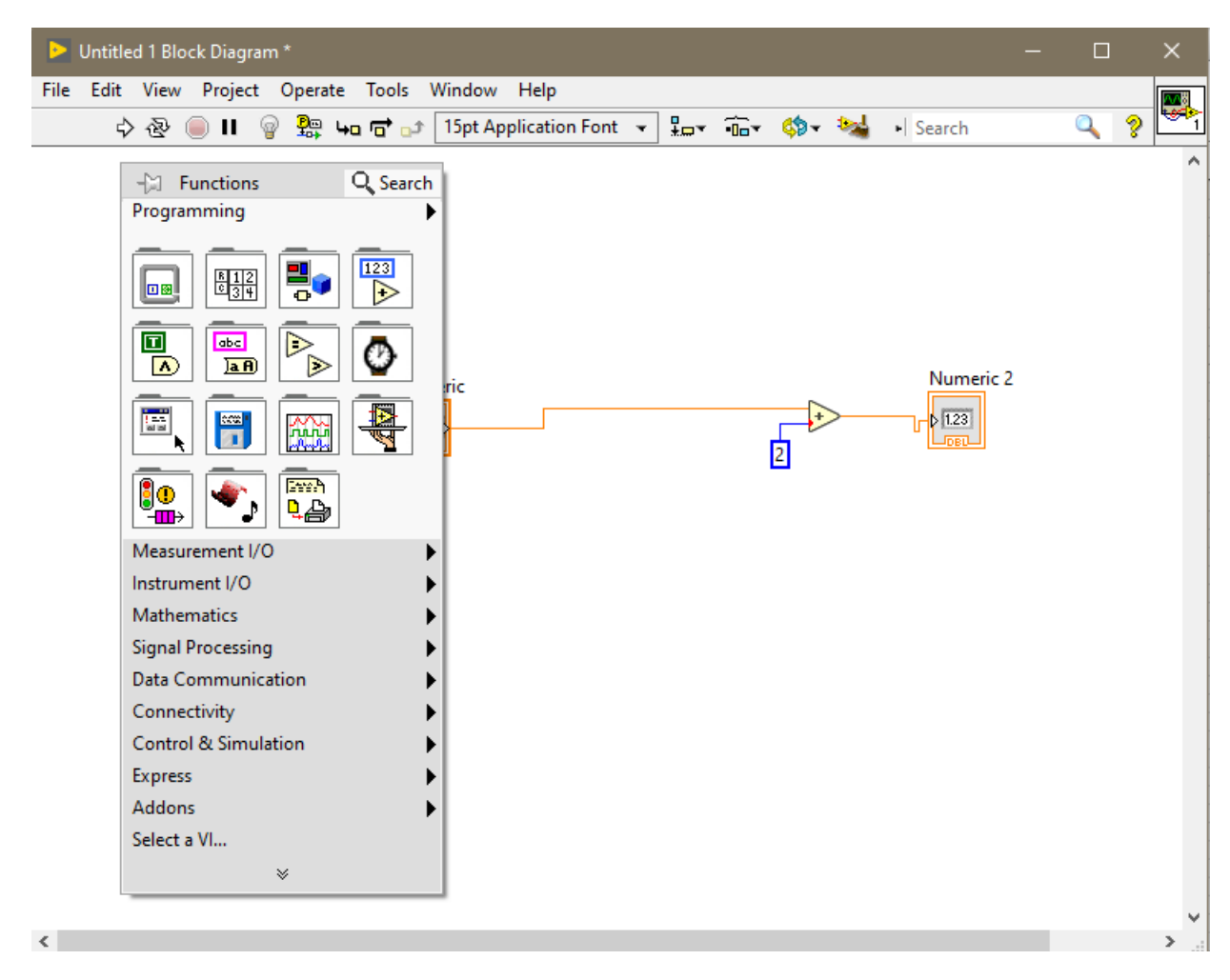

Obrázek 1.5: Blokový diagram

### <span id="page-19-0"></span>1.3.4 Nástrojová lišta blokového diagramu

Nástrojová lišta blokového diagramu je z velké části podobná nástrojové liště čelního panelu. Jak je patrné z obrázku [1.6,](#page-20-2) oproti nástrojové liště u čelního panelu se liší celkem šesti tlačítky. Vedle první čtveřice tlačítek, které jsou již známé z čelního panelu, se nachází tlačítko Highlight Execution, které má symbol žárovky a slouží k zobrazení datového toku v blokovém diagramu, čili během běhu programu je možné sledovat tok dat a jejich okamžitou hodnotu, popřípadě místa, kde dochází k chybám nebo kolizím. Další tlačítko Retein Wire Value znázorněné symbolem zkušební sondy má funkci sondy, která se umístí na jednotlivé spoje a zobrazí konkrétní okamžitou hodnotu procházející datovým vodičem. Další trojce tlačítek Step Into, Step Over a Step Out slouží pro odlaďování programu pomocí krokování. Stisknutím tlačítka Step Into se spustí vykonání jednoho uzlu, který se zároveň zvýrazní. Použitím tlačítka Step Over se spouští celý uzel jako jeden krok v další hlavní funkci a tlačítko Step Out krokování vypne. Podlouhlé tlačítko na nástrojové liště slouží pro nastavení velikosti a tvaru zobrazovaného textu v popisu prvků. Dále jsou u blokového diagramu již známá tři tlačítka z čelního panelu pro práci s objekty. Dále se tam nachází tlačítko Clean Up, jež optimalizuje rozložení objektů v blokovém

diagramu. Při použití tlačítka Clean Up se však musí brát zřetel na to, že je zde předdefinované řazení prvků podle toku dat zleva doprava.[\[2\]](#page-70-1)

<span id="page-20-2"></span>

|  |  | File Edit View Project Operate Tools Window Help |  |  |  |  |  | $\frac{1}{\sqrt{2}}$ |
|--|--|--------------------------------------------------|--|--|--|--|--|----------------------|
|  |  |                                                  |  |  |  |  |  |                      |

Obrázek 1.6: Nástrojová lišta blokového diagramu

### <span id="page-20-0"></span>1.3.5 Palety

Palety jsou grafické panely obsahující různé nástroje a objekty pro vytváření a použití virtuálních nástrojů, programů a aplikací. V programu LabView se nachází následující tři druhy palet:

- Paleta nástrojů (Tools)
- Paleta ovládacích a zobrazovacích prvků (Controls) pro čelní panel
- Paleta funkcí (Functions) pro blokový diagram[\[2\]](#page-70-1)

#### <span id="page-20-1"></span>1.3.5.1 Paleta Tools

<span id="page-20-3"></span>Paletu Tools je možné vyvolat dvěma způsoby. Buďto postupem v základním menu kliknutím na View a následně Tools Pallete, nebo současným stiskem tlačítka shift a pravého tlačítka myši. Poté se na ploše čelního panelu či blokového diagramu objeví paleta Tools, kterou lze vidět na obrázku [1.7.](#page-20-3)[\[2\]](#page-70-1)

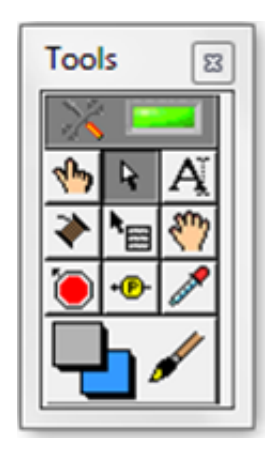

Obrázek 1.7: Paleta Tools

Nástroje palety Tools:

<sup>–</sup> zelené prosvětlené tlačítko - automatická volba nástrojů,

- ukazující ruka operační nástroj pro změnu hodnot a textů,
- šipka vybírání objektů, změna jejich velikosti a polohy
- písmeno A změna textu a popisů
- cívka propojovací nástroj (wiring tool) pro vkládání datových vodičů,
- menu nastavení rychlé volby menu pro objekt,
- dlaň posouvání okna,
- stop vkládání bodu přerušení,
- sonda vkládání zkušební sondy na datový vodič,
- kapátko kopírování zvolené barvy do nástroje štětec,
- štětec volba barev prvků, kde se volí barva ohraničení a vnitřní plochy.[\[2\]](#page-70-1)

Pokud je zvolen nástroj automatické volby, tak LabVIEW automaticky nabízí při pohybu kurzoru nad objektem odpovídající nástroj. V případě že je velké blízkosti několik možností nástroje a při malém pohybu myši dochází ke změně nástroje, je vhodné nástroj automatické volby vypnout.[\[2\]](#page-70-1)

#### <span id="page-21-0"></span>1.3.5.2 Paleta Controls

<span id="page-21-1"></span>Paleta Controls, která je zobrazena na obrázku [1.8,](#page-21-1) se nachází pouze na čelním panelu a vyvolá se postupem v základním menu kliknutím na View a dále na Control Pallete, nebo kliknutím pravého tlačítka myši na obrazovce čelního panelu.[\[2\]](#page-70-1)

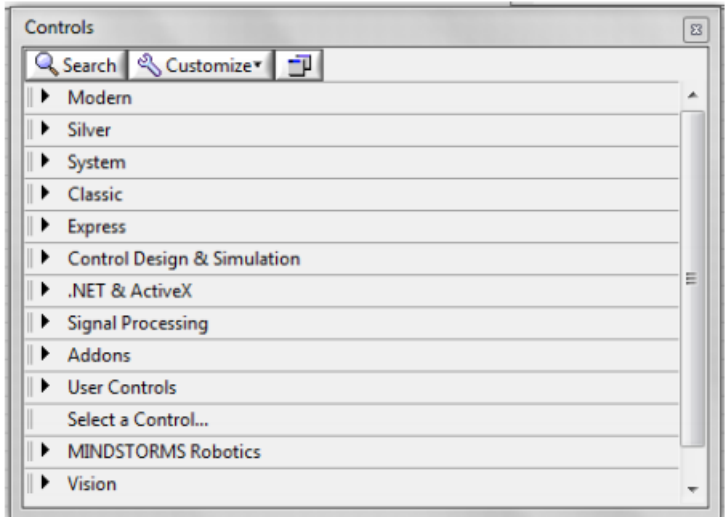

Obrázek 1.8: Paleta Controls

Paleta Controls je složena z ikon, které obsahují další sub palety s objekty pro vytváření čelního panelu. Jedná se o různá tlačítka, knoflíky, přepínače, prvky pro zadávání vstupních hodnot, indikátory, zobrazovače, měřiče a další řídicí (vstupní), resp. indikační (výstupní) prvky. Při najetí kurzoru nad ikonu sub panelu se daný sub panel otevře, a v něm lze vybrat konkrétní prvek přidržením levého tlačítka myši a přetáhnutím na plochu čelního panelu. Na obrázku [1.9](#page-22-1) je zobrazen jako příklad sub paleta Modern, kde jsou pod grafickým zobrazení uvedeny popisy skupiny prvků. Prvky jsou do skupin řazeny podle základních datových typů neboli podle možností použití, pro které jsou vytvořeny nejtypičtější vstupní a výstupní datové prvky.[[2\]](#page-70-1)

<span id="page-22-1"></span>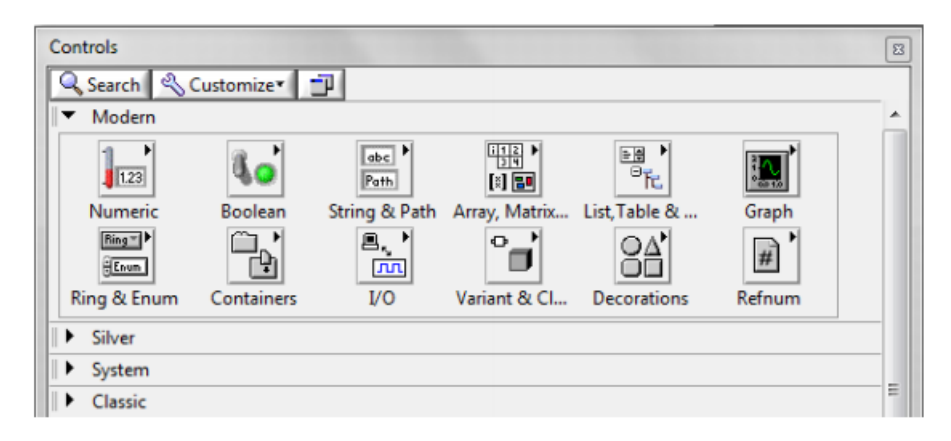

Obrázek 1.9: Sub paleta Tools

#### <span id="page-22-0"></span>1.3.5.3 Paleta Function

<span id="page-22-2"></span>Paleta function, kterou lze vidět na obrázku [1.10,](#page-22-2) je součástí pouze blokového diagramu a zobrazí se stejně jako paletu Controls, tedy v základním menu kliknutím na View a dále na Control Pallete, nebo pouhým kliknutím pravého tlačítka myši na obrazovce čelního panelu.[\[2\]](#page-70-1)

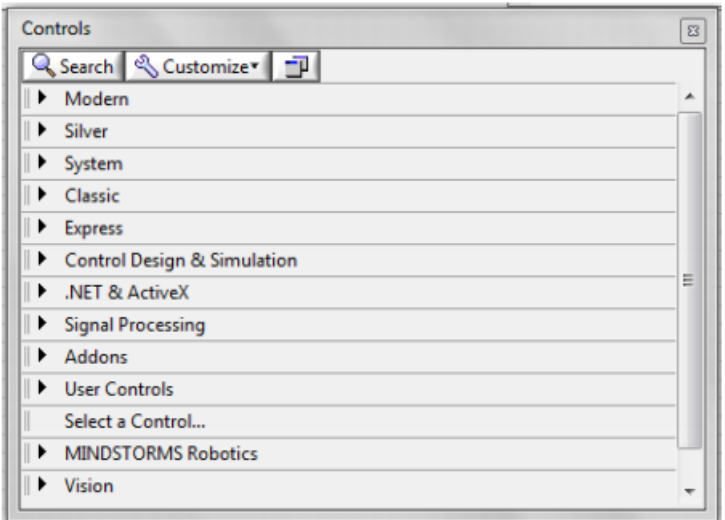

Obrázek 1.10: Paleta function

Paleta function obsahuje různé funkce a důležité prvky pro samotný chod virtuálního nástroje. Práce s paletou Functions je obdobná práci s paletou Controls. Také je složena z ikon, které obsahují další sub palety s objekty pro vytváření blokového diagramu. Na obrázku [1.11](#page-23-0) je pro ukázku sub paleta Programing. Tato sub paleta obsahuje ikony skupin prvků, které jsou při vytváření VI používány nejčastěji. Mezi tyto prvky patří např. struktury, funkce pro různé datové typy, a časování.[\[2\]](#page-70-1)

<span id="page-23-0"></span>

| <b>Functions</b><br>Programming | Q Search & Customize 一 |                                                     |                     |                    | $\Sigma$ |  |  |  |
|---------------------------------|------------------------|-----------------------------------------------------|---------------------|--------------------|----------|--|--|--|
| 回回                              | $\frac{812}{94}$       |                                                     | 123<br>E            | ٠<br>団<br>$\Delta$ |          |  |  |  |
| <b>Structures</b>               | Array                  | Cluster, Clas                                       | Numeric             | Boolean            |          |  |  |  |
| abc<br>$\overline{AB}$          | Ð<br>B.                | U)                                                  | <b>MA</b><br>ad and | new                |          |  |  |  |
| String                          | Comparison             | Timing                                              | Dialog & Use        | File I/O           |          |  |  |  |
|                                 |                        |                                                     |                     | <b>Steph F</b>     |          |  |  |  |
| Waveform                        |                        | Application  Synchronizat Graphics & S Report Gener |                     |                    |          |  |  |  |
| ⊪<br>Measurement I/O            |                        |                                                     |                     |                    |          |  |  |  |
| Instrument I/O                  |                        |                                                     |                     |                    |          |  |  |  |

Obrázek 1.11: Sub paleta Programing

# <span id="page-24-0"></span>2 Využití LabView v elektroenergetice

Možností využití LabVIEW je celá škála. Lze jej najít v oborech jako jsou letectví, farmacie, automobilový průmysl, průmyslová technika, telekomunikace, energetika a spousta dalších. V této kapitole je uvedeno několik případů z oblasti energetiky, kde se LabVIEW používá nebo jaké problémy byly pomocí LabVIEW vyřešeny.[\[4,](#page-70-3) [5\]](#page-70-4)

# <span id="page-24-1"></span>2.1 Monitorování částečných výbojů u hydrogenerátorů

Jelikož generátory jsou velmi důležitou součástí moderních energetických systémů, je doporučené nepřetržitě sledovat jejich mechanické, tepelné a provozní parametry a zejména pak také izolace statorů generátorů. Pomocí LabVIEW je možné sledovat tyto parametry online a umožňuje tak přehlednější a komfortnější monitoring.[\[4,](#page-70-3) [5\]](#page-70-4)

Elektrická izolace byla vždy slabým místem jakéhokoli vysokonapěťového zařízení. Během provozu daného zařízení dochází ke stárnutí izolačních materiálů, které jsou vystaveny vibracím a tepelnému cyklování, a ztrácí tak své dielektrické vlastnosti. V takovém zařízení je tedy s ohledem na kontinuitu dodávky elektrické energie a snížení poruch, nezbytné posuzovat stav izolace.[\[4,](#page-70-3) [5\]](#page-70-4)

Monitorování částečných výbojů je efektivní způsob, jak posoudit integritu izolace ve vysokonapěťových elektrických zařízeních a oproti tradičním technikám na sledování izolace v rotačních strojích, vykazuje vysokou citlivost. Umožňuje lokalizaci defektů a je jedinou technikou, pomocí které se mohou generátory monitorovat on-line. Teoreticky by měření částečných výbojů mohlo odhalit až 89 procent poruch, ke kterým došlo následkem poškození izolace.[\[4,](#page-70-3) [5\]](#page-70-4)

Signály částečných výbojů jsou pulsy s kmitočty, které mohou dosáhnout stovky MHz, stochastické povahy, s proměnnou amplitudou a silným šumem. Výsledkem měření jsou dvourozměrné histogramy, ve kterých je opakovací frekvence pulzů seskupena podle funkce jejich amplitud a fázového úhlu. Takovéto měření je zobrazeno na obrázku [2.1.](#page-25-1)[\[4,](#page-70-3) [5\]](#page-70-4)

<span id="page-25-1"></span>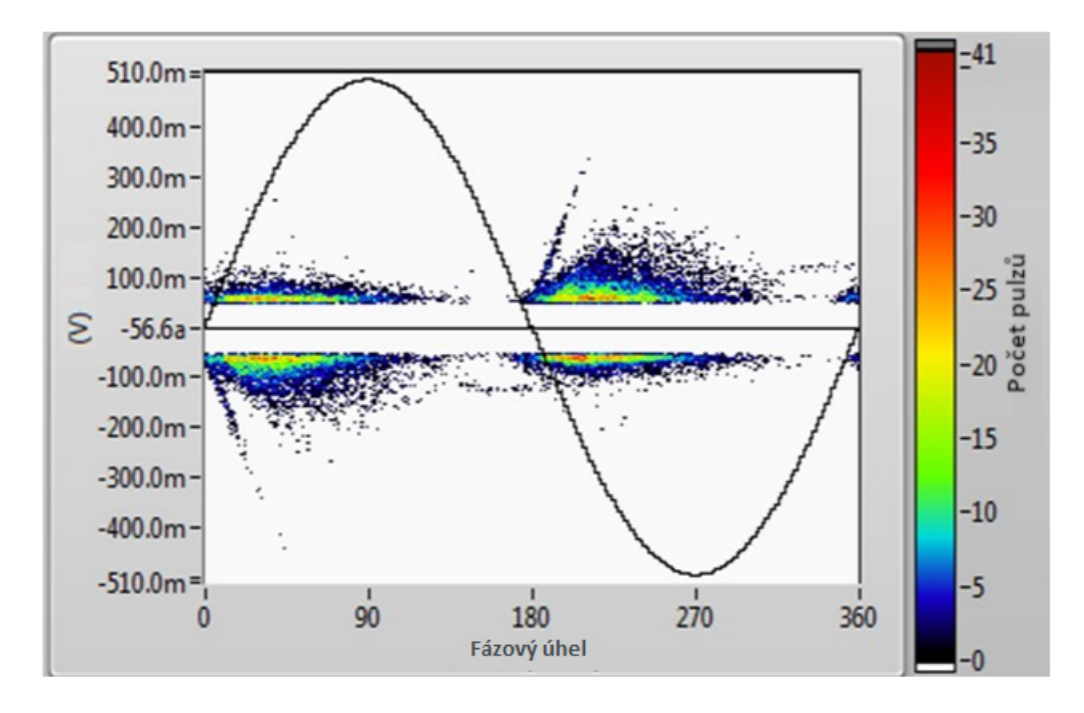

Obrázek 2.1: Graf měření částečných výbojů

Systémy digitálního měření částečných výbojů, jejichž blokové schéma je znázorněno na obrázku [2.2,](#page-25-2) obsahují jednotky pro zpracování digitálního signálu implementované v logickém integrovaném obvodu FPGA a v konvenčních procesorech a další obvody pro úpravu signálu a A/D převodníky.[\[4,](#page-70-3) [5\]](#page-70-4)

<span id="page-25-2"></span>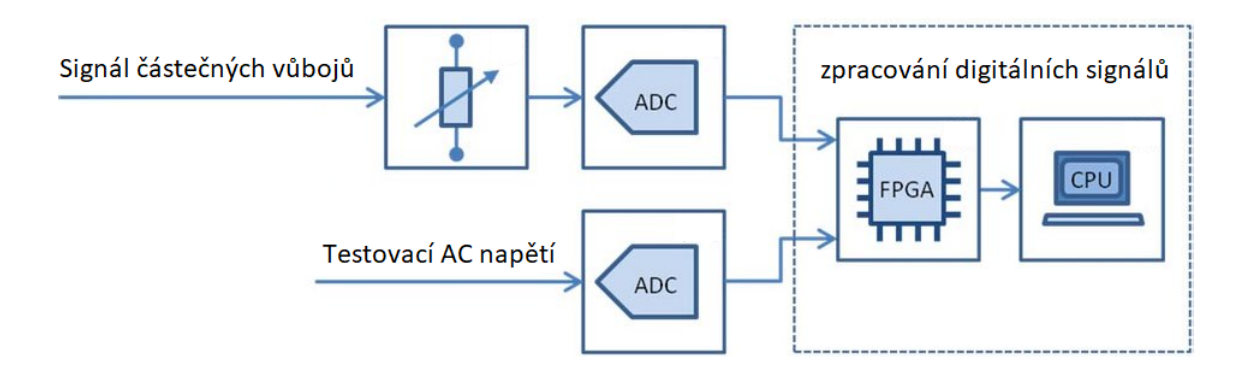

Obrázek 2.2: Blokové schéma digitálního systému měření částečných výbojů

<span id="page-25-0"></span>Tyto systémy pro měření částečných výbojů jsou používány např. u dvou 350 MW generátorů v Tucuruí a také v celé elektrárně Coaracy Nunes. Systém zavedly také všechny společnosti skupiny Eletrobras a Itaipu, druhá nejvýkonnější vodní elektrárna na světě Binacional používá tento systém pro monitorování svých generátorů.[\[4,](#page-70-3) [5\]](#page-70-4)

### 2.2 Testování větrných turbín na emise hluku

Při plánování nové větrné farmy je důležité brát v úvahu akustické emise. Inženýři musí optimalizovat uspořádání větrné farmy zohledněním meteorologických podmínek a terénu, aby se minimalizoval dopad hluku na okolí. Společnost DELTA se sídlem v Dánsku pro tento účel vyvinula měřící systém hluku noiseLab Wind založený na virtuální instrumentaci LabVIEW, který je primárně zaměřen na formální certifikaci větrných turbín podle normy IEC 61400-11. Tato norma poskytuje jednotnou metodiku měření emisí hluku větrných turbín při různých rychlostech větru a usnadňuje srovnání mezi jednotlivými větrnými turbínami. Výrobci větrných turbín používají normu ke specifikaci emisí hluku a zákazníci ji používají k testování, zda jsou specifikace splněny.[\[6,](#page-70-5) [7\]](#page-70-6)

Systém noiseLab Wind využívá moduly NI 9234 pro získání akustických dat z mikrofonů a NI 9215 pro získání analogových dat z větrných turbín a meterologických stožárů.[\[6,](#page-70-5) [7\]](#page-70-6)

Systém funguje na principu získávání dat v reálném čase a to jak posloucháním daného kanálu, tak sledováním volitelných průběhů a jejich přidružených spekter (třetinooktávové a FFT). Souběžně s tím jsou data synchronizována a ukládaná ve formátu TDMS.[\[6,](#page-70-5) [7\]](#page-70-6)

# <span id="page-26-0"></span>2.3 Zlepšení účinnosti větrných turbín pomocí inteligentního systému měření a kontroly

Za účelem zlepšení účinnosti větrných turbín byl Společností Vestas vyvinut systém pro měření a kontrolu chování lopatek u větrných turbín. Vestas se podařilo vyvinout pokročilý systém měření a kontroly, který je možné umístit do omezeného prostoru uvnitř lopatek, a z škálovatelný a univerzální, a aby zvládal měnící se specifikace. Uložení tohoto systému do lopatky je možné vidět na obrázku [2.3.](#page-27-0)[\[6\]](#page-70-5)

<span id="page-27-0"></span>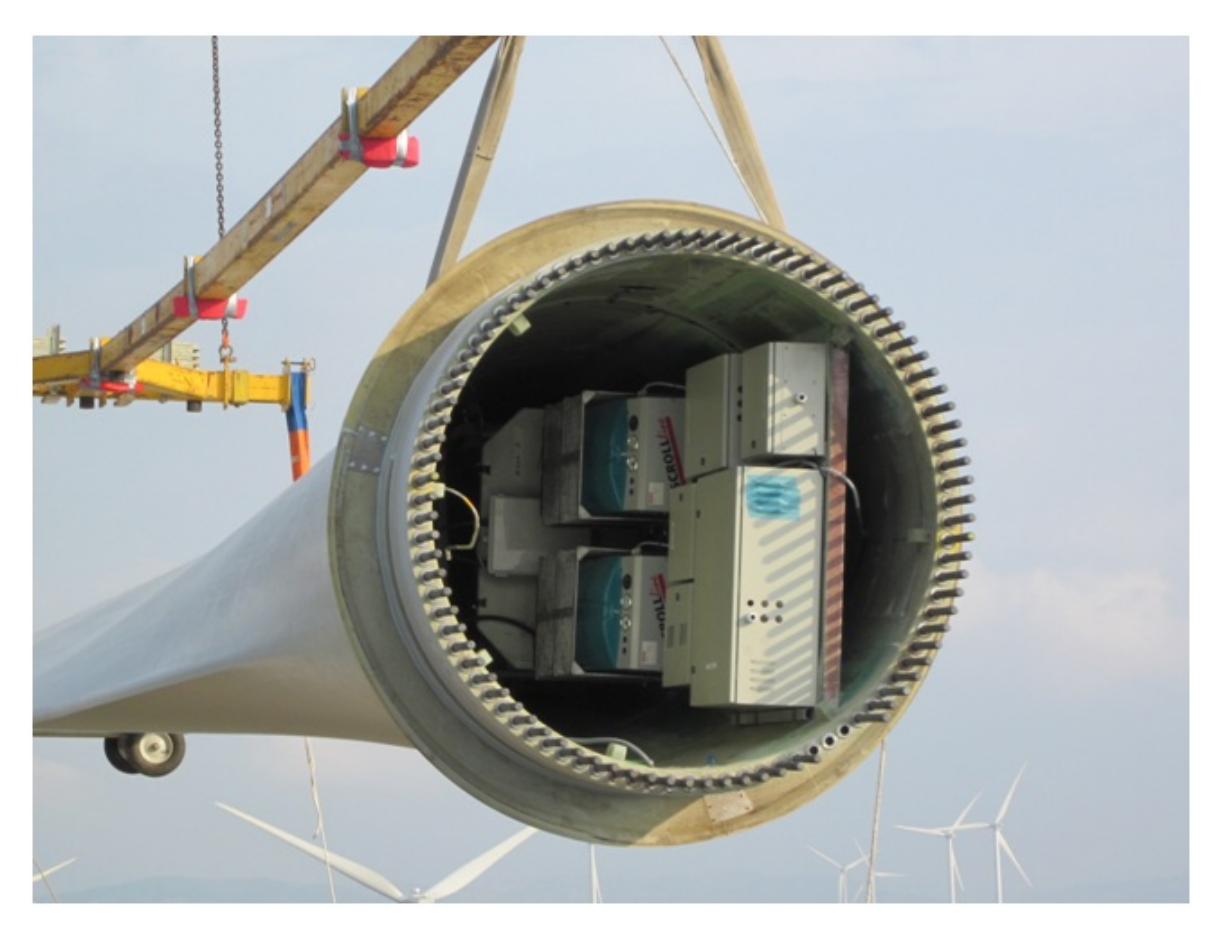

Obrázek 2.3: Měřící systém umístěný uvnitř lopatky větrné turbíny

Tento měřicí a řídicí systém používá hardware CompactRIO a software pro návrh systému LabVIEW od společnosti National Instrument.

hardwarová architektura se skládá z několika real-time řídicích jednotek NI cRIO-9025, z rozšiřujících sběrnic EtherCAT NI 9144 a z řídicích jednotek NI 3110 s několika měřicími kanály. Jak lze vidět na obrázku [2.4,](#page-28-1) veškerou komunikaci mezi jednotlivými řídicími jednotkami uvnitř lopatek a řídicí jednotkou Vestas HUB má na starost jedna master řídicí jednotka. Data jsou získávána pomocí technologie NI Scan Engine a jsou filtrována, zároveň jsou nastavena do požadovaných rozsahů a posílána na další dvě lopatky a master řídicí jednotku pomocí sběrnic CAN a NI-XNET. Při obdržení podobných dat od sousedních lopatek, řídicí jednotka aktuální lopatky řídí lopatku kombinací dopředného (feed forward) a PID řízení.[\[6\]](#page-70-5)

<span id="page-28-1"></span>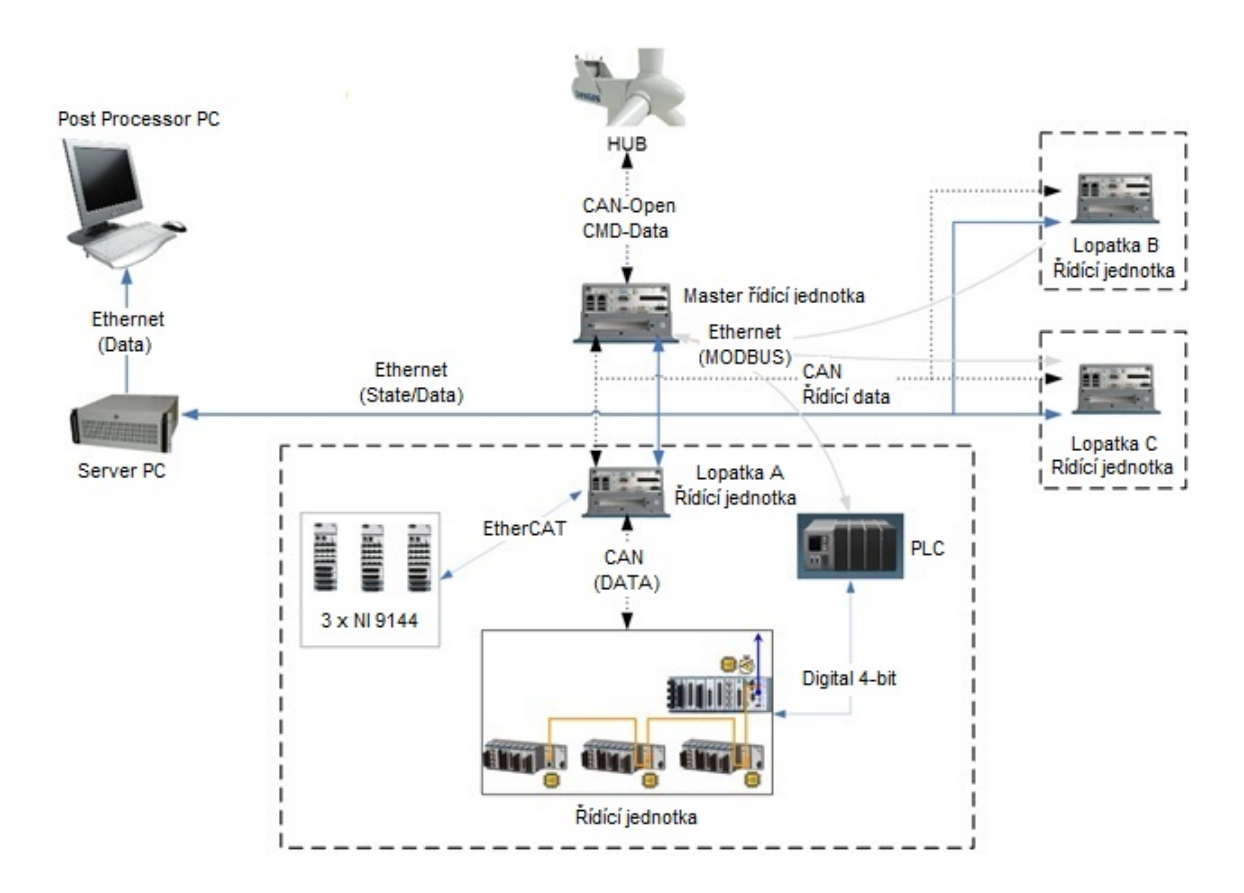

Obrázek 2.4: Hardwarová architektura systému pro měření a kontrolu

### <span id="page-28-0"></span>2.4 Měření a analýza vibrací strojů

Uvnitř každého asynchronního motoru a na dalších navazujících strojích vznikají mechanické vibrace. Jako zdroj vibrací může být např. spojka nebo ventilátor. Mechanické vibrace způsobují větší namáhání materiálů, a tím mohou být škodlivé pro rotující mechanické součásti a v mnoha případech vážně snižovat provozuschopnost a životnost daného stroje. Pokud dojde k nějaké poruše, tak jen odstavením zařízení mohou vzniknout obrovské finanční ztráty. Ze zmíněných důvodů je tedy důležité provádět měření a analýzu neboli diagnostiku vibrací strojů.[\[8\]](#page-70-7)

On-line monitorovací systémy jsou nezbytné zejména v elektrárnách, kde se používají k předpovídání poruch a identifikaci nesrovnalostí ve výkonu systému. Pro tento účel ve VESKI, chorvatské poradenské firmy, která se specializuje na analýzu a diagnostiku vibrací, vytvořili pomocí LabVIEW a CompactRIO monitorovací systém CoDiS, pomocí kterého je možné sledovat vibrace rotoru, statoru, vlastností vzduchové mezery, účinnost a kvalitu elektrické energie a hydraulických veličin velkých točivých strojů. Jedná se o modulární a nastavitelný systém a tak jej může uživatel přizpůsobit podle svých potřeb. Využití tohoto systému lze najít u více než 30 elektrických generátorech napříč Chorvatskem a Slovinskem a také v elektrárně Lagarfoss na Islandu.[\[9\]](#page-70-8)

Monitorovací systém CoDiS se skládá ze šesti senzorů snímajících relativní vibrace hřídele, dvou senzorů snímajících rychlost otáčení, jednoho modulu NI 9201 pro sběr dat, dvou analogových výstupních modulů NI 9265 pro předávání měřených signálů do systému SCADA, jednoho modulu NI 9481 jakožto akčního členu ochrany a z NI cRIO-9002 spolu s nekonfigurovatelným embedded šasi cRIO-9101. Na obrázku [2.5](#page-29-1) je znázorněno sledování vibrací pomocí systému CoDis.[\[9\]](#page-70-8)

<span id="page-29-1"></span>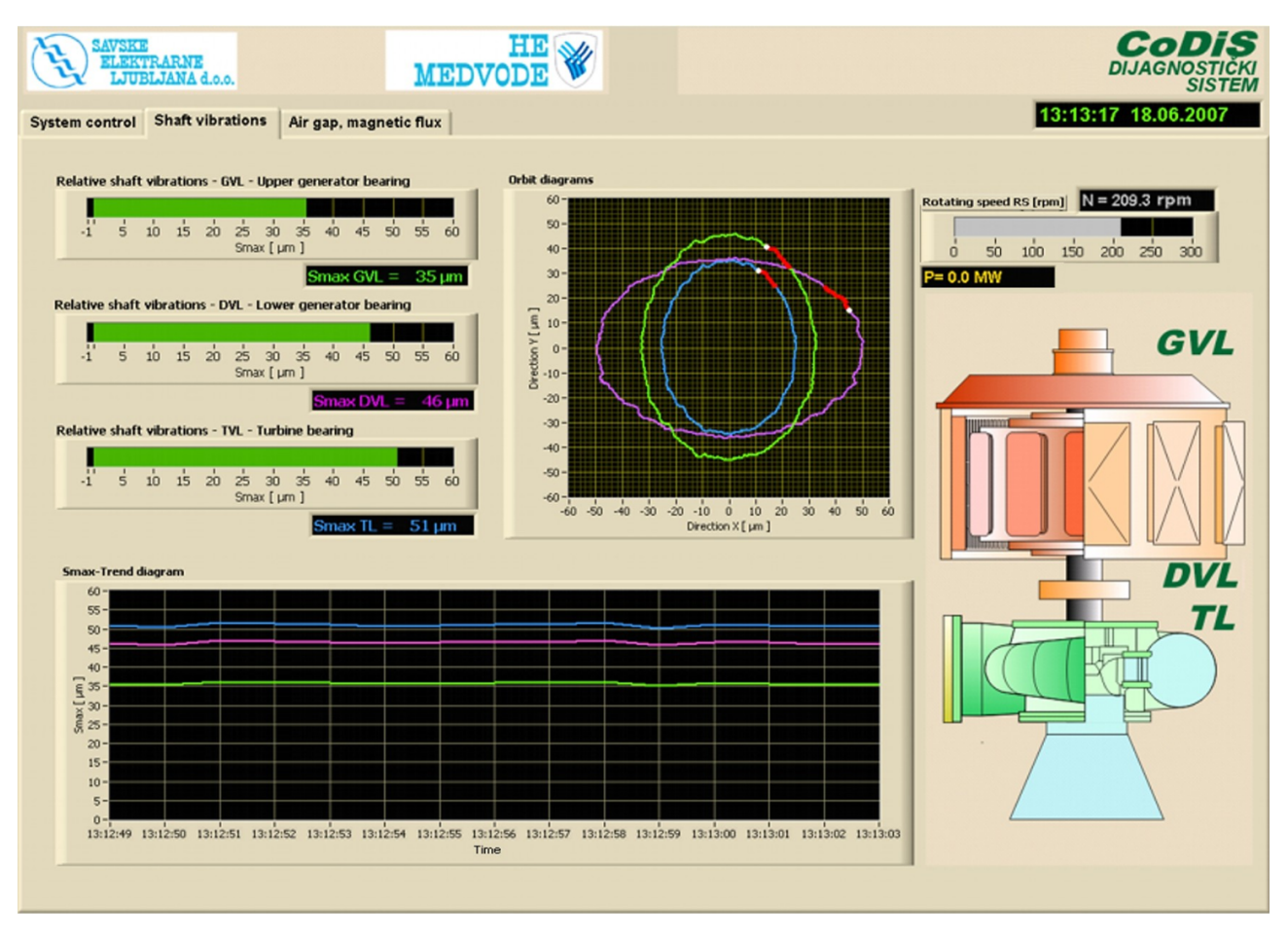

Obrázek 2.5: Sledování vibrací pomocí systému CoDis

## <span id="page-29-0"></span>2.5 Systém pro monitoring tření v turbínách

Aby se zvýšila účinnost provozu parních turbín, je neustále vyvíjena snaha o zúžení prostorů v cestách pro proudění v turbínách. Tyto čím dál užší prostory mají ovšem za následek čím dál častější tření mezi rotorem a statorem. Na počátku této problematiky se obrousí těsnění umístěné mezi rotační a stacionární částí turbíny, a v důsledku toho roste objem unikajícího média a klesá účinnost turbíny. Pokud se včas neodhalí a neodstraní toto tření mezi statorem a rotorem, může dojít k závažnému poškození rotoru či statoru, případně k poškození celé turbíny a k velkým ekonomickým škodám.[\[9\]](#page-70-8)

Výzkumný tým vědců z laboratoře DiagEn vyvinul pro tento účel systém RAMS (Rub

Advanced Monitoring System), který dokáže ze standardních signálů o vycentrování hřídele a z vibrací statoru měřených na parních turbínách identifikovat tření a lokalizovat jej uvnitř turbíny s přesností na centimetry a mimoto zároveň odhalit jejich příčinu. K tomu byl použit software LabVIEW a hardware od National Instrument a pro snazší přenášení systému byl kód přenesen na kompaktní vestavěný kontrolér s integrovanými pozicemi pro měřicí moduly CompactDAQ.[\[9\]](#page-70-8)

Princip systému RAMS spočívá na faktu, že tření je doprovázeno jak změnou vektoru první harmonické složky ve vibračních signálech tak vznikem sub synchronních spektrálních složek s frekvencemi, které se rovnají počtu nárazů rotoru do statoru za periodu jedné otáčky. Na obrázku [2.6](#page-30-1) je znázorněn příklad výstupu osový lokalizace tření pomocí systému RAMS.[\[9\]](#page-70-8)

<span id="page-30-1"></span>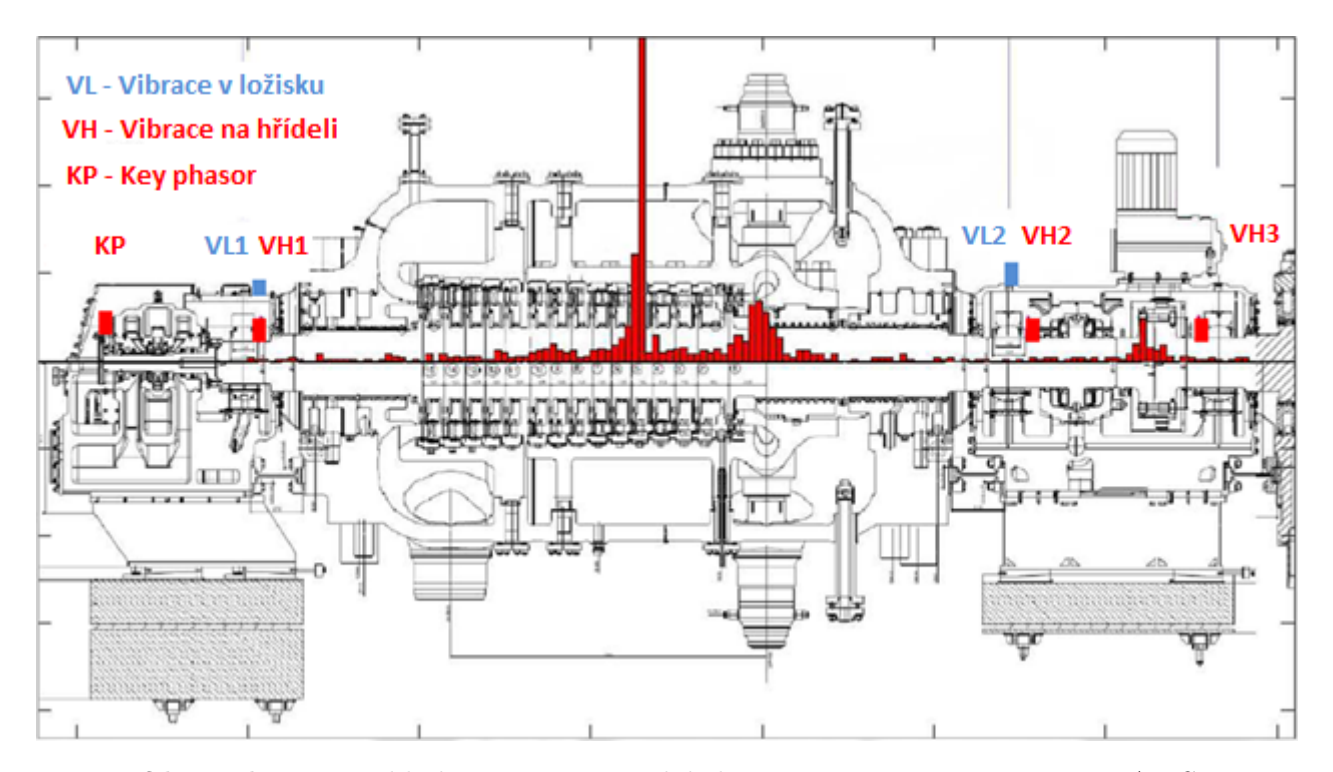

Obrázek 2.6: Příklad výstupu osový lokalizace tření pomocí systému RAMS

<span id="page-30-0"></span>Systém RAMS je momentálně používán u dvanácti parních turbín ve společnosti Doosan Škoda Power, kde úspěšně detekuje tření a následně lokalizuje místo jeho původu.[\[10\]](#page-70-9)

## 2.6 Monitorování kvality elektřiny

Monitorováním kvality elektřiny lze identifikovat potenciální problémy dříve, než narostou do té míry, že začnou působit škody v podobě znehodnocené produkce či poškozených strojů a zařízení a mnohdy tak k velkým finančním ztrátám. Pro tento účel se používají analyzátory elektřiny. Takový typický analyzátor, který analyzuje kvalitu elektřiny měří tři fázová napětí a počítá kvalitativní ukazatele stanovené mezinárodními standardy. Kvalita elektřiny je vyjádřena zejména kolísáním napětí, frekvencí napětí, odchylkami napětí od nominálních hodnot, flickerem, nesymetrií třífázové soustavy, spektrem vyšších harmonických a činitelem harmonického zkreslení. V některých případech je nezbytné provádět současně s analýzou napětí také analýzu proudových signálů, díky čemuž je pak možné vypočítávat další odvozené veličiny, jako je např. činný, jalový a zdánlivý výkon.[\[11\]](#page-70-10)

Např. společnost Elcom pro své analyzátory elektřiny řady ENA (Elcom Network Analyzer) využívá hardwarovou platformu CompactRIO a vývojové prostředí LabVIEW od společnosti National Instruments, díky čemuž je možné snadno konfigurovat přístroje a pracovat s naměřenými i vypočítanými údaji včetně jejich ukládání a následného zpracování. Na obrázku [2.7](#page-31-0) lze vidět principiální schéma elektrické přenosové a distribuční sítě s instalací takovéhoto analyzátoru kvality elektřiny. K měření napětí je využíván modul NI 9225, ke kterému je možné přímo připojit napětí s efektivní hodnotou až 300 V a také umožňuje měření fázových napětí v sítích nízkého napětí. K měření proudu se používán modul NI 9227. Oba tyto modely umožňují simultánně vzorkovat měřené signály se vzorkovací frekvencí až 50 kS/s.[\[11\]](#page-70-10)

<span id="page-31-0"></span>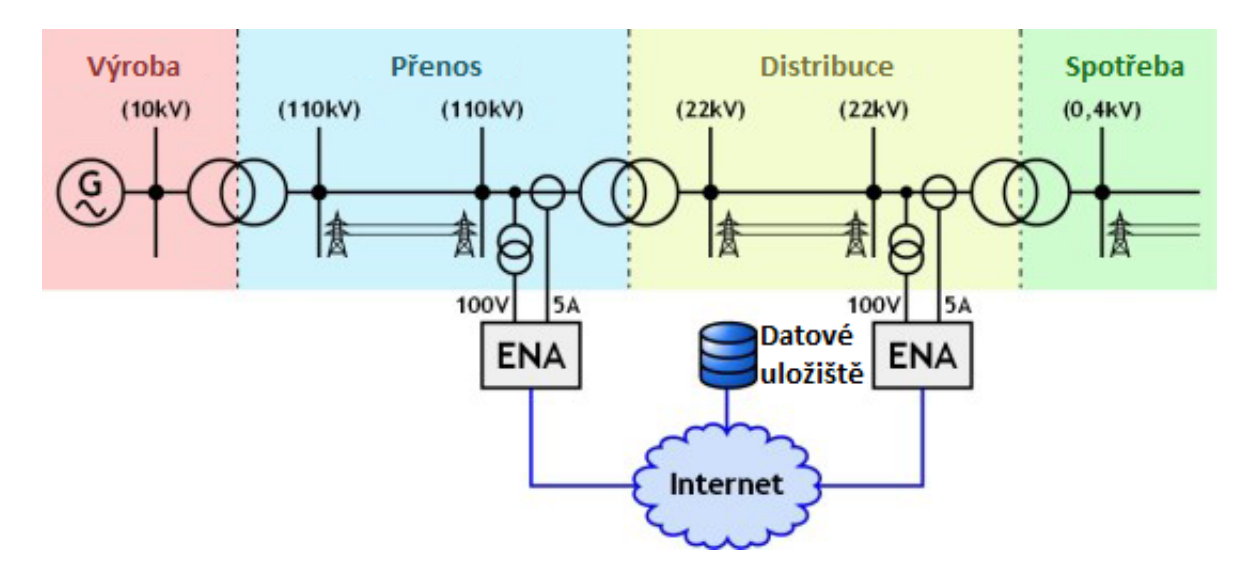

Obrázek 2.7: Principiální schéma elektrické přenosové a distribuční sítě s instalací analyzátoru kvality elektřiny ENA

Softwarová část analyzátoru ENA, která je vyvinuta ve vývojovém prostředí NI LabVIEW, a je tvořena souborem aplikačních programů, které řeší vše od měření a on-line zpracování signálů až po dálkové ovládání analyzátoru a analýzu uložených údajů, popřípadě prohlížení a prezentaci údajů prostřednictvím internetu. Pomocí tohoto softwaru je možné měřit a analyzovat tři napěťové a tři proudové signály. Na základě vzorkování časových průběhů měřených signálů dále vypočítávat efektivní hodnoty napětí a proudů, frekvence, činný výkon, jalový výkon, zdánlivý výkon, třífázovou nesymetrii, celkové harmonické zkreslení, flicker, spektra signálů, různé energie a mnoho dalších veličin. Proudy, jež jsou ve většině případů měřené na sekundární straně měřicích proudových transformátorů proudu (1A/5A) mohou být měřeny přímo pomocí modulu NI 9227, nebo nepřímo připojením modulu NI 9239 k proudovým kleštím. Jak takové připojení analyzátoru ENA k měřeným signálům pomocí proudových měřicích kleští vypadá, je znázorněné na obrázku. [2.8.](#page-32-2)[\[11\]](#page-70-10)

<span id="page-32-2"></span>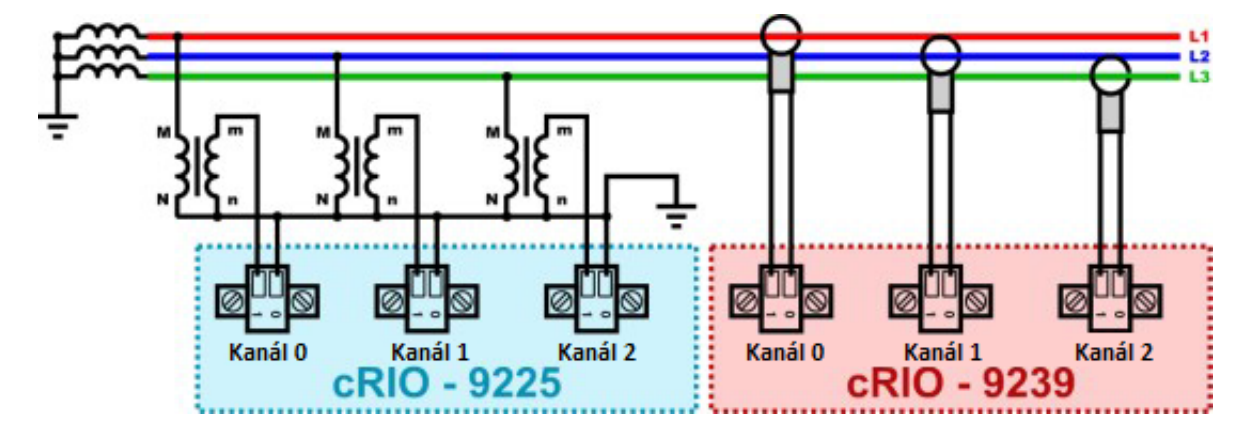

Obrázek 2.8: připojení analyzátoru ENA k měřeným signálům pomocí proudových měřicích kleští

### <span id="page-32-0"></span>2.7 Monitorování jaderných reaktorů

Systémy pro on-line monitorování jaderných zařízení jsou velmi přínosné, protože dovolují monitorovat součásti a vykonávat potřebná měření bez nákladného vedení dodatečných kabelů. Využívají se k předvídání poruch a zjišťování nesprávného fungování zařízení. Díky tomu lze zefektivnit pravidelnou údržbu a vyvarovat se tak dlouhodobému poškození spojenému s velkými finančními ztrátami. Vývoj těchto systému se soustřeďuje převážně na tlakovodní reaktory PWR, které jsou na celém světě nejvíce používané, avšak pro varné reaktory BWR a výzkumné reaktory je on-line monitorování také užitečné.[\[12\]](#page-70-11)

<span id="page-32-1"></span>Společnost AMS vyvinula monitorovací zařízení EWV-1, které má fungovat jako inteligentní ústředna pro sběr a přenos dat. Zařízení je založené na softwaru LabVIEW, řídicí jednotce CompactRIO a modulu NI 9234 pro sběr dynamických dat. Řídicí jednotka CompactRIO obsahuje programovatelné hradlové pole (FPGA), rekonfigurovatelné vstupy a výstupy I/O (RIO) a také řídicí jednotku reálného času, díky čemuž je možné přizpůsobit signály při zachování velkého výkonu a spolehlivosti. Řídicí jednotka reálného času použité společně s modulem reálného času LabView Real-Time Module umožňuje data lokálně analyzovat podle výsledků výpočtů a díky tomu se nemusí prostřednictvím bezdrátové sítě přenášet celé soubory dat, ale je možné přenášet rovnou výsledky výpočtů. Navíc se řídicí jednotka CompactRIO vykazuje malými rozměry, malou spotřebou energie a schopností obstát v náročných podmínkách, které se vyskytují v jaderných elektrárnách.[\[12\]](#page-70-11)

## 2.8 Optimalizace výroby fotovoltaických panelů

Společnost Siliken Renewable Energy, která se zabývá výrobou fotovoltaických panelů, použila k optimalizaci svého výrobního procesu hardware a software od společnosti National Instruments. Tento výrobní postup začíná čištěním křemíkové rudy a končí ověřováním výrobků na konci linky, konečnou instalací a monitorováním. produkty NI, neboť dovolují inovovat stávající výrobky, produkovat novou techniku a otestovat každý vyrobený fotovoltaický panel.[\[13\]](#page-70-12)

### <span id="page-33-0"></span>2.8.1 Čištění křemíku

Důležitý aspekt u výroby fotovoltaických panelů tvoří čištění křemíku. Během čištění křemíku se nejdříve z čistého chemického prvku vytvoří sloučenina křemíku, kterou je možné destilací čistit snáze než křemík v původním stavu a po vyčištění se sloučenina převede zpět na čistý křemík. Společnost Siliken Renewable Energy chtěla čištění křemíku zefektivnit a tak se rozhodla pro optimalizaci svého standardního řídicího systému a pro to použila platformu NI PXI, modul Lab-View FPGA a softwaru pro zpracování zvuku, vibrací a obrazu.[\[13\]](#page-70-12)

Pro sběr dat byl použit modul NI PXI 1422, který shromažďuje digitální obraz částic čištěného křemíku, které vylétají z čisticího reaktoru, kde se pohybuje teplota nad 1000 °C. Dále se digitální obraz dálkově analyzuje pomocí softwaru pro zpracování obrazu a tím se získají rozměry velkého množství generovaných částic. Modulem pro dynamický sběr signálů NI PXI-4472 se sledují úrovně vibrací a hlídá se, aby vibrace nepřekročily předem stanovenou bezpečnou úroveň. Díky tomu se předchází nestabilitě systému, která by mohla vést k poškození reaktoru a zároveň je urychlena řídicí smyčka k měření průtoku a tlaku čištěného křemíku.[\[13\]](#page-70-12)

### <span id="page-33-1"></span>2.8.2 Zkoušení systému na konci výrobní linky

Dříve společnost Siliken Renewable Energy používala ke zkoušení systému na konci linky běžně prodávané měřící přístroje a fotovoltaické panely se zkoušely manuálně. Nyní bylo dokončení fotovoltaických modulů převedeno do poloautomatického procesu a to pomocí nového systému založeném na PC se softwarem LabView a multifunkční kartou pro sběr dat NI PCI-6220 řady M. Využitím čelního panelu LabVIEW ve funkci rozhraní člověk-stroj (HMI) a DAQ karty pro sběr dat je nyní možné dokončit modul, jakmile obsahuje všechny solární články.[\[13\]](#page-70-12)

Aby po sestavení bylo zaručeno, že každý jednotlivý fotovoltaický modul vyrobí stanovený výkon, musí se ověřit jejich výkon. To se provádí změřením jejich voltampérové charakteristiky. Aby se tento test mohl provést je nutné do každého panelu přivést známé množství světla, aby bylo možné zjistit současně průběh napětí i proudu v panelu. To se provádí tak, že vygeneruje 10 ms trvající světelný pulz a v ten okamžik se pořídí voltampérová charakteristika panelu pro výpočet výkonu ve wattech. Díky použití NI CompactRIO LabView FPGA a jedné multifunkční karty NI PCI-6122 S Series je možné provést tuto zkoušku s větší přesností, a tím se výrazně zefektivnil výrobního proces. Například použitím dřívější metody testování voltampérová křivka obsahovala 30 bodů a pomocí metody využívající LabVIEW a CompactRio je voltampérová křivka měřena z více než 2 000 bodů, což ve výsledku znamená mnohem přesnější kalibrační parametry.[\[13\]](#page-70-12)

## <span id="page-34-0"></span>2.9 Inteligentní sítě (Smart Grid)

Inteligentní sítě, jsou elektrické sítě, které jsou schopné efektivně propojit chování a akce všech uživatelů, kteří jsou k nim připojeni. Inteligentní sítě se skládají z přenosových a distribučních soustav, které jsou vybavené schopností komunikace, automatizace a regulace.[\[14\]](#page-71-0)

Inteligentní sítě propojují výrobce elektřiny, provozovatele sítí, obchodníky s elektřinou, i spotřebitele a díky tomu mohou jednotliví účastníci vzájemně komunikovat o aktuálních možnostech výroby a spotřeby energie a následně spolu spolupracovat. Díky tomu by v menším měřítku mělo být možné mělo být možné přenést do malých spotřebitelů a výrobců systém, který dnes probíhá na velkoobchodním trhu mezi velkými výrobci, velkými spotřebiteli a obchodníky. Výhodou takové komunikace a práce s daty je ekonomicky efektivní využívání energetické soustavy, které vede k nižším ztrátám a zvyšuje energetickou účinnost.[\[14\]](#page-71-0)

Po této technologii je poptávka například v Indii kam tým z institutu The Energy and Resources Institute (TERI) vyvinuli pomocí softwaru LabVIEW a hardwaru CompactRio systém Smart mini grid (SMG). SMG je inteligentní distribuční síť elektřiny pracující při nebo pod 11 kV. Energie do SMG je dodávaná z rozmanité škály energetických zdrojů, včetně malých konvenčních generátorů, jako jsou dieselové generátory kombinované s řadou obnovitelných generátorů, jako jsou větrná turbína, biomasa a solární fotovoltaika. SMG zajišťuje dynamickou komunikaci a vyvážení elektrické sítě, čímž minimalizuje ztráty a zvyšuje stabilitu sítě.[\[15\]](#page-71-1)

<span id="page-34-1"></span>Hlavním řídícím členem systému SMG je inteligentní ovladač, který byl vyvinut pomocí platformy CompactRIO. Systém využívá modul NI cRIO-9022, který se používá společně s NI 9227 pro měření proudu a výkonu, NI 9225 pro analogové vstupy, NI 9481 u kterého každý kanál poskytuje přístup k elektromechanickému relé pro přepínání signálů, NI 9211 pro měření termočlánku, NI 9205 pro analogové vstupy a obousměrné digitální I/O moduly NI 9403. U systému je také využíváno shromažďování elektrických a meteorologických dat z různých zdrojů a kontroly.[\[16\]](#page-71-2)

### 2.10 Technické vzdělávání a školení v elektroenergetice

Díky své komplexnosti lze LabVIEW využívat jako vzdělávací a školicí nástroj. Běžně se využívá ve školách a na univerzitách k různým školním měřícím a testovacím úlohám nebo se pomocí LabVIEW vytváří simulátory např. jaderné elektrárny.

### <span id="page-35-0"></span>2.10.1 Simulátor jaderné elektrárny

Aby se předcházelo jaderným poruchám, které jsou často zapříčiněné lidským faktorem, je nutné dobře stanovit provozní postupy a patřičně vyškolit daný personál. K tomuto účelu se používají simulátory reaktoru, kde si lidé mohou vyzkoušet různé scénáře nehod a účinky provozních parametrů na chování reaktoru. V současné době všechny reaktory mají svůj simulátor, který simuluje řídící funkce a chování reaktoru. Tyto simulátory mají podobu velínu a simulace je tedy velmi věrohodná. Došlo se ale k závěru, že pro rozvoj znalostí operátorů a pokrok v učení, je vhodné použít také simulátor, který klade méně důraz na věrohodnost skutečného světa a člověk se může více soustředit na danou problematiku. V těchto typech simulátorů se LabVIEW běžně používá jako LabVIEW k implementaci jak motoru, tak grafického uživatelského rozhraní.[\[17\]](#page-71-3)

Taktéž v akademickém vzdělávání pomáhá simulátor studentům jaderného inženýrství pochopit teorii reaktorů, kdy si díky simulátoru mohou ověřit jejich znalosti a procvičit reakce na poruchy a havarijní situace. Simulátory jaderné elektrárny na bázi PC se také využívají v zemích, kde dosud nemají zkušenosti s jadernou elektrárnou a simulátory tak pomáhají při školení první generace technického personálu těchto zemí vstupujících do jaderné éry.[\[17\]](#page-71-3)

### <span id="page-35-1"></span>2.11 Monitoring energetické náročnosti budov

LabVIEW je také možné využít při sledování energetické náročnosti budov. Například společnost AIDICO vyvinula monitorovací systém pro měření parametrů stěn složených z různých materiálů a následné vyhodnocení struktury stěn. Systém soustavně a dálkově měří hodnoty vlhkosti, teploty, intenzity slunečního záření a tepelného toku. Je tvořen čtrnácti síťovými uzly typu NI WSN-3212 pro měření teploty s termočlánky, sedmi analogovými vstupními uzly NI WSN3202, dovolujících začlenit do sítě senzory měřící napětí v rozsahu 0 až 10 V, a dvě ethernetové brány NI WSN-9791.[\[7\]](#page-70-6)

Pro řízení připojených zařízení, sběr dat a komunikaci s hlavní internetovou aplikací byly využity knihovny LabView obsahující mnohé pokročilé funkce.[\[7\]](#page-70-6)

V LabVIEW byl vytvořen program pro správu dat, která jsou shromažďována prostřed-
nictvím bezdrátové sítě WSN. Tento program je umístěn na serveru, který je prostřednictvím místní sítě LAN spojen se dvěma branami instalovanými v každé schránce a díky této architektuře je možné shromažďovat data z jednotlivých uzlů. Na obrázku [2.8](#page-32-0) je znázorněná implementace uživatelského rozhraní LabView WSN.[\[7\]](#page-70-0)

| <b>E</b> main.vi                                                                |                                |                              |                                         |                     | $-10 \times$                |
|---------------------------------------------------------------------------------|--------------------------------|------------------------------|-----------------------------------------|---------------------|-----------------------------|
| File Edit View Project Operate Tools Window Help                                |                                |                              |                                         |                     |                             |
| $\bullet$ 3 0 1                                                                 |                                |                              |                                         |                     | $\frac{1}{2}$<br>$\sqrt{2}$ |
| Consumo energético                                                              |                                |                              |                                         |                     | $\overline{\phantom{0}}$    |
| eeLAB1<br>8 D:\AIDICO\eelab\2011_03_01\<br>eeLAB2<br>Exteriores<br>Estado nodos |                                |                              |                                         |                     |                             |
|                                                                                 |                                |                              |                                         |                     |                             |
| <b>TERMOPARES eeLAB1</b>                                                        |                                |                              | Termo-flujómetros eeLAB1                | Temperatura/humedad | Consumo energético          |
| <b>T1N1</b><br><b>T101</b><br><b>T1E1</b>                                       | <b>T151</b><br><b>T1T1</b>     | <b>T1P1</b><br><b>T1L1</b>   | F1E1<br>F1N1                            | ambiente interior   |                             |
| 13.4421<br>13.8959<br>17.8189                                                   | 14,9653<br>15.1556             | 12.0035<br>20.5984           | 0.72397.<br>0.13862                     | TI1                 | Potencia activa 1           |
| <b>T1N2</b><br>T102<br><b>T1E2</b>                                              | <b>T152</b><br><b>T1T2</b>     | <b>T1P2</b><br><b>T1L2</b>   | <b>F1T1</b><br><b>F151</b>              | 21.1902             | 14.8279                     |
| 19.4479<br>14.3706<br>13.826                                                    | 18.1383<br>14.8953             | 12.0281<br>20.4274           | $-1.67005$<br>$-1.48953$                | HI1                 | Consumo energético 1        |
| <b>T1E3</b><br>T103                                                             |                                | T11.3<br><b>T1P3</b>         |                                         | 21.0484             | 61.8168                     |
| <b>T1N3</b><br>21.0924<br>20.6854<br>20.8411                                    | <b>T153</b><br>T1T3<br>21.0785 |                              | F1D1                                    |                     |                             |
|                                                                                 |                                | Ŀ                            | <b>Book</b><br>Coosess                  |                     | diagmon_lecturas            |
| <b>T104</b><br><b>T1E4</b><br><b>T1N4</b><br>21.0696                            | <b>T154</b>                    |                              |                                         |                     |                             |
| 20.6576<br>20.8758                                                              | 21.072                         | diagmon                      | $\overline{\mathbf{N}}$                 | <b>HIB-</b>         |                             |
|                                                                                 | DB_diagmon                     |                              |                                         |                     |                             |
|                                                                                 |                                | $\frac{4}{3}$<br>T           |                                         | 행<br>이후<br>80       | S.                          |
|                                                                                 |                                | diagmon                      | $\overline{0}$                          |                     |                             |
| Generales<br>Temperatura(4min)                                                  | Consumos(10seq)                |                              |                                         |                     |                             |
| General_string                                                                  | DB_diagmon_externa             | diagmon                      |                                         | error diagmon       | $ 2^w$                      |
| $\frac{7}{7}$ 525                                                               |                                |                              |                                         |                     |                             |
|                                                                                 |                                | <b>Fo</b><br>F               |                                         | opera<br>08         | 2.<br>小学<br>風景              |
| $\frac{1}{3}$ o                                                                 |                                | diagmon                      |                                         |                     |                             |
|                                                                                 |                                |                              | $\blacksquare$<br>error diagmon_externa |                     |                             |
|                                                                                 | 70                             | $^{\circ}$<br>70<br>160<br>% |                                         |                     |                             |
|                                                                                 |                                | 161<br>$\overline{C}$        | Ho<br>valor                             |                     |                             |
|                                                                                 |                                | 134<br>%<br>135              | unidad<br>fechaLectura                  |                     |                             |
|                                                                                 |                                | m/s<br>145<br>$\circ$        | <b>idSensor</b>                         |                     |                             |
|                                                                                 |                                | 146<br>W/m2                  | idEstadoAlerta                          |                     |                             |
|                                                                                 |                                |                              |                                         |                     | $\mathbb{R}^n$              |

Obrázek 2.9: Implementace uživatelského rozhraní LabView WSN

# 3 Elektrostatický separátor

Elektrostatický separátor je zařízení, které slouží k separaci zrnitých směsích. Jedna se o technologický postup využívající elektrických sil působících na polarizované či nabité částice.

V současné době se separace zaměřuje zejména na recyklaci plastových materiálu a je považována za jednu z nejdůležitějších oblastí v odpadovém hospodářství. Vzhledem k čim dál tím větší produkci plastů v posledních letech se této oblasti vyvíjí neustále technologie umožnující opětovné a účelné využíti plastového odpadu.

Pro co nejefektivnější recyklaci plastového odpadu je nutná co nejvyšší účinnost separace tedy čistota výsledného produktu, která je ovšem závislá na separovaných materiálech a provozních podmínkách. Pro samotnou separaci je tedy třeba znát vlastnosti (zrnitost, hustotou, barvu, atd..) jednotlivých materiálů, což je jedna z nejdůležitějších informací pro tento technologický postup.

Do separátoru vstupuje namletý odpad, který má pro funkčnost separátoru bezpodmínečnou podmínku, nabití namletých částic nábojem před jejich separací.

## 3.1 Nabíjení částic

Proces nabíjení částic spočívá v oddělování kladných a záporných částic, které se nacházejí i v elektricky neutrálních tělesech. Nejmenší možné takovéto těleso je atom, který obsahuje stejný počet kladně nabitých částic a záporně nabitých částice. Těleso se jeví jako elektricky neutrální do doby, než je z atomu vyjmut nebo přidán jeden nebo více elektronů. Způsobů, jak elektricky nabít těleso je několik, zde jsou stručně popsány ty, které se běžně využívají během separace.<sup>[\[18\]](#page-71-0)</sup>

#### Vodivostní indukce

Tento způsob spočívá v tom, že na částici je indukován elektrický náboj v momentě, kdy se dostane do prostoru, kde působí elektrické pole.[\[19\]](#page-71-1)

#### Iontové bombardování

Energické iontové bombardování povrchu způsobuje emise sekundárních elektronů. Kovy obecně mají sekundární elektronový emisní koeficient menší než 0,1 pod iontovým bombardováním, zatímco koeficienty sekundární elektronové emise oxidových povrchů jsou vyšší.[[19\]](#page-71-1)

#### Triboelektrický jev

Jedná se o kontaktní typ nabíjení částic, při kterém určité materiály získávají elektrický náboj pomocí tření s jiným materiálem. Polarita a síla náboje je dána v závislosti na použitém materiálu, drsnosti povrchu, teplotě, tlaku a dalších okolnostech.[\[18\]](#page-71-0)

Po kontaktu dvou materiálů vznikne kolem některých částí dvou povrchů chemická vazba nazývaná adheze a náboj se přenese z jednoho předmětu na druhý s cílem vyrovnat elektrochemické potenciály. To má za následek nerovnováhu celkového náboje mezi dvěma předměty. U materiálů s členitým povrchem může vlivem tření docházet k zahřívání, které způsobí buď znásobení přenosu náboje, nebo převrácení existující polarity.[\[18\]](#page-71-0)

## 3.2 Základní typy elektrostatických separátorů

## 3.2.1 Deskový separátor

Deskový separátor, který lze vidět na obrázku [3.1](#page-39-0) se používá při třídění kovových směsí s různou vodivostí, kterými mohou být například hliník s mědí. Částice s různou vodivostí jsou na uzemněnou desku elektrody naneseny pomocí vibrační elektromagnetické násypky. Částice, které mají dostatečně vysokou vodivost, aby byly vystaveny přitažlivé elektrické síle působící z vysokonapěťové statické elektrody eliptického tvaru, jsou touto elektrodou vychýleny do patřičného kolektorů. Částice s nízkou či nulovou vodivostí nejsou elektrodou přitahovány a padají působením své hmoty na levou stranu kolektoru.[\[20\]](#page-71-2)

<span id="page-39-0"></span>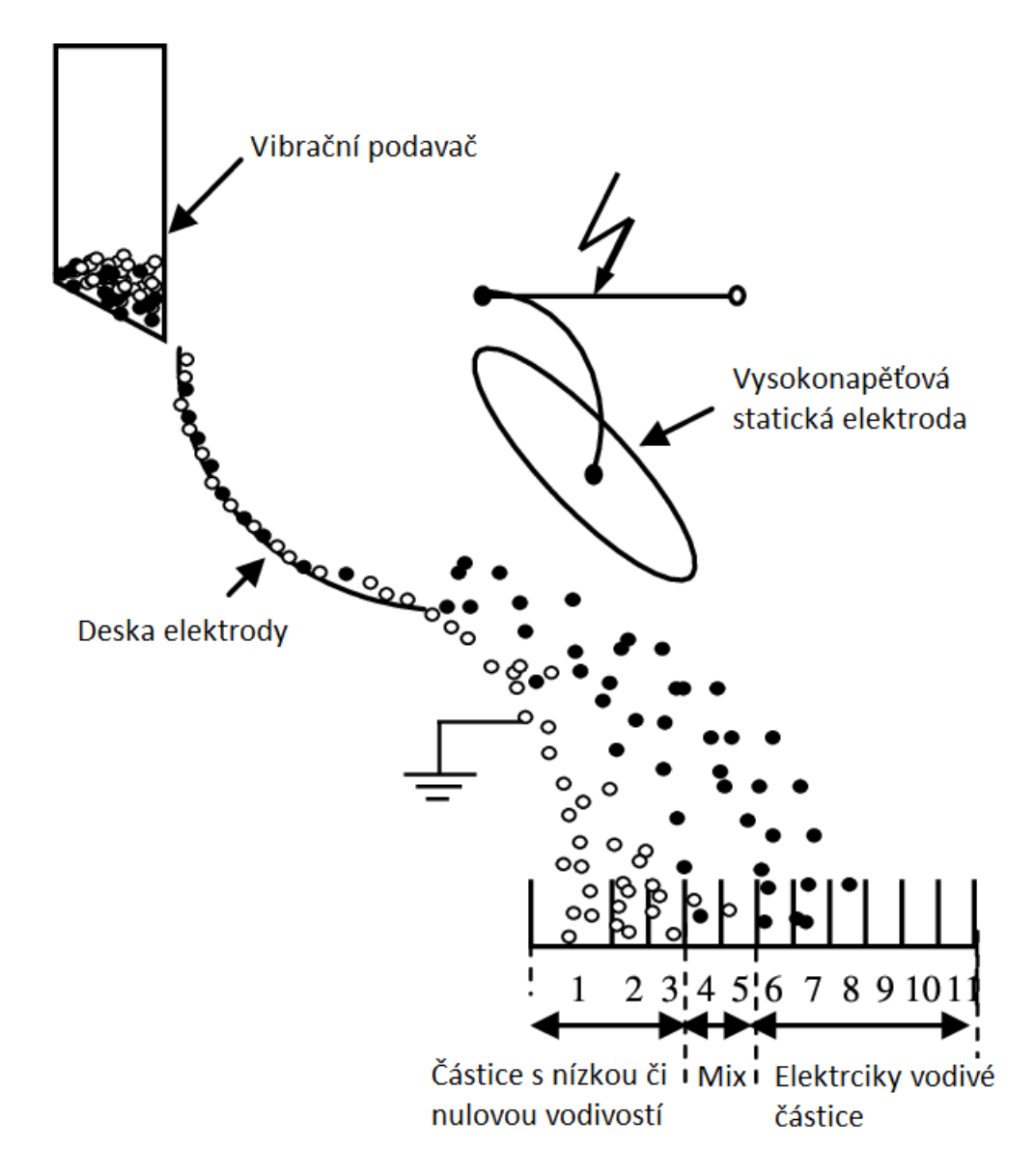

Obrázek 3.1: Deskový separátor

## 3.2.2 Bubnový elektrostatický koronový separátor

Bubnový elektrostatický koronový separátor je vhodným řešením pro třídění granulovaných směsí obsahujících plastové a kovové částice jako např. měď a plast. Princip tohoto typu separátoru je znázorněn na obrázku [3.2,](#page-40-0) který ukazuje jednotlivé prvky tohoto typu separátoru.

<span id="page-40-0"></span>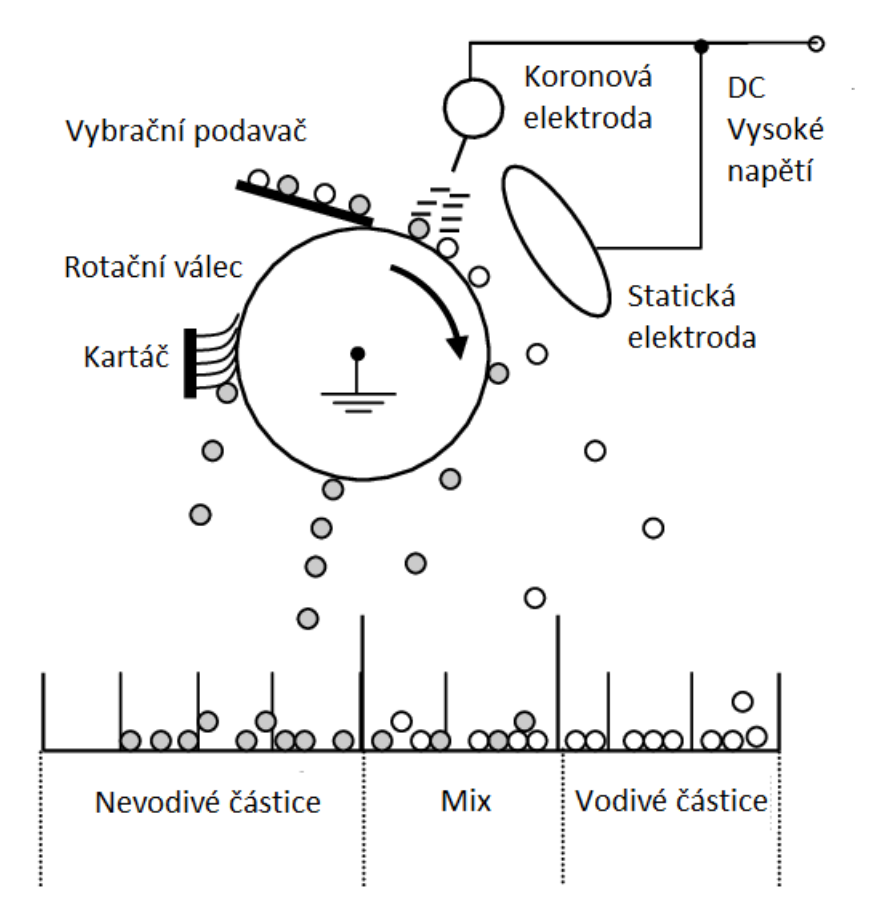

Obrázek 3.2: Bubnový elektrostatický koronový separátor

Elektrické náboje jsou vytvářeny ionizací vzduchu v důsledku koronového výboje generovaného elektrodou s emisními hroty, která se také nazývá koronová elektroda a na obrázku je označena číslem jedna. Tato elektroda je připojena k vysokonapěťovému stejnosměrnému napájení. Kovové a plastové částice, které jsou určené k separaci jsou podávány na rotační buben pomocí vibračního podavače, kde získávají elektrický náboj se stejnou polaritou jako potenciál vysokého napětí. Na rotačním válci se částice chovají odlišně podle toho, zda jsou elektricky vodivé, nebo nevodivé. Nevodivé částice jsou přidržovány na rotačním bubnu a v momentě, kdy na tyto částice působí větší gravitační síla než elektrická, spadnou do patřičného kolektoru. Zbývající částice jsou z bubnu shozeny do daného kolektoru pomocí kartáče. Nabité částice skrz uzemněný válec rychle uvolní elektrický náboj, který byl získán iontovým bombardováním. Po dosažení prostoru, kde působí síly elektrostatického pole vytvořeného vysokonapěťovou elektrodou eliptického tvaru zvané statická elektroda, částice získají elektrostatickou indukcí náboj opačné polarity než vysoké napětí a tím začnou být přitahovány elektrodou a vychylovány do pravého kolektoru.[\[20\]](#page-71-2)

## 3.2.3 Triboelektrický seperátor

Triboelektrický separátor, někdy také nazývaný vertikální separátor je využíván k separaci různých nevodivých materiálů. Tato technologie separace materiálů byla vynalezena již asi před sto lety a byla používaná k separaci minerálních rud.[\[21\]](#page-71-3)

Triboelektrický separátor využívá k separaci silového působení elektrostatického pole na volné pohybující elektricky nabité částice (drť odpadu). Princip takovéhoto separátoru je znázorněn na obrázku [3.3.](#page-41-0) Elektrostatické pole vzniká mezi dvěma rovinnými elektrodami, které jsou připojeny ke dvěma vysokonapěťovým zdrojům s opačnou polaritou. Částice jsou vlivem pole vychylovány z přirozené dráhy na základě polarity a velikosti náboje a tím dochází k separování. Polarita a velikost náboje je dána třením částic, ke kterému dochází v rotační trubici. Částice, které nebyly dostatečně nabité a již separované částice se roztřiďují do tří různých kolektorů.[\[20\]](#page-71-2)

<span id="page-41-0"></span>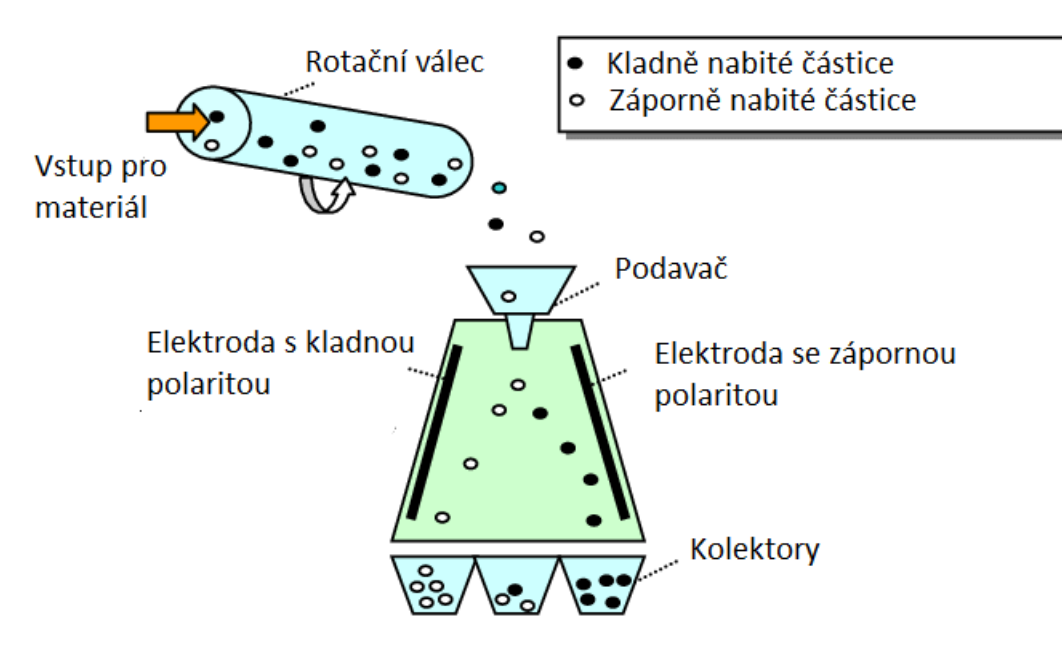

Obrázek 3.3: Triboelektrický separátor

# 3.3 Matematický model

Matematický model námi řešeného separátoru obsahuje vztahy pro výpočet: intenzity elektrostatického pole, síly el.stat. pole, gravitací síly , odporové sily prostředí a pohybové rovnice.

### 3.3.1 Pohybové rovnice

Základní častí modelu jsou pohybové rovnice, které nám určují pohyb separované částice mezi elektrodami. Pro námi řešený problém využijeme dvě níže uvedené pohybové rovnice:

$$
m\frac{dv}{dt} = F \to \frac{dv}{dt} = \frac{F}{m} \tag{3.1}
$$

$$
v = \frac{ds}{dt},\tag{3.2}
$$

kde m - hmotnost částice, F - součet všech sil působících na částici, s - dráha částice, v - rychlost částice Uvedené pohybové rovnice musíme vypočítat dle souřadnicového systému do os X a Y z důvodu rozdílného působení sil v jednotlivých osách. Z čehož vyplývá, že součet sil F je klíčovou častí rovnic pro správné určení trajektorie. Musíme tedy získat  $\sum Fx$  a  $\sum Fy$  kde

$$
\sum \vec{Fx} = Fe + Fpx \tag{3.3}
$$

$$
\sum \vec{Fy} = Fg + Fpy,\tag{3.4}
$$

kde Fe - síla elektrostatického pole, Fpx - síla odporu prostředí v souřadnicích x , Fg - síla působení gravitace (tíhová), Fpy - síla odporu prostředí v souřadnicích y.

### 3.3.2 Síla elektrostatického pole Fe

Výpočet síly elektrostatického pole vyplývá ze základních rovnic pro intenzitu elektrostatického pole:

$$
\vec{E} = \frac{\vec{F}}{Q} \Rightarrow \vec{F} = \vec{E}Q,\tag{3.5}
$$

kde E - intenzita el.stat. pole, Q - náboj separované částice.

Vzhledem k tomu, že řešíme zjednodušený model s rovnoběžnýma elektrodami, mezi kterými můžeme naměřit elektrické napětí, intenzitu určíme jako tzv. spád napětí:

$$
\vec{E} = \frac{U}{d},\tag{3.6}
$$

kde U - napětí mezi elektrodami, d - vzdálenost elektrod.

## 3.3.3 Síla odporu prostředí Fp

Sílu odporu prostředí určujeme v souřadnicích X a Y. Odporová síla je závislá na rychlosti částice a je dána rovnicí:

$$
\vec{Fp} = -v\frac{1}{2}\rho v Sc,\tag{3.7}
$$

kde v - rychlost pohybu částice, S - průřez částice, ρ - hustota prostředí, c - součinitel odporu částice (0.5 pro kulový tvar).

# 3.3.4 Tíhová síla (gravitační) Fg

Tíhová síla je dána gravitační konstantou a hmotností částice. Definována následujícím vztahem:

$$
\vec{Fg} = mg,\tag{3.8}
$$

kde m - hmotnost částice, g - gravitační konstanta.

# 4 Návrh systému pro monitoring elektrostatického separátoru

## 4.1 Prvky systému pro monitoring

Systém pro monitoring se skládá ze samotného elektrostatického separátoru, měřící karty NI-PCI 6221, hmotnostní senzorů do 5kg, tepletoního senzoru Pt100 a z vlhkostního senzoru HM1500LF.

## 4.1.1 Měřící karta NI-PCI 6221

K monitoringu elektrostatického separátoru je použita měřící karta NI-PCI 6221 od National Instruments. Jedná se o kartu z nižší cenové kategorie, která spadá do produktové řady řády M, kde všechny zařízení mají stejný blokový diagram, který je zobrazen na obrázku [4.1.](#page-44-0) Tuto kartu lze spolehlivě použít v aplikacích počínaje jednoduchými aplikacemi v automatizaci až po výzkum, monitoring a testování.[\[22\]](#page-71-4)

<span id="page-44-0"></span>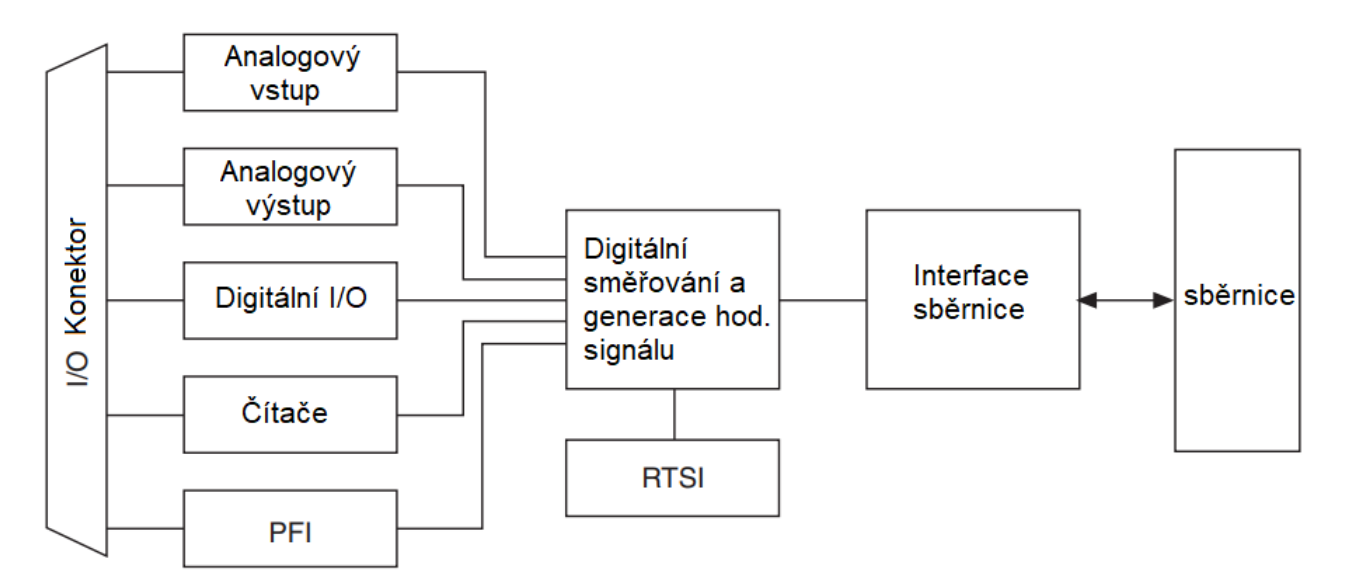

Obrázek 4.1: Blokový diagram měřících karet produktové řady M od National Instruments

Interní měřící karta NI-PCI 6221 disponuje maximální vzorkovací frekvencí 250 kS/s, 16 analogovými vstupními kanály  $(-10 V / + 10 V)$ , 2 analogovými výstupními kanály a celkem 24 digitálními kanály, kdy každý je programovatelný jako vstup nebo výstup a které jsou rozdělené na porty P0 (P0.0 až P0.7), P1 (PFI 0/P1.0 až PFI 7/P1.7) a P2 (PFI 8/P2.0 až PFI 15/P2.7).

Dále je měřící karta vybavena dvěma 32-bitovými čítači/časovači, jedním frekvenčním generátorem, jedním fázový závěsem pro generování vnitřní časové základny, Spouštěcí sběrnicí mezi zařízeními a možností použít externí digitální spouštěče.[\[23\]](#page-71-5)

## 4.1.2 Elektrostatický separátor

Systém je navržen pro výzkumný elektrostatický separátor, který se nachází na Západočeské Univerzitě na fukultě elektrotechnické a který lze vidět na obrázku [4.2.](#page-46-0) Jedná se o triboelektrický separátor, jehož princip byl popsán v předchozí kapitole. Tento daný separátor je složen z hliníkového rámu, ventilátoru, plastového cyklonu, venturiho trysky, potrubí, šroubovitého podavače částic a z kryté komory, kde se nachází dvě vysokokonapěťové elektrody a tři boxy pro separované částice. Dále jsou součástí separátoru řídící počítač, teplotní senzor a tenzometrické senzory, kterých je zde použito celkem 6, kdy pro každý jednotlivý box pro separované částice se využívají dva.

<span id="page-46-0"></span>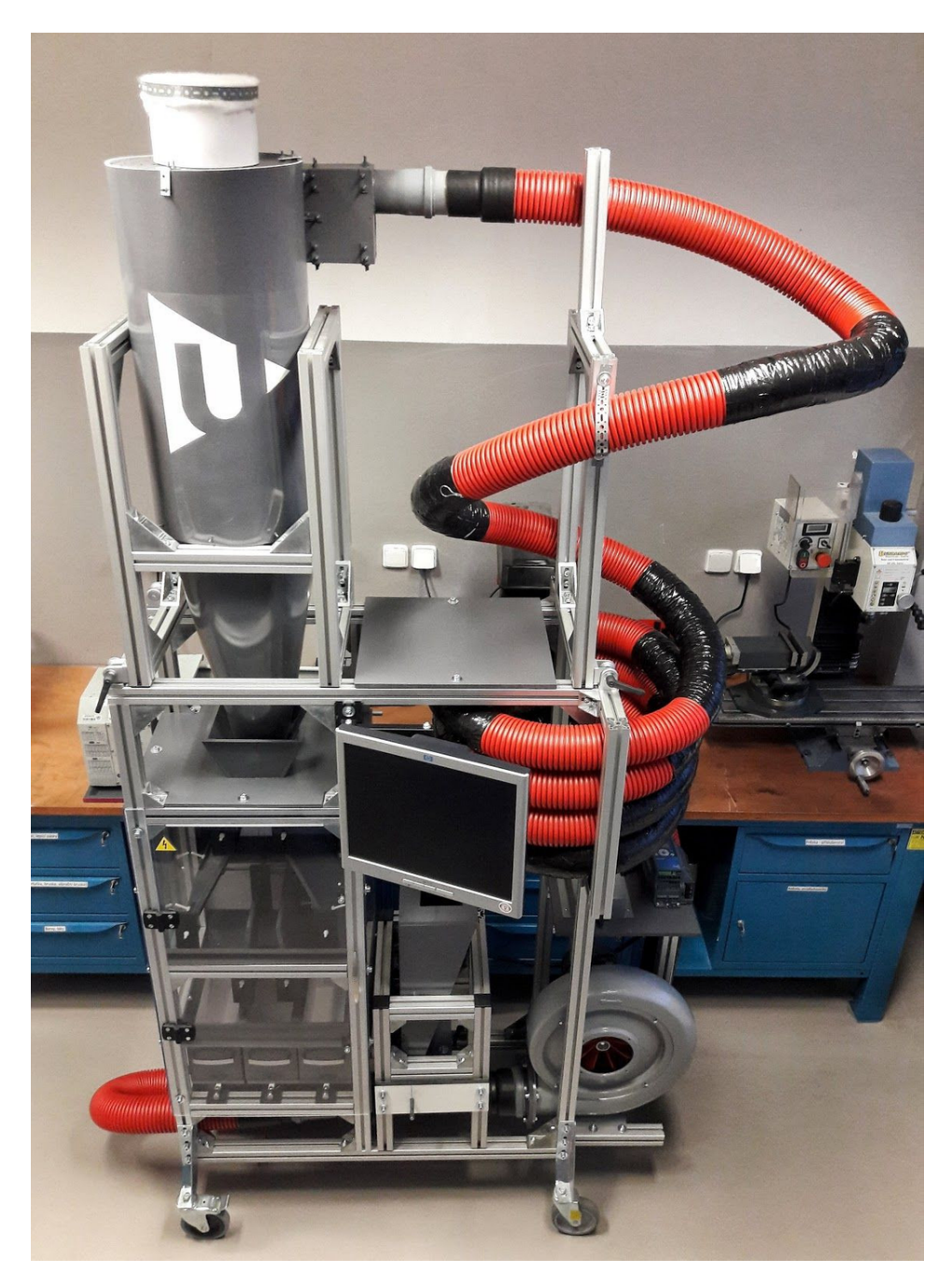

Obrázek 4.2: Výzkumný triboelektrický separátor.

## 4.1.3 Teplotní senzor PT100

Teplotní senzor PT100 je senzor používaný k měření teploty. Jedná se o tip senzoru, který spadá do skupiny nazývané Odporové teplotní detektory nebo pouze RTD.[\[24\]](#page-71-6)

V názvu senzoru PT100, písmena PT značí chemický prvek platinu, což znamená, že senzor funguje na bázi platiny. Druhá část, číslo 100, značí odpor zařízení při teplotě 0 °C, v tomto případě 100 Ω. U teplotních senzorů existuje mnoho variací. Mohou být použity i materiály, jako je nikl a měď a různé hodnoty odporu, jako 50  $\Omega$ , 500  $\Omega$  a 1000  $\Omega$ .[\[24\]](#page-71-6)

Senzory používající platinu jsou nejpoužívanější skupinou a často se označují jako platinové odporové teploměry nebo PRT, do kterých spadá právě teplotní senzor PT100, který se používá pro měření teplot nad 0 °C. Ačkoli platina je vzácný kov a je také velmi drahý, tak se vykazuje velkou linearitu a stabilitu. Výhodou je také extrémní odolnost proti korozi, chemickému poškození a stabilita i při vysokých teplotách. Hmotnost platiny použita při výrobě snímacích prvků je extrémně malá, takže cena je relativně nízká a představuje pouze malou část celkových nákladů na zhotovení teplotní sondy.[\[24\]](#page-71-6)

<span id="page-47-0"></span>Pt100 měří teplotu pomocí změny odporu, kdy při 0 °C je odpor 100 Ω a při 100 °C je odpor 138,5 Ω a z toho vyplývá, že při každé změně teploty o jeden stupeň celsia se změní odpor o 0,385 Ω. Charakteristika závislosti odporu na teplotě je zobrazena na obrázku [4.3.](#page-47-0)[\[24\]](#page-71-6)

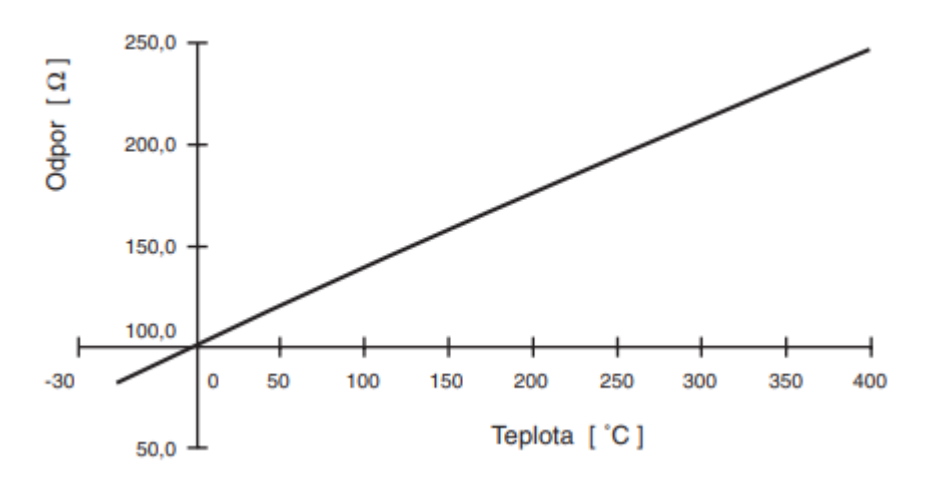

Obrázek 4.3: Charakteristika závislosti odporu na teplotě.[\[24\]](#page-71-6)

Teplotní senzor Pt100 disponuje maximálním rozsahem pracovních teplot od -50 do 400, kdy pro výpočet odporu se použije Callendar-Van Dusen rovnice, která pro rozsahy teplot od -50 °C do 0 °C vypadá následovně.[\[24\]](#page-71-6)

$$
R_T = R_0[1 + AT + BT^2 + CT^3(T - 100)],
$$
\n(4.1)

kde  $R_T$  - odpor při dané teplotě,  $R_0$  - odpor při 0 °C, T - teplota, A - koeficient, B - koeficient, C - koeficient a pro výpočet odporu v rozsahu od 0 °C do 400 °C.[\[24\]](#page-71-6)

$$
R_T = R_0(1 + AT + BT^2),\tag{4.2}
$$

kde  $R_T$  - odpor při dané teplotě,  $R_0$  - odpor při 0 °C, T - teplota, A - koeficient, B - koeficient.[\[24\]](#page-71-6)

Jednotlivé koeficienty se pro senzory Pt100 lehce liší výrobce od výrobce. Zvolený senzor

má tyto koeficienty následující.

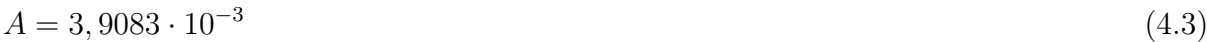

$$
B = 5,7750 \cdot 10^{-7} \tag{4.4}
$$

$$
C = 4,183 \cdot 10^{-12} \tag{4.5}
$$

### 4.1.4 Hmotnostní senzory do 5 kg

Pro měření hmotnosti jednotlivých boxů, kam se třídí separované částice je použito celkem 6 hmotnostních senzorů nižší cenové kategorie do 5 kg pod označením YZC-131, viz. obrázek [4.4.](#page-48-0) Tento typ senzoru je se používá v kuchyňských vahách a funguje na principu, který lze vidět na obrázku [4.5,](#page-49-0) že jeden konec je pevně namontován k podstavci, zatímco druhý konec senzoru který není ničím podložen je zatížen zátěží. Jedná se o senzor, jehož tělo je vyrobeno ze slitiny hliníku s otvorem uprostřed, kde na nejtenčích místech jsou umístěny tenzometry, které měří, jak moc se hliník při zatížení ohýbá. Tenzometry jsou zapojené do wheatstonova můstku, který je napájen napětím v rozmezí 5-10 V a který vydává diferenciální napětí úměrné změně odporu tenzometrů. Vybrané senzory pro potřeby monitorování separátoru jsou určeny k měření do 5 kg, kdy bezpečné přetížení je 7,5 kg. Veškeré specifikace senzoru lze vidět v tabulce [4.2.](#page-50-0)[\[25,](#page-71-7) [26\]](#page-71-8).

<span id="page-48-0"></span>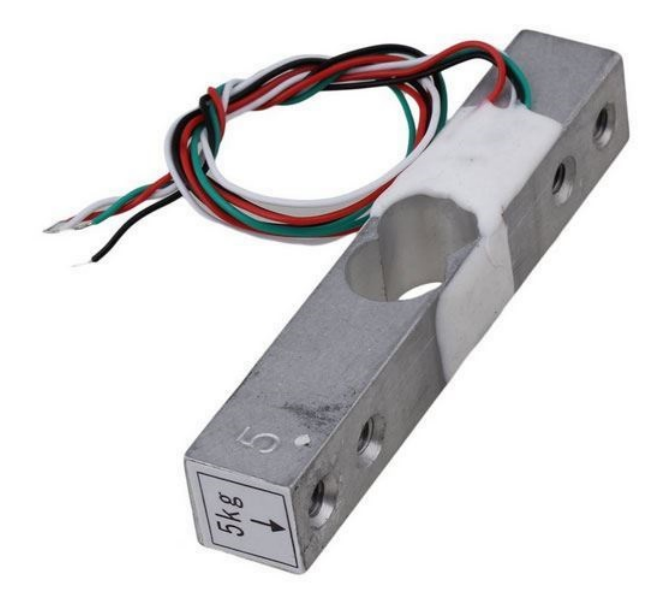

Obrázek 4.4: Hmotnostní senzor do 5kg.[\[25\]](#page-71-7)

<span id="page-49-0"></span>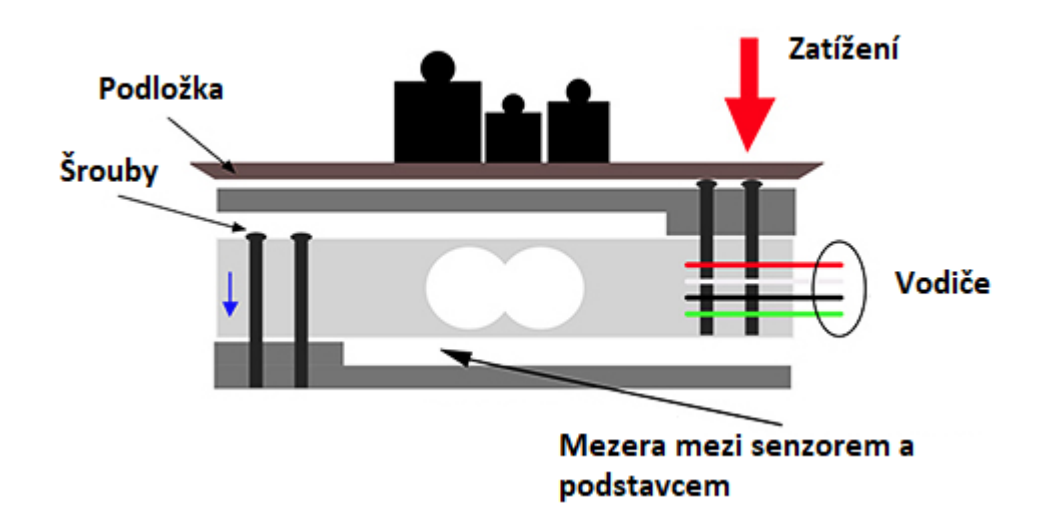

Obrázek 4.5: Princip hmotnostního senzoru.[\[25\]](#page-71-7)

| <b>Senzor</b>              | Fyzikální jev                     |
|----------------------------|-----------------------------------|
| Jmenovité zatížení         | $5 \text{ Kg}$                    |
| Výstup                     | $\overline{1.0} \pm 0.15$ mV/V    |
| Nulový výstup              | $\pm$ 0.01 mV/V                   |
| Vodiče                     | červený/černý – napájení          |
| Vodiče výstupy             | zelený + (signál), bílý- (signál) |
| Doporučené pracovní napětí | $3-12$ VDC                        |
| Maximální pracovní napětí  | 15 VDC                            |
| Vstupní impedance          | $1115 \pm 10 \%$ $\Omega$         |
| Výstupní impedance         | $1000 \pm 10 \Omega$              |
| Ochrana                    | $3-12$ VDC                        |
| Rozměry                    | 15 VDC                            |
| Vodiče                     | 15 VDC                            |
| Materiál                   | $3-12$ VDC                        |
| Hmotnost                   | 15 VDC                            |

Tabulka 4.1: Specifikace hmotnostního senzoru do 5kg.[\[25\]](#page-71-7)

## 4.1.5 Vlhkostní senzor HM1500LF

Vlhkostní senzoe HM1500LF JE dedikační převodník vlhkosti určený pro aplikace OEM, kde je zapotřebí spolehlivé a přesné měření. Jedná se o senzor s vysokou spolehlivostí a dlouhodobou stabilitou. Má malé rozměry a je vodě odolný a díky těmto vlastnostem se používá např. v telekomunikaci, v domácích spotřebičích, v systémech pro řízení průmyslových procesů a pro regulaci v kabině automobilu.[\[27\]](#page-71-9)

Specifikace tohoto senzoru jsou vypsány v následující tabulce.

| Technická data   Hodnota |                |
|--------------------------|----------------|
| Teplotní rozsah          | $-30$ až 70 °C |
| Vlhkostní rozsah         | 0 až 100 $%$   |
| Napájecí napětí          | 3 až 10 V      |

<span id="page-50-0"></span>Tabulka 4.2: Specifikace vlhkostního senzoru HM1500LF.[\[27\]](#page-71-9)

# 4.2 Blokový diagram

Samotný program pro monitoring elektrostatického separátoru se skládá ze tří částí, které jsou rozdělené do jednotlivých sekvencí struktury Flat Seuqence, pomocí které je zaručeno, že nejprve se vykoná první část, poté druhá a nakonec třetí. Těmi části jsou inicializace, monitoring a účinnost.

## 4.2.1 Inicializace

v První části programu, nazývané Inicializace, viz obrázek [4.6,](#page-51-0) se nachází dva sub-diagramy, kdy pomocí prvního sub-diagramu značeného  $OFFSET + VÁHA$ , se vypočítá celková Hmotnost vstupního neodseparovaného materiálu a pomocí druhého sub-digram, který je označen RANDOM, se vygenerují náhodná čísla v požadovaných mezích, se kterými se dále pracuje pro generování virtuálního napětí hmotnostních senzorů a vlhkostního senzoru. Dále se zde nachází už jen numerický ukazatel, který ukazuje naměřenou hmotnost vstupního materiálu.

<span id="page-51-0"></span>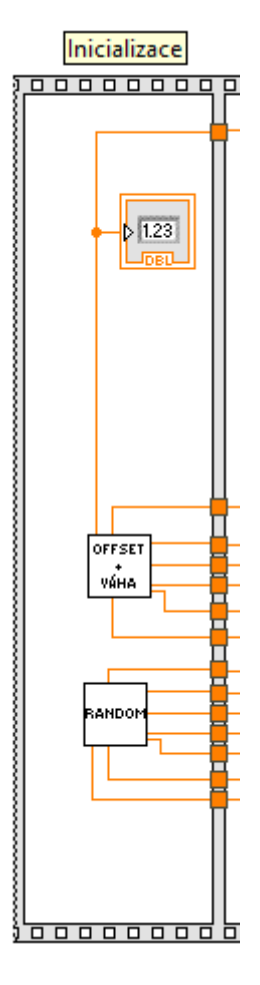

Obrázek 4.6: Inicializace.

#### 4.2.1.1 Sub-diagram OFFSET  $+$  VÁHÁ

Uvnitř tohoto sub-diagramu je vykonáváno měření celkové hmotnosti vstupního materiálu a měření offsetu všech hmotnostních senzorů.

#### Měření offsetu hmotnostních senzorů

Hmotnost každého sběrného kolektoru u elektrostatického separátoru je získávána pomocí dvou hmotnostních senzorů a jelikož separátor obsahuje tři sběrné kolektory, tak je třeba snímat naměřené hodnoty z celkem šesti hmotnostních senzorů. Ve skutečném světě senzory nejsou dokonale identické a mohou být ovlivněny mnoha faktory, tak je nutné pro každý senzor změřit offset při nulovém zatížení a následně jej brát v úvahu při další fázi měření.

Na obrázku [4.7](#page-52-0) je ukázán výpočet offsetu pro dva hmotnostní senzory uchycené k jednomu ze sběrných kolektorů.

<span id="page-52-0"></span>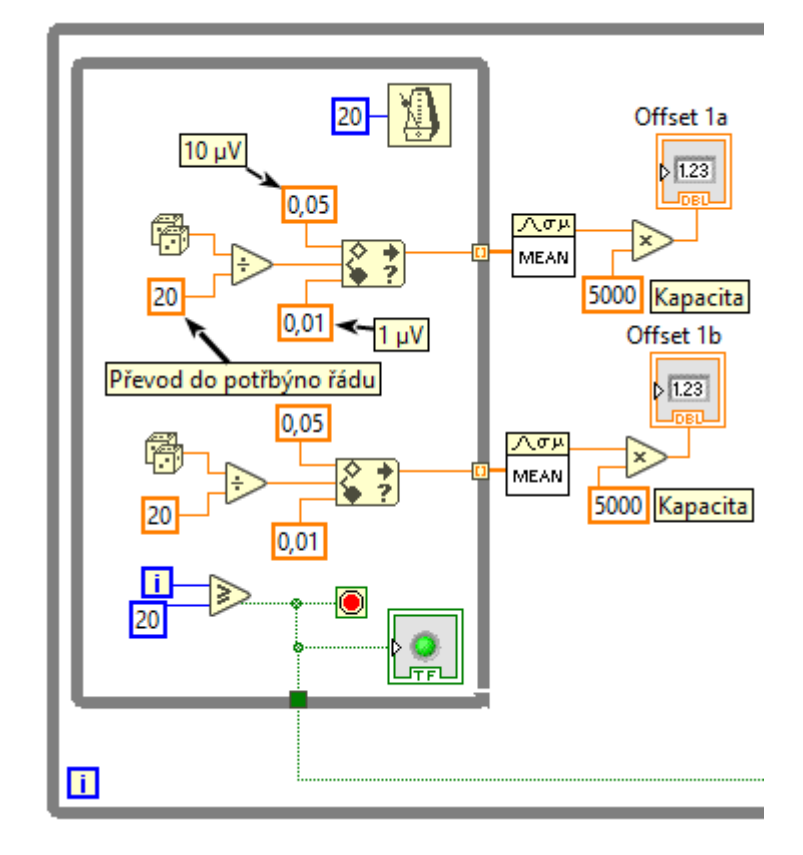

Obrázek 4.7: Měření offsetu senzorů u jednoho kolektoru.

Za účelem počítačové simulace byl vytvořen virtuální generátor napětí, který při měření offsetu generuje náhodné napětí od 0,01 mV (což odpovídá minimálnímu výstupnímu napětí hmotnostního senzoru do 5 kg) do 0,05 mV. Generátor byl zrealizován pro oba senzory jednoho sběrného kolektoru uvnitř cyklu while pomocí funkce Random Number (0-1), která generuje náhodná čísla od 0 do 1 a aby se čísla pohybovala v požadovaném řádu a aby byl zredukován rozsah těchto čísel, jsou po vygenerování vydělena dvaceti a přivedena do funkce In Range and Coerce, která propustí pouze ty čísla, která se pohybují v nastaveném rozsahu od 0,01 do 0,05. Po vygenerování dvaceti vzorků se cyklus while ukončí a z vygenerovaných hodnot se získá střední hodnota pomocí funkce Mean, která je následně vynásobená číslem 5000, což odpovídá kapacitě senzoru v gramech. Stejný mechanismus je použit i pro další dva kolektory. Po skončení všech cyklů while je z každého poslána logická jednička, která je s ostatními logicky sečtena pomocí logického součinu AND a v případě pozitivního výsledku se ukončí cyklus while, ve kterém se nachází kompletní mechanismus pro výpočet offsetu.

#### Měření celkové hmotnosti vstupního materiálu

Měření celkové hmotnosti vstupního materiálu je rozděleno do dvou částí pomocí struktury Flat Seuqence.

V první sekvenci se měří offset dvou hmotnostních senzorů totožným způsobem jak bylo

zmíněno výše. Jedinou odlišností je, že cyklus while se začne vykonávat po stisknutí tlačítka Start Offset a to z toho důvodu, aby se uživatel popřípadě mohl ujistit, že senzory skutečně nejsou ničím zatíženy.

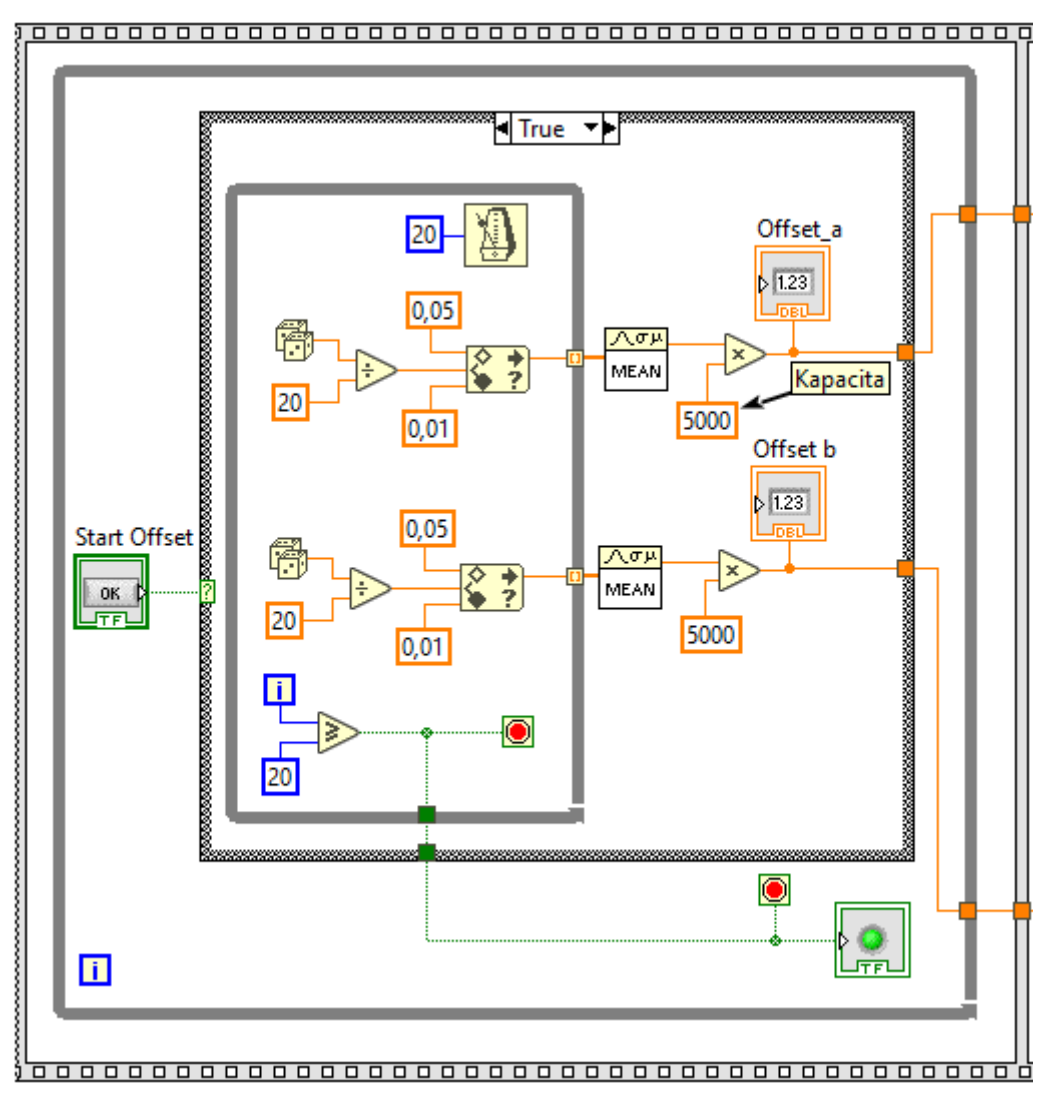

Obrázek 4.8: Měření celkové hmotnosti vstupního materiálu - offset.

V druhé sekvenci se již získává hmotnost. Po stisknutí tlačítka Start se vygeneruje napětí, které odpovídá váze až 2,5 kg a následně se získá střední hodnota a poté se pomocí následující rovnice vypočítají hmotnosti obou senzorů a po jejich sečtení se již získá samotná hmotnost v gramech.

$$
m = A \cdot U_{vyst} + B,\tag{4.6}
$$

kde  $m$  - hmotnost,  $U_{vyst}$  - výstupní napětí  $mV/V$ ,  $B$  - Offset.

$$
A = C/U,\tag{4.7}
$$

kde C - kapacita, U - jmenovité napětí.

$$
B = 0 - 5 \cdot U_{vyst} \tag{4.8}
$$

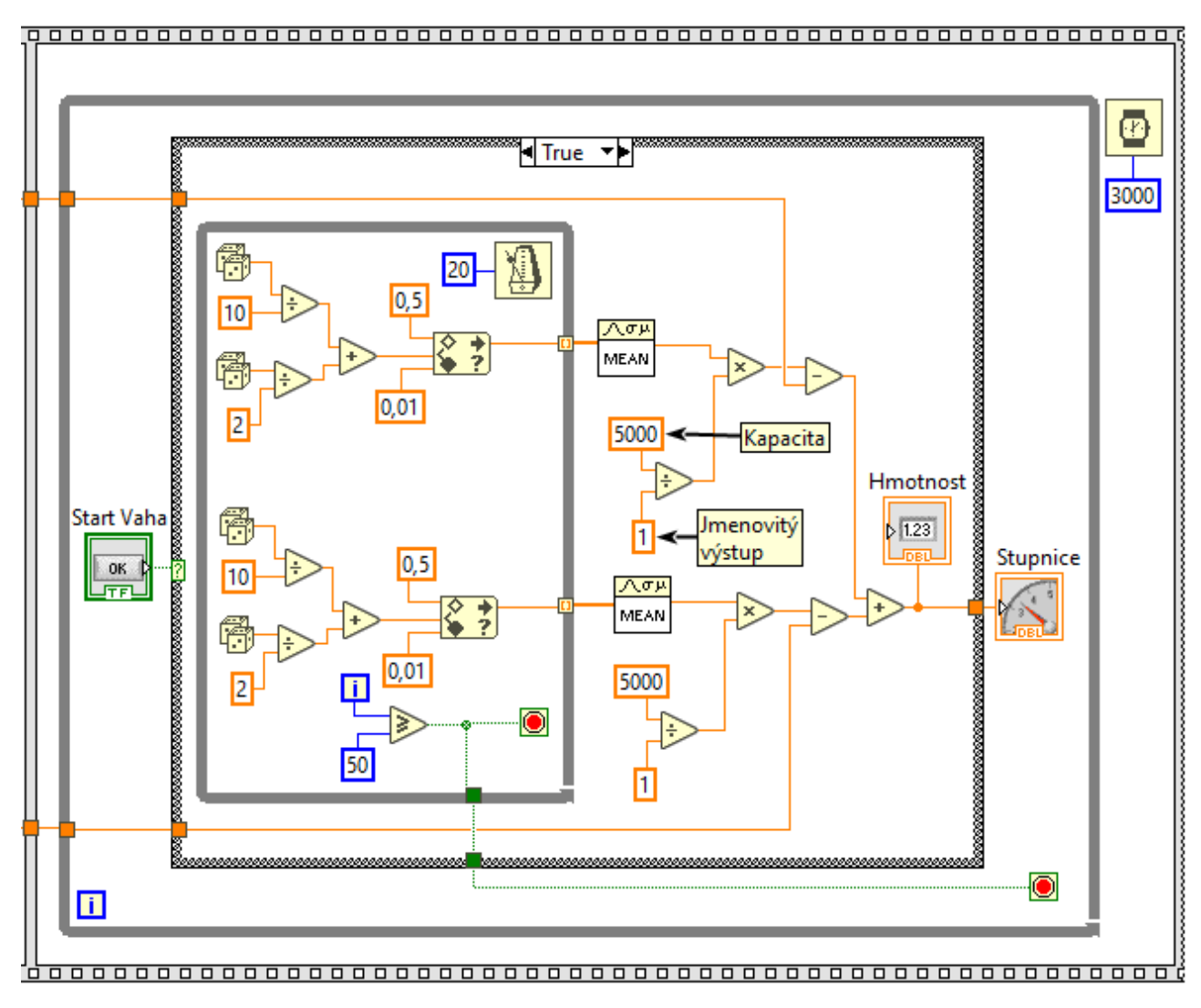

Obrázek 4.9: Měření celkové hmotnosti vstupního materiálu - offset.

### 4.2.1.2 Sub-diagram RANDOM

V tomto sub-diagramu se generují čísla, pomocí kterých v pozdějších krocích bude simulováno napětí, které je produkováno hmotnostním senzorem. Čísla se náhodně generují takové, aby simulovaná napětí hmotnostních senzorů odpovídala napětím měřeným během skutečné simulace. Na obrázku [4.10](#page-55-0) je zobrazen kód pro náhodné generování čísel pro simulování napětí na senzorech kolektorech dvou kolektorů, které jsou určeny pro sběr separovaných částic.

<span id="page-55-0"></span>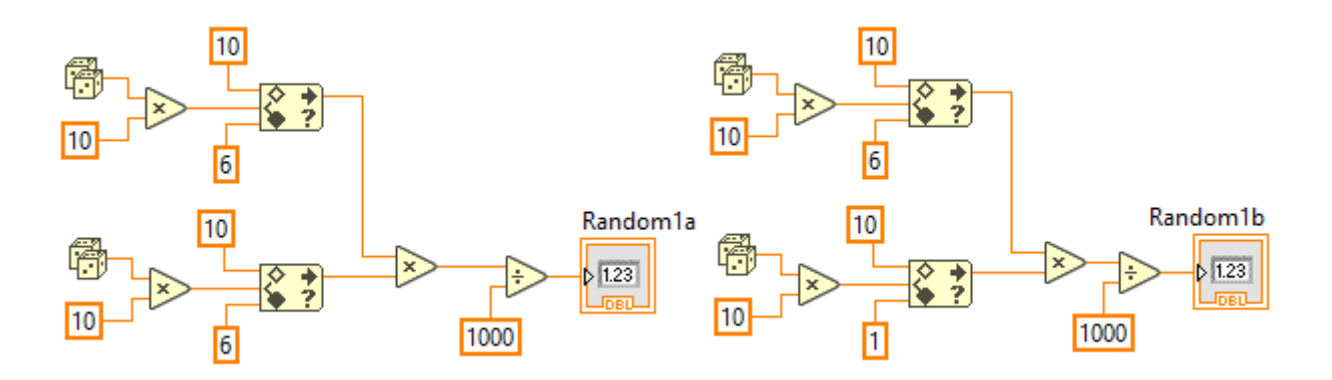

Obrázek 4.10: Generovaná čísla pro virtuální generátor napětí pro kolektory na separované částice.

Při porovnání tohoto kódu s kódem pro náhodné generování čísel pro simulování napětí na senzorech kolektoru, který je umístěny mezi dvěma výše zmíněnými kolektory a který je určen na mix separovaných částic a který je zobrazen na obrázku [4.11.](#page-55-1) lze vidět, že u tohoto kolektoru jsou generována menší čísla, jelikož i ve skutečnosti bývá tento kolektor nejméně zatížený.

<span id="page-55-1"></span>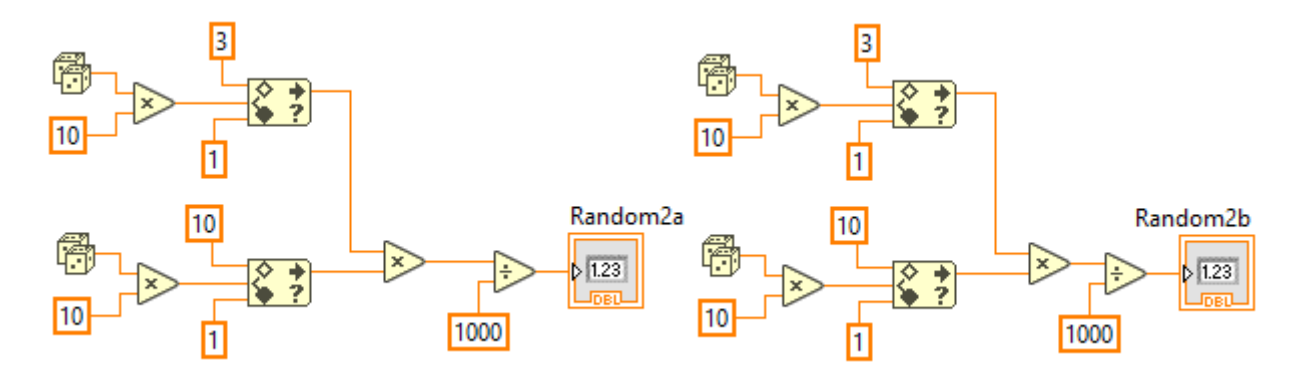

Obrázek 4.11: Generovaná čísla pro virtuální generátor napětí pro kolektor určený na mix.

V tomto sub-diagramu se nachází také vytvořený generátor náhodných čísel, který je zobrazen na obrázku [4.12](#page-56-0) a který simuluje měřené napětí u vlhkostního senzoru. Čísla jsou náhodně generována v mezích od 1600 do 2876, což odpovídá napětí, které je produkováno použitým vlhkostním senzorem při vlhkostech od 20 % do 70 %, což je rozsah, při jaké vlhkosti elekrostatický separátor reálně pracuje.

<span id="page-56-0"></span>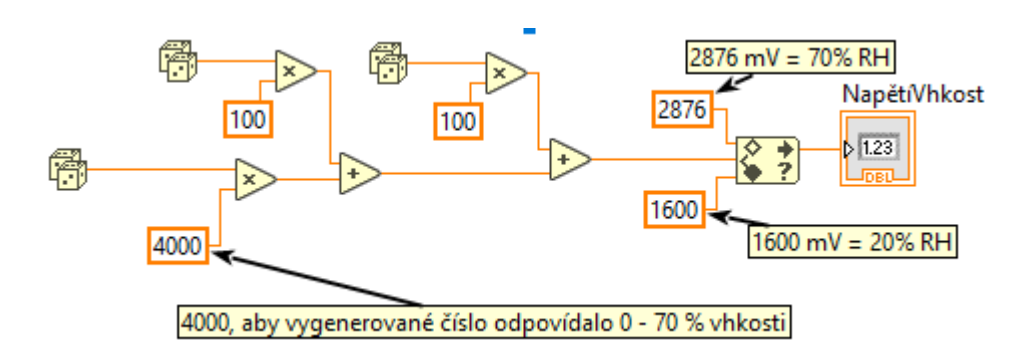

Obrázek 4.12: Generátor náhodných čísel pro simulování napětí měřeného u vlhkostního senzoru.

## 4.2.2 Monitoring

v druhé části programu, nazývané Monitoring, jejíž blokový diagram je zobrazen na obrázku [4.14,](#page-58-0) se nachází celkem pět sub-diagramů. Pomocí sub-digramu označeného písmenem U je generováno virtuální napětí při zatížení hmotnostních senzorů, v sub-diagramu označeném písmenem M je měřená hmotnost sběrných kolektorů, v T je měřena teplota okolí, v RH je měřena vlhkost okolí a v sub-diagramu pod označením symbolem % je zobrazeno naměřené zatížení v procentech. Každý sub-diagram má jako výstup patřičný numerický ukazatel, který ukazuje naměřené hodnoty, popřípadě stav měření dané veličiny.

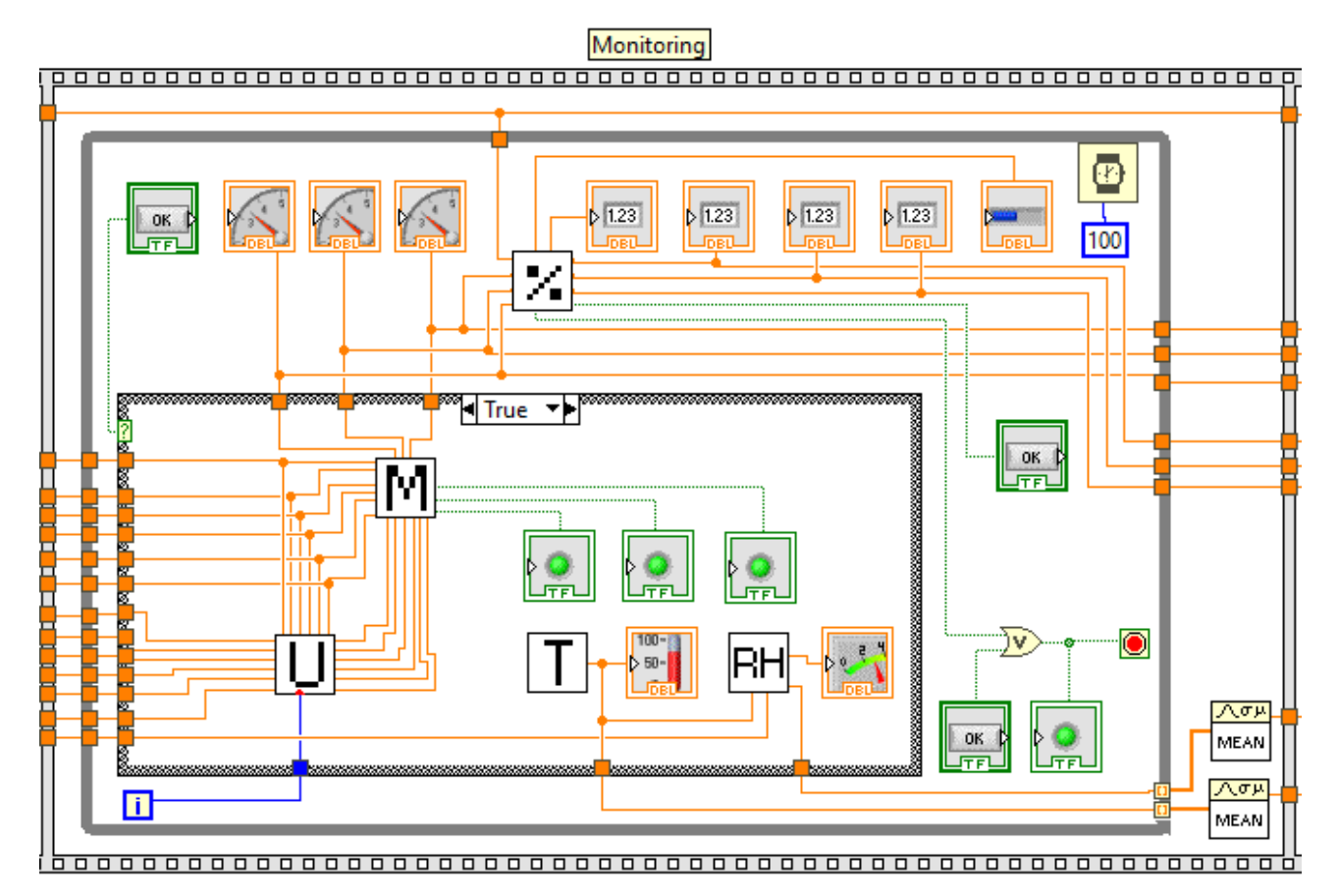

Obrázek 4.13: Monitoring.

Monitoring fyzikálních veličin se zapíná a vypíná tlačítkem Start a sekvence, v níž se kód pro monitoring nachází se ukončuje tlačítkem Stop, popřípadě stisknutím tlačítka Limit se aktivuje maximální možná hmotnost separovaných částic, kterou lze naměřit a která se rovná celkové hmotnosti vstupu, jež byla naměřena v Inicializaci a po dosažení této hmotnosti se ukončí cyklus while, vypočítá se střední hodnota teploty a vlhkosti pomocí funkce Mean následně se sekvence sama ukončí a začne se vykonávat sekvence v níž se nachází třetí část programu, Účinnost.

#### 4.2.2.1 Sub-diagram U - Generátor napětí

Generátor náhodně vygenerovaného napětí, které je produkováno hmotnostními senzory při postupném zatěžování funguje na principu, že jako vstup do tohoto sub-diagramu je přivedeno aktuální číslo cyklu while, které je převedeno do požadovaného řádu a následně se k němu u každého hmotnostního senzoru přičítá náhodně vygenerované číslo ze sub-diagramu RANDOM. Tím je zajištěno že velikost napětí bude stále růst a každý další přírůstek napětí pro každý senzor se bude lišit, tak jak by se lišil při skutečném měření. Pomocí funkce In Range and Coerce je u každého senzoru nastaveno maximální výstupní napětí 2 mV, což odpovídá hmotnosti cca 10 kg, a lze se tedy dostat až do stavu, kdy je senzor přetížen, jelikož maximální dovolené přetížení použitých senzorů je o 2,5 kg od doporučené maximální zátěže 5 kg, tedy 7,5 kg. Stav, kdy se jakýkoliv senzor u jednotlivých kolektorů dostane do stavu přetížení, je signalizován diodami Stav1, Stav2 a Stav3. Jako minimální možné napětí je do každé funkce In Range and Coerce přiveden offset pro daný senzor, který je vydělen číslem 5000, pomocí čehož se získá napětí, které bylo změřeno v sub-diagramu OFFSET + VÁHA a nemůže se tak stát, že by vygenerované napětí odpovídalo hmotnosti se zápornou hodnotou.

<span id="page-58-0"></span>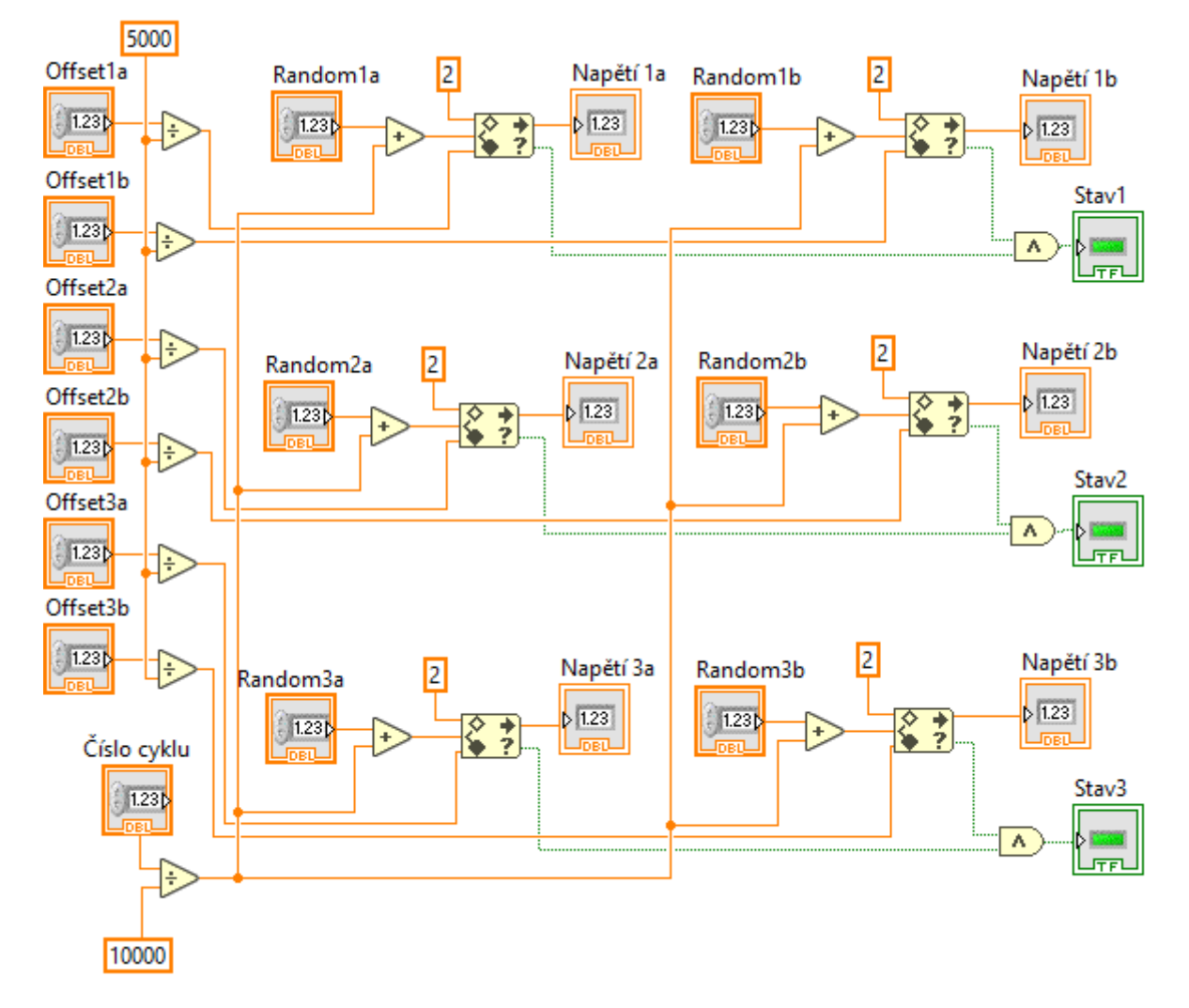

Obrázek 4.14: Generátor virtuálního napětí hmotnostních senzorů.

#### 4.2.2.2 Sub-diagram M - Hmotnost sběrných kolektorů

Příklad kódu pro měření aktuální hmotnosti jednoho ze sběrných kolektorů je zobrazen na obrázku [4.15.](#page-59-0) V tomto případě je snímáno generované virtuální napětí ze sub-diagramu značeném U a Offset, který byl změřen na samém začátku programu v sub-diagramu OFFSET + VÁHA. S těmito dvěma naměřenými parametry se dále počítá v rovnici pro převod napětí do hmotnosti, která byla již použita v sub-diagramu pro výpočet celkové hmotnosti vstupního materiálu. Vypočtené hmotnosti v gramech se následně sečtou a tím se získá celková hmotnost jednoho kolektoru, kdy stejný výpočet je proveden i u zbylých dvou sběrných kolektorů.

Pokud některý ze senzoru je zatížen více než 7,5 kg, což je maximální dovolené zatížení použitých hmotnostních senzorů, tak se rozsvítí dioda na čelním panelu toho sub-diagramu znázorňující přetížení daného senzoru a taktéž se rozsvítí dioda, která ukazuje, že daný sběrný kolektor je přetížen a která je již vyvedena na čelní panel hlavního diagramu.

<span id="page-59-0"></span>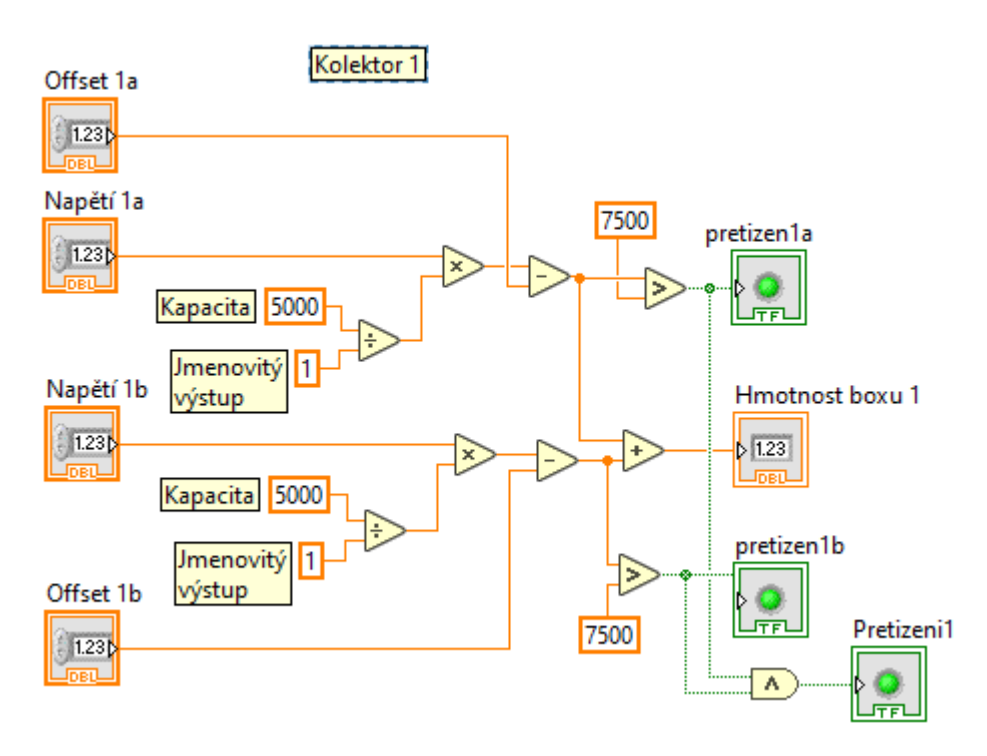

Obrázek 4.15: Aktuální hmotnost sběrných kolektorů.

#### 4.2.2.3 Sub-diagram T - Teplota okolního prostředí

V sub-diagramu pro výpočet teploty okolního prostředí je potřeba změřit odporový signál, který přichází z teplotního senzoru Pt100. Tento odporový signál je zde simulován generováním náhodných čísel v mezích od 109,6 do 109,8. Tento rozsah mezi odpory odpovídá teplotám od cca 24,5 °C do 25 °C, jež byly takto nastaveny z důvodu že separátor se používá převážně za pokojových podmínek. Naměřená hodnota odporu je převedena na teplotu pomocí polynomiální rovnice odpovídající specifikacím příslušného senzoru a rovnice Callendar-Van Dusen. Nakonec se výsledek pošle na numerický ukazatel na předním panelu.[\[26\]](#page-71-8)

$$
T = \frac{-R_0 A + \sqrt{R_0^2 A^2 - 4R_0 B (R_0 - R_T)}}{2R_0 B},
$$
\n(4.9)

kde  $R_0$  - odpor při °C,  $R_T$  - naměřený odpor, A - koeficient, B - koeficient.

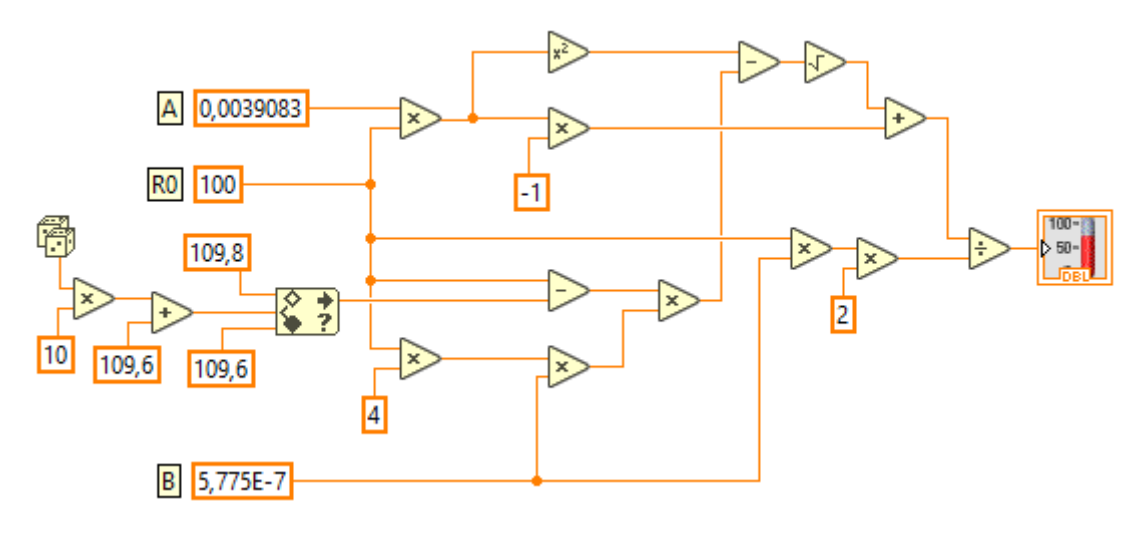

Obrázek 4.16: Teplota okolního prostředí.

#### 4.2.2.4 Sub-diagram RH - Vlhkost okolního prostředí

V tomto sub-diagramu je snímáno virtuální napětí, které bylo vygenerováno pro vlhkostní senzor v sub-diagramu RANDOM. Naměřené napětí se převede do vlhkosti v procentech pomocí rovnic uvedených v datasheetu použitého senzoru HM1500LF.

Následující rovnice pro výpočet vlhkosti z napětí byla použita v prvním bloku Popsaném na obrázku [4.17](#page-61-0) jako Výpočet vlhkosti z napětí.

$$
RH_{aktual} = 0,03892 \cdot U_{vyst} - 42,017,
$$
\n
$$
(4.10)
$$

kde  $RH_{aktual}$  - akutální vlhkost,  $U_{vyst}$  - výstupní napětí v mV.

V druhém bloku se pro výpočet vlhkosti se započítáním teplotní kompenzace použila následující rovnice.

$$
RH = RH_{aktual} + (T - 23) \cdot 0,05,
$$
\n(4.11)

kde RH - vlhkost, T - aktuální teplota.

<span id="page-61-0"></span>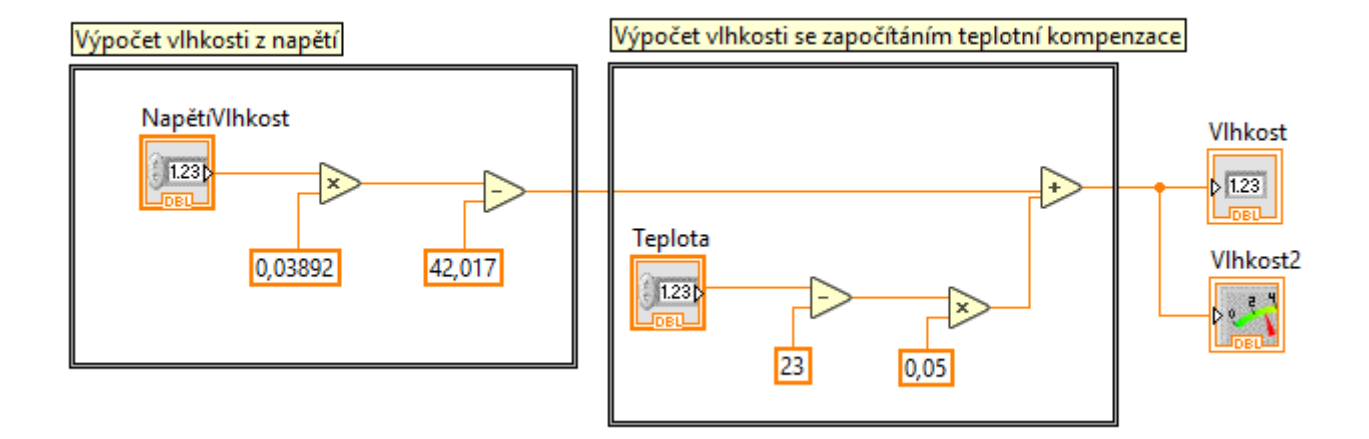

Obrázek 4.17: Vlhkost okolního prostředí.

### 4.2.2.5 Sub-diagram % - Sledování procentuálního zatížení sběrných kolektorů

Do tohoto sub-diagramu, jež je zobrazen na obrázku [4.18,](#page-62-0) jsou přivedeny aktuální naměřené hmotnosti jednotlivých kolektorů, které jsou sečteny a tím je získána aktuální hmotnost všech separátorů v gramech.

Z hmotností jednotlivých kolektorů je zde také vypočítané jaké je jejich vzájemné procentuální rozložení ku aktuální naměřené celkové hmotnosti.

Dále je zde použit Progress bar, pomocí kterého je na čelním panelu graficky znázorněno, kolik materiálu bylo již odseparováno, bere-li se jako maximální hodnota hmotnost vstupního materiálu.

Pomocí tlačítka stop3 se nastaví maximální limit naměřené hmotnosti a v případě, že aktuální naměřené množství materiálu dosáhlo hodnoty naměřené hmotnosti vstupního materiálu, tak se monitoring ukončí.

<span id="page-62-0"></span>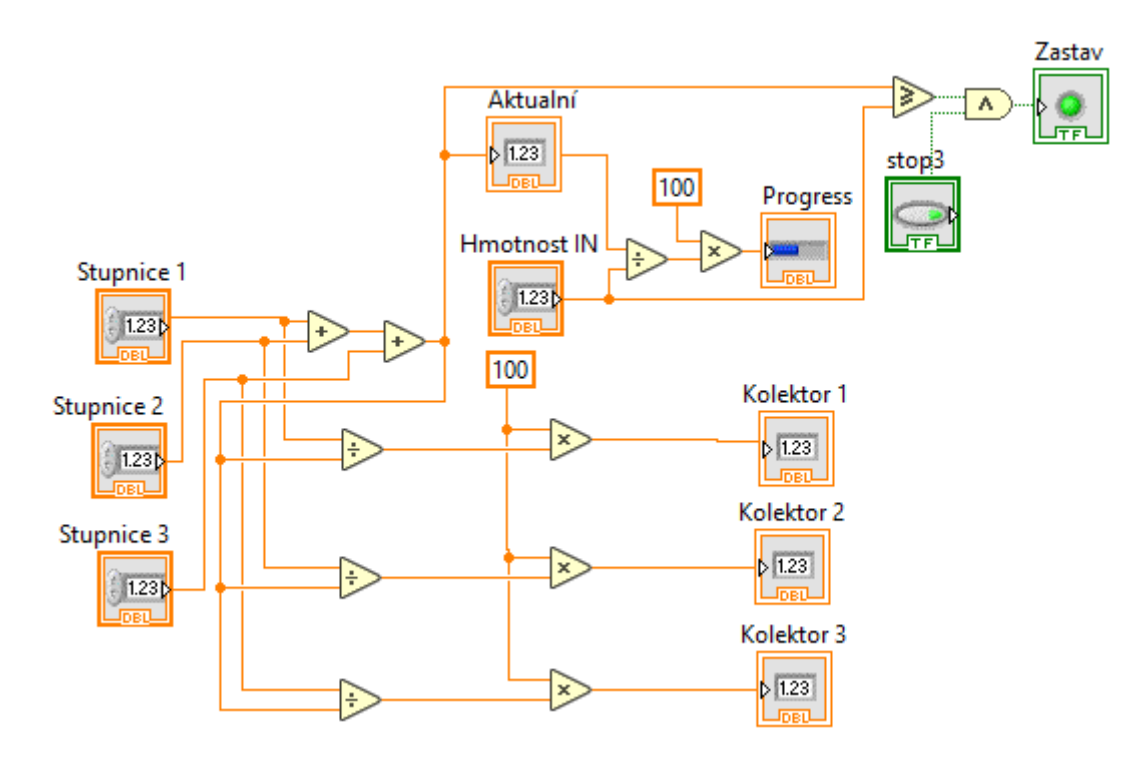

Obrázek 4.18: Procentuálního zatížení sběrných kolektorů.

## 4.2.3 Výsledky měření

Třetí a poslední část programu nazvaná účinnost je zobrazena na obrázku [4.19.](#page-63-0) Zde jsou sečteny finální hmotnosti všech tří sběrných kolektorů a následně vypočítáno, kolik procent materiálu bylo odseparováno v porovnáním s celkovou hmotností vstupního materiálu. A poté jsou naměřené hodnoty uložena do excell dokumentu pomocí sub-diagramu REPORT.

<span id="page-63-0"></span>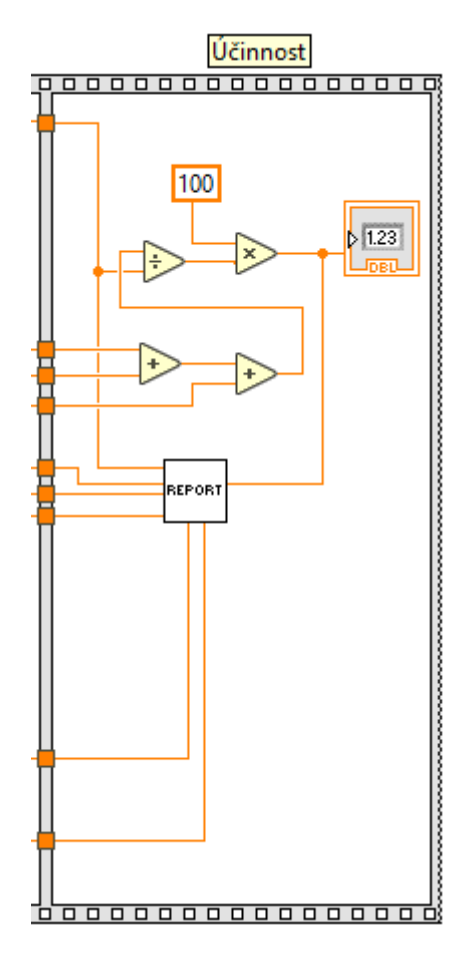

Obrázek 4.19: Účinnost

### 4.2.3.1 Sub-diagram - REPORT

Do sub-diagramu REPORT, jehož blokový diagram je na obrázku [4.20](#page-64-0) je přivedena účinnost průměrná teplota, hmotnost vstupu, průměrná vlhkost, hmotnost kolektoru 1, hmotnost kolektoru 2 a hmotnost kolektoru 3. Pro všechny tyto hodnoty je vytvořena jejich vlastní hlavička v excel dokumentu pomocí funkce Set Dynamic Data Attributes a následně jsou všechna data přivedena do funkce Write To Measurement File pro zapsaní všech hodnot do excell dokumentu.

<span id="page-64-0"></span>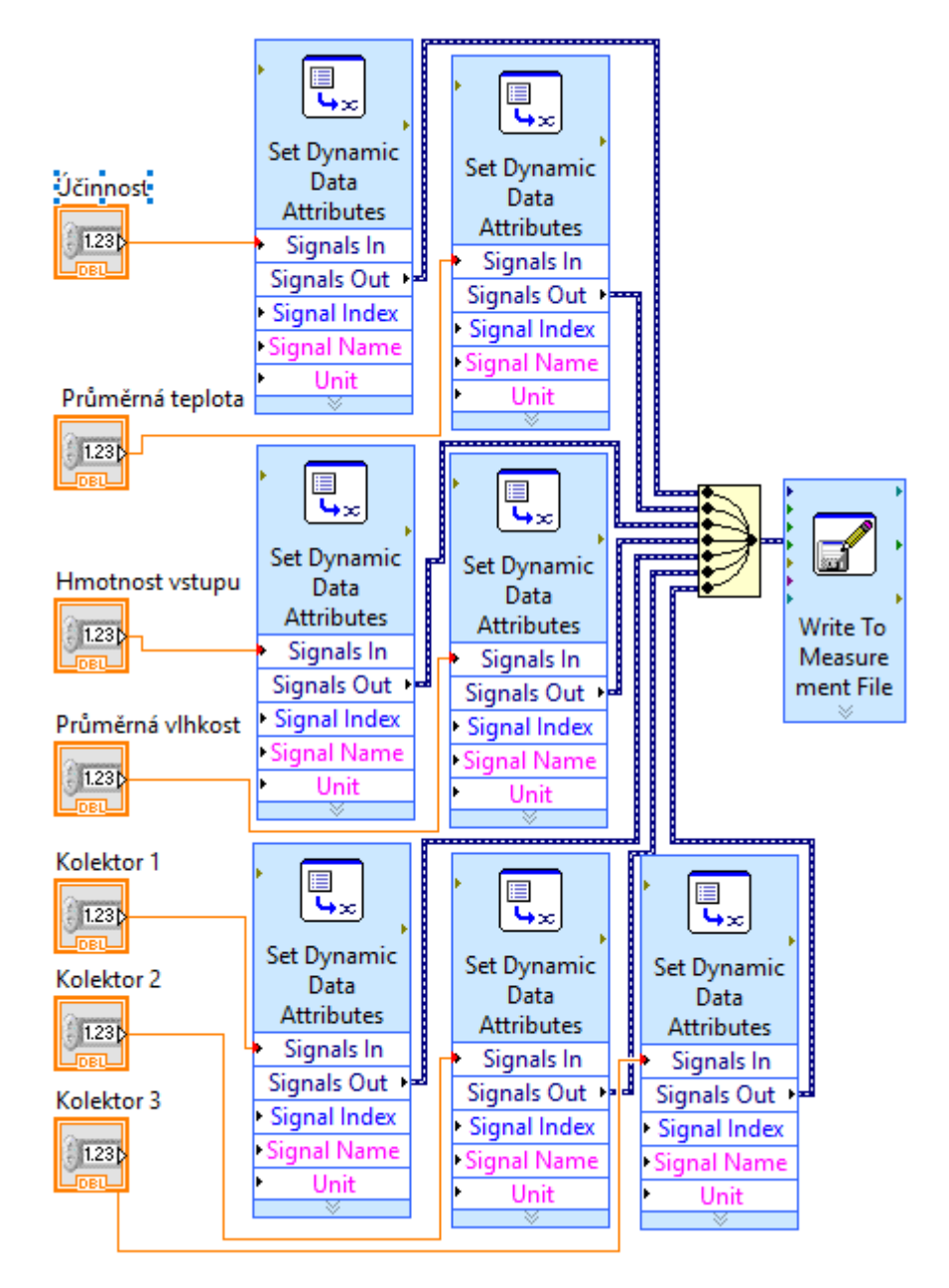

Obrázek 4.20: Report

# 5 Simulace navrženého systému

Simulace provozu navrženého systému je kompletně vykonávaná v programu LabVIEW a celá simulace je nejdříve ovládaná pomocí čelního panelu Inicializace, který ovládá měření hmotnosti vstupního materiálu určeného k separaci a měření offsetu hmotnostních senzoru při nulovém zatížení pomocí. Další kroky jsou prováděny na hlavním ovládacím panelu, kde jsou zobrazeny všechny důležité informace týkající se monitoringu.

# 5.1 Inicializace

Ihned po spuštění simulace vyskočí okno s čelním panelem, který je zobrazen na obrázku [5.1.](#page-65-0) Měření offsetu senzorů u sběrných kolektorů zde proběhne plně automaticky, protože se předpokládá, že uživatel před spuštěním simulace nechá sběrné kolektory nezatížené. Pokud u jednotlivých kolektorů svítí zelená dioda, znamená, že měření offsetu bylo dokončeno.

<span id="page-65-0"></span>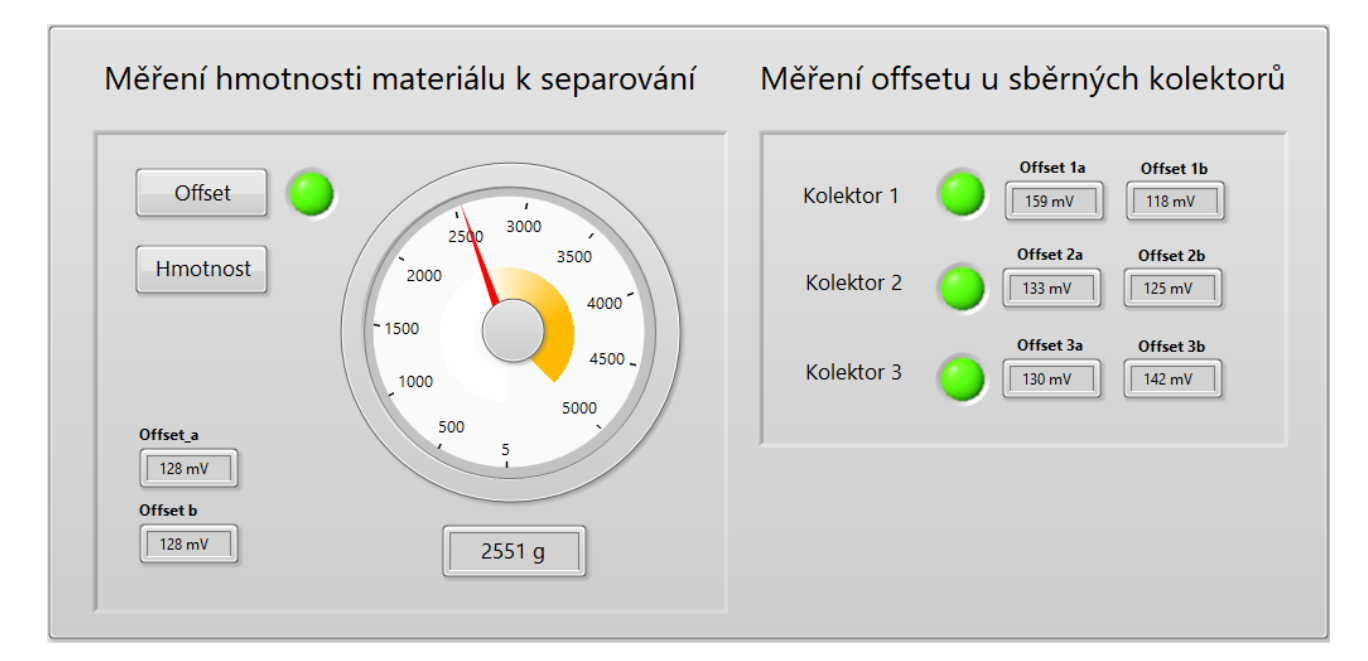

Obrázek 5.1: Inicializace

Měření hmotnosti materiálu k separování se provádí nejprve stiskem tlačítka Offset, pomocí jehož se změří offset při nulovém zatížení a rozsvícená zelená dioda znamená, že offset je změřen a že je možné spustit měření hmotnosti tlačítkem Hmotnost. Změřená váha se ukáže jak na stupnici, tak na numerickém pod stupnicí. V tomto případě lze na obrázku vidět, že naměřená hmotnost vstupního materiálu je 2551 g. Okno po změření hmotnosti se po uplynutí tří vteřin automaticky zavře a měření se vrátí zpět na hlavní čelní panel.

# 5.2 Monitoring

Hlavní čelní panel, na kterém je prováděn monitoring lze vidět na obrázku [5.2.](#page-66-0) Na obrázku lze také vidět, že v levé horní části čelního panelu se nacházejí tři tlačítka, Monitoring, Limit, Účinnost. Monitoring se zahájí aktivací tlačítka Monitoring, Tlačítkem Limit se aktivuje maximální limit naměřené hmotnosti, který je roven hmotnosti vstupního materiálu a poté se monitoring ukončí a vypočte se účinnost. Pomocí tlačítka se účinnost se monitoring ukončí a vypočte se účinnost v momentě, kdy to bude uživatel vyžadovat.

Po stisku tlačítka lze vidět rostoucí hmotnosti všech kolektorů, kolísající teplotu okolí mezi 24,7 - 24,9 °C a vlhkost okolí 20,35 %. V Části účinnost je vidět aktuální rozložení odseparovaných částic v jednotlivých kolektorech v procentech, hmotnost vstupního materiálu a jaká hmotnost částic byla aktuálně odseparovaná. Žlutá nabíhající čára uprostřed indikuje, kolik částic bylo již odseparováno s porovnáním s naměřenou hmotností vstupu. V momentě, kdy některý z kolektorů by byl přetížen rozsvítí se červená dioda na stupnici hmotnosti patřičného kolektoru. V momentě, kdy se rozsvítí velká zelená dioda, monitoring je ukončen a vypočte se účinnost.

<span id="page-66-0"></span>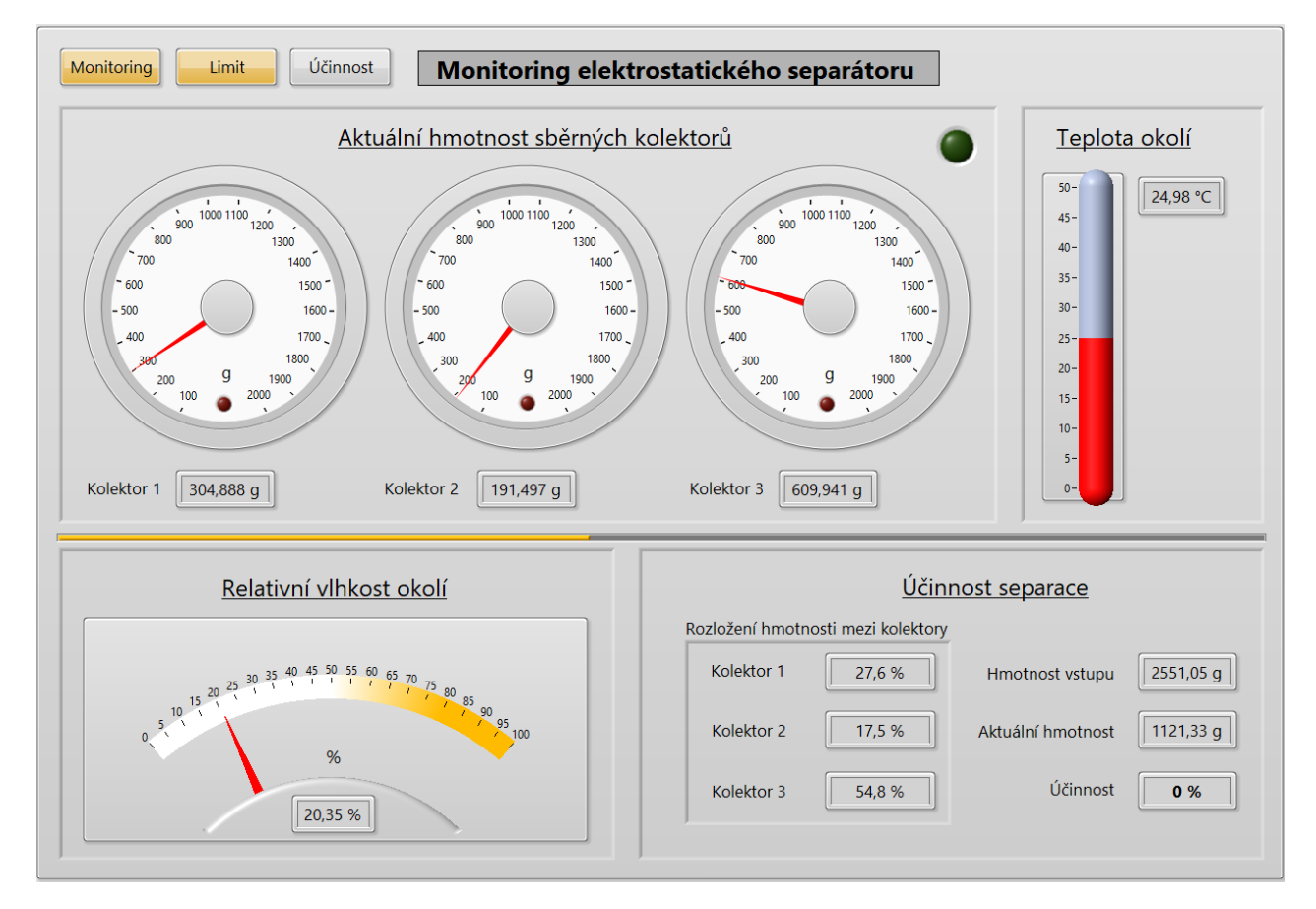

Obrázek 5.2: Monitoring

# 5.3 Účinnost

Po skončení monitoringu, jak lze vidět na obrázku [5.3.](#page-67-0) se v prvním kolektoru nahromadilo celkem 786,888 g daného materiálu, v dalším 1091,940 g druhého materiálu a v boxu pro směs těchto dvou materiálů se nahromadilo celkem 673,497 g.

<span id="page-67-0"></span>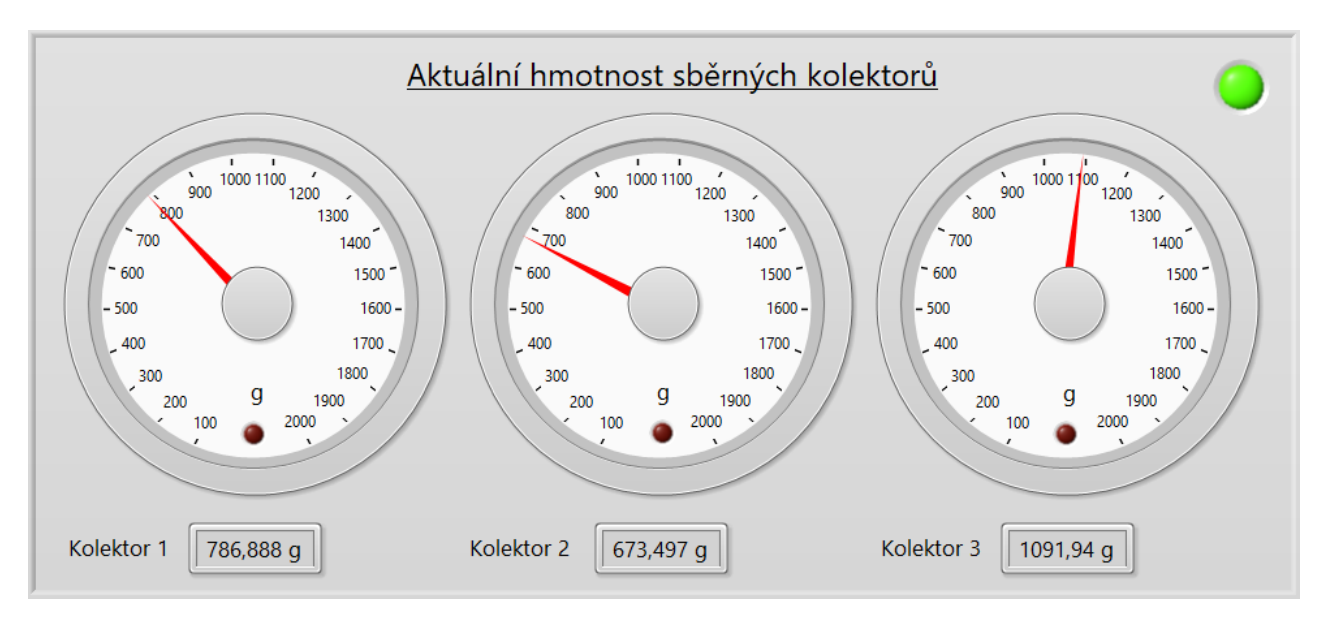

Obrázek 5.3: Hmotnost

Na obrázku [5.4](#page-67-1) jsou vidět naměřené hmotnosti ve jednotlivých sběrných kolektorech v procentech. a taktéž že účinnost tohoto měření je 100 %. to je ovšem ale proto, že měření probíhalo do doby než dosáhne hodnoty hmotnosti vstupu. Ve skutečnosti by 100 % nebylo pravděpodobné, z důvodu, že některé částice zůstávají zachyceny někde uvnitř separátoru, například v trubici vlivem elektrostatického náboje.

<span id="page-67-1"></span>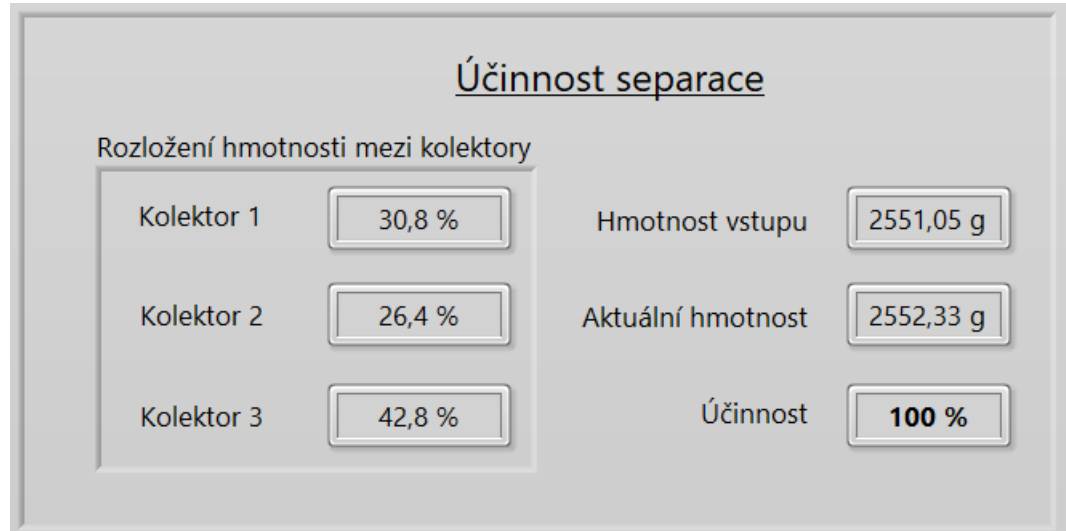

Obrázek 5.4: Účinnost

V momentě, kdy se ukončil monitoring se automaticky vygeneroval excell dokument s naměřenými hodnotami do předem definovaného adresáře. Každé další měření se zapisuje do stejného dokumentu a lze tak v budoucnu tyto jednotlivé měřené porovnávat. Ukázku tohoto dokumentu lze vidět na obrázku [5.5.](#page-68-0) V tomto dokumentu lze vidět čas, kdy byly jednotlivé měření prováděny, poté naměřenou Účinnost, hmotnost vstupu, průměrnou vlhkost a teplotu, při kterých bylo měření prováděno a dále pak konečné hmotnosti jednotlivých kolektorů.

<span id="page-68-0"></span>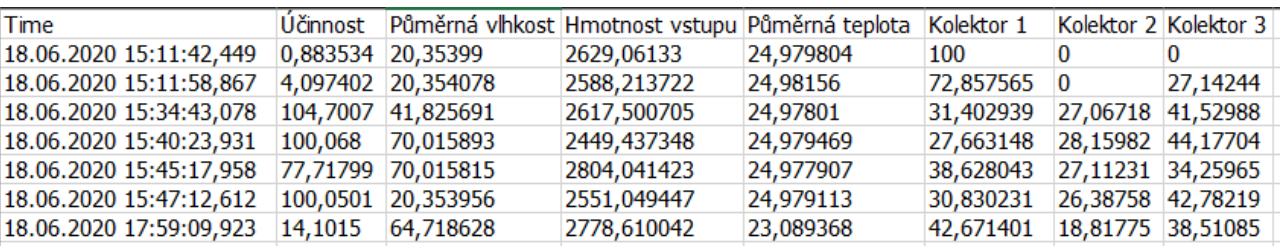

Obrázek 5.5: Test report

# 6 Závěr

Mým cílem bylo navrhnout systém pro monitoring elektrostatického separátoru využívající prostředí LabVIEW, který by sledoval aktuální hmotnost sběrných kolektorů, vlhkost okolního prostředí a teplotu okolního prostředí. V průběhu práce jsem původně uvažoval, že požadované množství senzorů není možné najednou připojit do měřící karty NI PXI 6221, a tak jsem vytvořil propracovaný program pro monitoring, kde se v jednu chvíli mohla sledovat hmotnost pouze dvou hmotnostních senzorů čili jednoho sběrného kolektoru a měření dalšího sběrného kolektoru začalo po stisknutí tlačítka, pomocí kterého se sepnulo relé, které přepnulo měření na další dva senzory u dalšího sběrného kolektoru. Nakonec ale díky vhodně vybraným použitým senzorům bylo možné do použité měřicí karty připojit všechny potřebné senzory, a tak jsem celý program předělal, aby vše fungovalo plně automaticky.

Navržený program, kromě jednoduchého sledování teploty, vlhkosti a hmotnosti jednotlivých sběrných kolektorů, má navíc také mnoho dalších funkcí. Například měří hmotnost vstupního materiálu, podle které se na konci monitoringu vyhodnocuje účinnost, kolik procent materiálu se odseparovalo, a kolik procent hmotnosti vstupního materiálu zůstalo například přichycených na stěnách potrubí vlivem elektrostatického náboje. Program dále ukazuje procentuální rozložení zatížení mezi třemi sběrnými kolektory, aktuální celkovou hmotnost, mnoho signalizujících diod, kdy jedny svítí červeně v momentě přetížení hmotnostních senzorů a další svítí zeleně v momentě ukončení jednotlivých kroků, popřípadě celého měření. Po ukončení monitoringu se naměřené hodnoty vyexportují do excell dokumentu a mohou tak být v budoucnu zpětně porovnávány.

Z důvodu omezeného přístupu do laboratoře, kde se nachází elektrostatický separátor, byl změněn poslední bod zadání na Provést praktickou simulaci navrženého systému. Celá simulace byla tedy provedena v prostředí LabVIEW, kdy za tímto účelem jsem musel vytvořit virtuální inteligentní generátor napětí, který generuje hodnoty odpovídající hodnotám při skutečném provozu elektrostatického separátoru a to jak pro téměř statické hodnoty třeba u teplotního senzoru, tak také byla vytvořena simulace postupného zatěžování sběrných kolektorů, kdy se bere v potaz,i že kolektory téměř nikdy nejsou zatíženy stejně. Simulaci hodnotím jako úspěšnou, úspěšně byly nasimulovány podmínky odpovídající skutečnému měření a výsledky naměřené pomocí tohoto programu odpovídají předem předpokládaným výsledkům a je tak možné jej využít pro skutečné monitorování elektrostatického separátoru.

Díky práci na této diplomové práci jsem zjistil, jaký je LabVIEW rozmanité vývojové prostředí, a jak hodně je užitečné umět v tomto vývojovém prostředí pracovat. Mé schopnosti programovat pomocí tohoto vývojového prostředí se také velmi zlepšily.

# Seznam použité literatury

- 1. LabVIEW TM User Manual LabVIEW User Manual. 2003. ISBN 6562265886. Technická zpráva.
- 2. KRETSCHMEROVÁ, Lenka; VLACH, Jaroslav. Liberec 2014. ISBN 9788074941672.
- 3. Data Acquisition (DAQ) National Instruments. Dostupné také z: [https://www.ni.com/](https://www.ni.com/cs-cz/shop/data-acquisition.html) [cs-cz/shop/data-acquisition.html](https://www.ni.com/cs-cz/shop/data-acquisition.html).
- 4. CARVALHO, Andre T.; AMORIM, Helio P.; CUNHA, Caio F.C.; RODRIGUES, Thiago B.; BRASIL, Fernando S.; VILHENA, Paulo R.M.; CARVALHO, Daniel S. Virtual instrumentation for Partial Discharge monitoring. In: 2017 IEEE Electrical Insulation Conference, EIC 2017. Institute of Electrical a Electronics Engineers Inc., 2017, s. 173– 176. ISBN 9781509039654. Dostupné z DOI: [10.1109/EIC.2017.8004640](http://dx.doi.org/10.1109/EIC.2017.8004640).
- 5. Modular Instrumentation for Online Partial Discharge Monitoring National Instruments. Dostupné také z: [https : / / www . ni . com / cs - cz / innovations / case - studies / 19 /](https://www.ni.com/cs-cz/innovations/case-studies/19/modular-instrumentation-for-online-partial-discharge-monitoring.html) [modular-instrumentation-for-online-partial-discharge-monitoring.html](https://www.ni.com/cs-cz/innovations/case-studies/19/modular-instrumentation-for-online-partial-discharge-monitoring.html).
- 6. DANIEL KAMINSKÝ Petr Bilik, Jiří Hula. Snímače a měřicí technika Proč je kvalita elektřiny důležitá? Technická zpráva.
- <span id="page-70-0"></span>7. Časopis Automa Kompletní platforma pro analýzu kvality elektřiny. Dostupné také z: <https://automa.cz/>.
- 8. ING. TOMÁŠ HLAVÁČEK. Diagnostika vibrací elektrických strojů. 2015. Technická zpráva. VYSOKÉ UČENÍ TECHNICKÉ V BRNĚ.
- 9. DiagEn Home. Dostupné také z: <http://diagen.zcu.cz/>.
- 10. Systém pro monitoring tření v turbínách. Dostupné také z: [http://www.controlengcesko.](http://www.controlengcesko.com/index.php?id=47&no_cache=1&tx_ttnews[tt_news]=6619&cHash=15f6ea40bf&type=98) [com/index.php?id=47&no\\_cache=1&tx\\_ttnews\[tt\\_news\]=6619&cHash=15f6ea40bf&](http://www.controlengcesko.com/index.php?id=47&no_cache=1&tx_ttnews[tt_news]=6619&cHash=15f6ea40bf&type=98) [type=98](http://www.controlengcesko.com/index.php?id=47&no_cache=1&tx_ttnews[tt_news]=6619&cHash=15f6ea40bf&type=98).
- 11. On-line monitorování jaderných reaktorů pomocí CompactRIO od National Instruments. Dostupné také z: <http://www.odbornecasopisy.cz/res/pdf/44435.pdf>.
- 12. Časopis Automa On-line monitorování jaderných reaktorů pomocí CompactRIO od National Instruments. Dostupné také z: https://automa.cz/cz/web-clanky/on-line[monitorovani-jadernych-reaktoru-pomoci-compactrio-od-national-instruments-](https://automa.cz/cz/web-clanky/on-line-monitorovani-jadernych-reaktoru-pomoci-compactrio-od-national-instruments-44453_08482/)[44453\\_08482/](https://automa.cz/cz/web-clanky/on-line-monitorovani-jadernych-reaktoru-pomoci-compactrio-od-national-instruments-44453_08482/).
- 13. Optimalizace výroby fotovoltaických panelů s použitím hardwaru a softwaru NI. 2010. ISBN 9788097051907. Dostupné také z: <www.humusoft.cz/archiv/konference/tcp/.>.
- 14. Distributed Generation-Based Smart Mini Grid System Using NI CompactRIO and NI LabVIEW - National Instruments. Dostupné také z: [https : / / www . ni . com / cs - cz /](https://www.ni.com/cs-cz/innovations/case-studies/19/distributed-generation-based-smart-mini-grid-system-using-ni-compactrio.html) [innovations/case-studies/19/distributed-generation-based-smart-mini-grid](https://www.ni.com/cs-cz/innovations/case-studies/19/distributed-generation-based-smart-mini-grid-system-using-ni-compactrio.html)[system-using-ni-compactrio.html](https://www.ni.com/cs-cz/innovations/case-studies/19/distributed-generation-based-smart-mini-grid-system-using-ni-compactrio.html).
- 15. NI-9481 National Instruments. Dostupné také z: [https://www.ni.com/cs-cz/support/](https://www.ni.com/cs-cz/support/model.ni-9481.html) [model.ni-9481.html](https://www.ni.com/cs-cz/support/model.ni-9481.html).
- 16. Chytrá elektřina: co jsou to inteligentní sítě a k čemu slouží EURACTIV.cz. Dostupné také z: [https://euractiv.cz/section/all/linksdossier/chytra- elektrina- co](https://euractiv.cz/section/all/linksdossier/chytra-elektrina-co-jsou-to-inteligentni-site-a-k-cemu-slouzi/)[jsou-to-inteligentni-site-a-k-cemu-slouzi/](https://euractiv.cz/section/all/linksdossier/chytra-elektrina-co-jsou-to-inteligentni-site-a-k-cemu-slouzi/).
- 17. ARAFA, Amany; SALEH, H; ASHOUB, N. Development of an educational nuclear re-search reactor simulator. Kerntechnik. 2014. Dostupné z DOI: [10.3139/124.110446](http://dx.doi.org/10.3139/124.110446).
- <span id="page-71-0"></span>18. Elektrizace tělesa – Wikipedie. Dostupné také z: [https : / / cs . wikipedia . org / wiki /](https://cs.wikipedia.org/wiki/Elektrizace_t%C4%9Blesa) [Elektrizace\\_t%C4%9Blesa](https://cs.wikipedia.org/wiki/Elektrizace_t%C4%9Blesa).
- <span id="page-71-1"></span>19. TAYLOR, J. B. Dry electrostatic separation of granular materials. In: Conference Record - IAS Annual Meeting (IEEE Industry Applications Society). Publ by IEEE, 1988, sv. 35 n 6, s. 1741–1759. ISSN 01972618. Dostupné z DOI: [10.1109/ias.1988.25295](http://dx.doi.org/10.1109/ias.1988.25295).
- <span id="page-71-2"></span>20. TILMATINE, A.; BENDIMERAD, S.; YOUNES, M.; DASCALESCU, L. Experimental analysis and optimisation of a free-fall triboelectric separator of granular plastic particles. International Journal of Sustainable Engineering. 2009, roč. 2, č. 3, s. 184–191. ISSN 19397038. Dostupné z DOI: [10.1080/19397030903134532](http://dx.doi.org/10.1080/19397030903134532).
- <span id="page-71-3"></span>21. MIRKOWSKA, Monika; KRATZER, Markus; TEICHERT, Christian; FLACHBERGER, Helmut. Principal Factors of Contact Charging of Minerals for a Successful Triboelectrostatic Separation Process – a ReviewHauptfaktoren der Triboaufladung von Mineralphasen für eine erfolgreiche elektrostatische Trennung – ein Überblick. BHM Berg- und Hüttenmännische Monatshefte. 2016, roč. 161, č. 8, s. 359–382. ISSN 0005-8912. Dostupné z DOI: [10.1007/s00501-016-0515-1](http://dx.doi.org/10.1007/s00501-016-0515-1).
- <span id="page-71-4"></span>22. PCI-6221 (Multifunction I/O Device). Dostupné také z: [https : / / search . ni . com /](https://search.ni.com/nisearch/app/main/p/bot/no/ap/global/lang/cs/pg/1/q/ni%20pci%206221/) [nisearch/app/main/p/bot/no/ap/global/lang/cs/pg/1/q/ni%20pci%206221/](https://search.ni.com/nisearch/app/main/p/bot/no/ap/global/lang/cs/pg/1/q/ni%20pci%206221/).
- <span id="page-71-5"></span>23. DEVICE SPECIFICATIONS NI 6221. Technická zpráva.
- <span id="page-71-6"></span>24. Pt100. Dostupné také z: [http://remaxcz.com/old/katalog/snimace/teplota/kl/](http://remaxcz.com/old/katalog/snimace/teplota/kl/char/Pt100.pdf) [char/Pt100.pdf](http://remaxcz.com/old/katalog/snimace/teplota/kl/char/Pt100.pdf).
- <span id="page-71-7"></span>25. Differential Load Cell 5kg NightShade Electronics. Dostupné také z: [https://ns-electric.](https://ns-electric.com/product/differential-load-cell-5kg/) [com/product/differential-load-cell-5kg/](https://ns-electric.com/product/differential-load-cell-5kg/).
- <span id="page-71-8"></span>26. Resistance thermometer - Wikipedia. Dostupné také z: [https : / / en . wikipedia . org /](https://en.wikipedia.org/wiki/Resistance_thermometer) [wiki/Resistance\\_thermometer](https://en.wikipedia.org/wiki/Resistance_thermometer).
- <span id="page-71-9"></span>27. MEASUREMENT SPECIALTIES Inc., a TE Connectivity company. HM1500LF Relative Humidity Module Specifications. Technická zpráva.
# Seznam obrázků

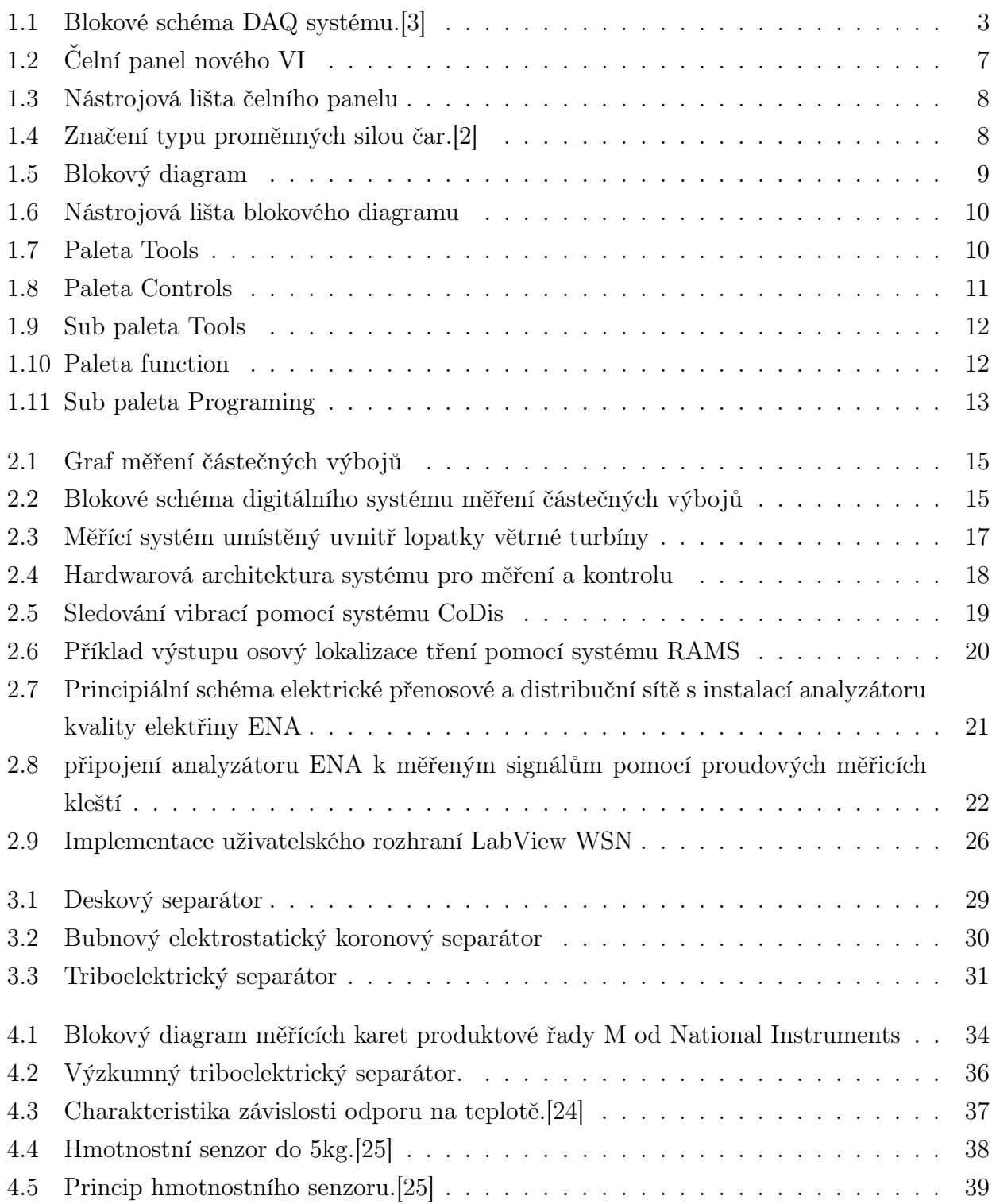

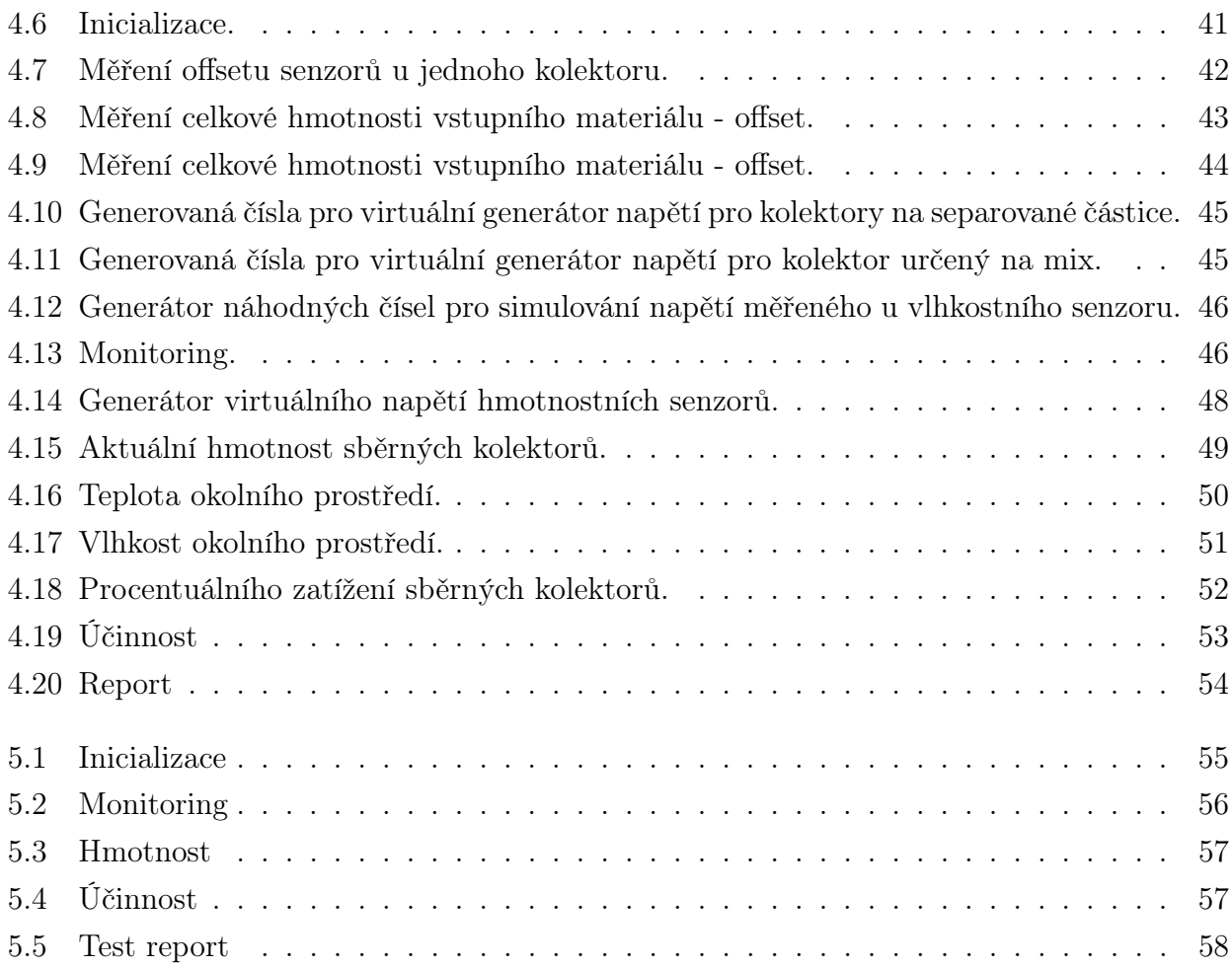

## Seznam tabulek

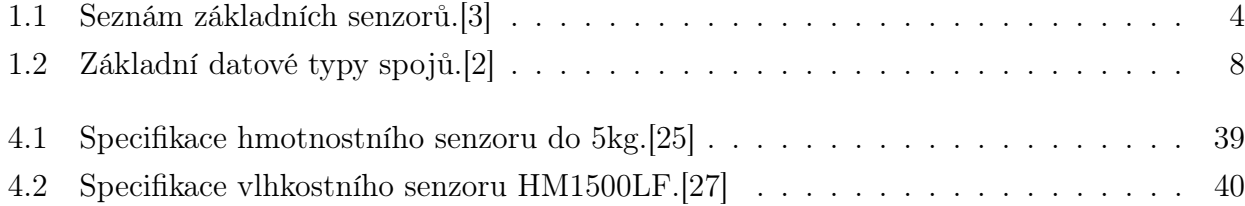

#### Příloha 1 - Hlavní blokový diagram

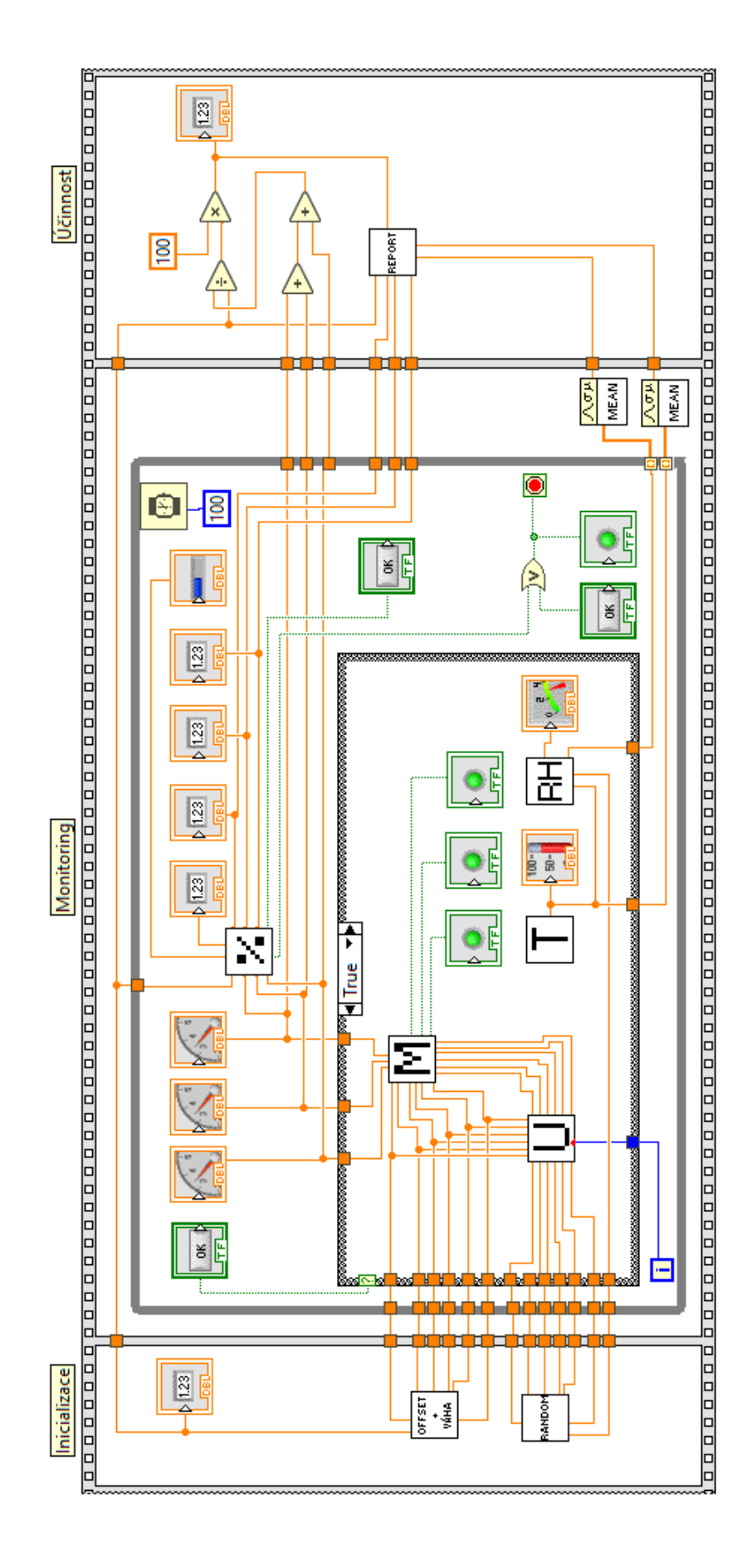

#### Příloha 2 - Blokový diagram pro výpočet offsetu

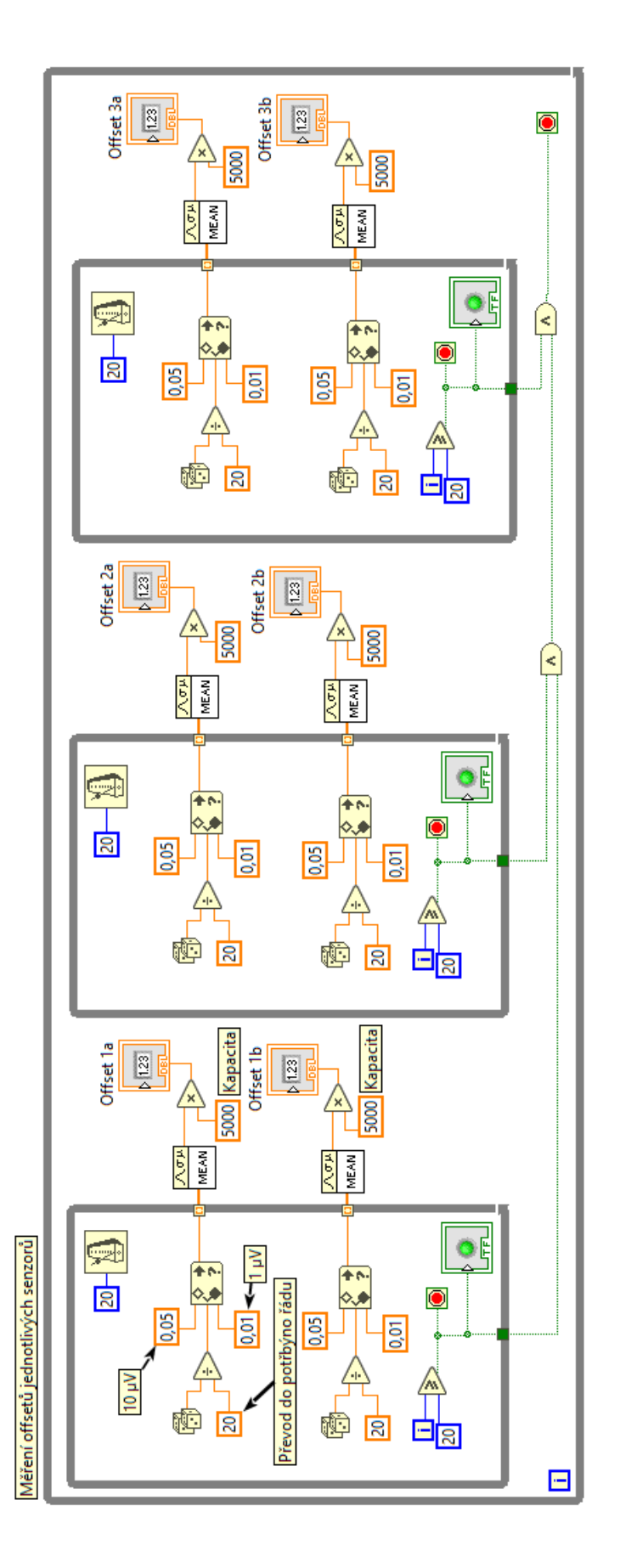

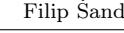

#### Příloha 3 - Blokový diagram pro výpočet hmotnostivstupu

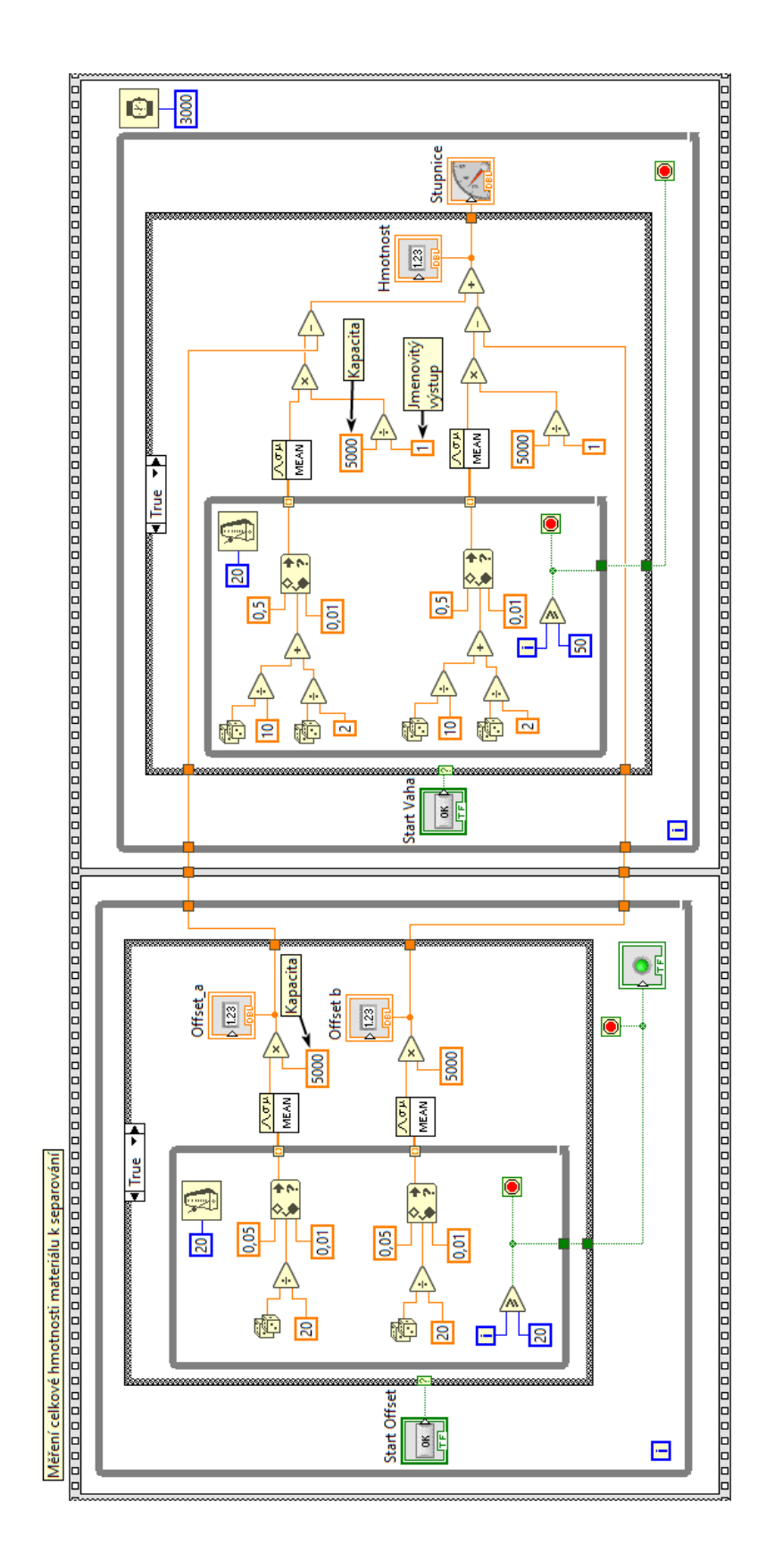

C

#### Příloha 4 - Blokový diagram pro výpočet hmotnosti

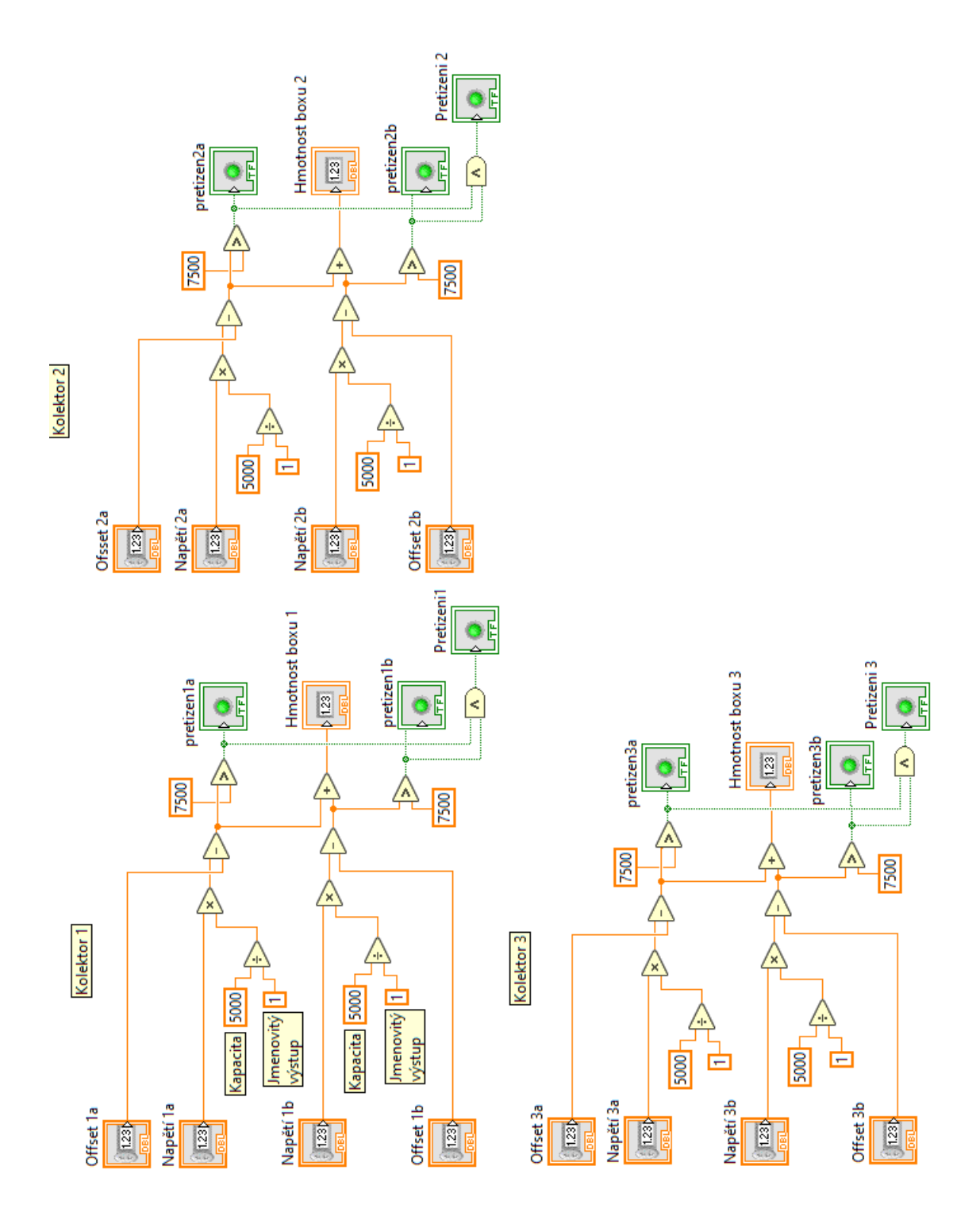

## Příloha 5 - Čelní panel pro výpočet hmotnosti

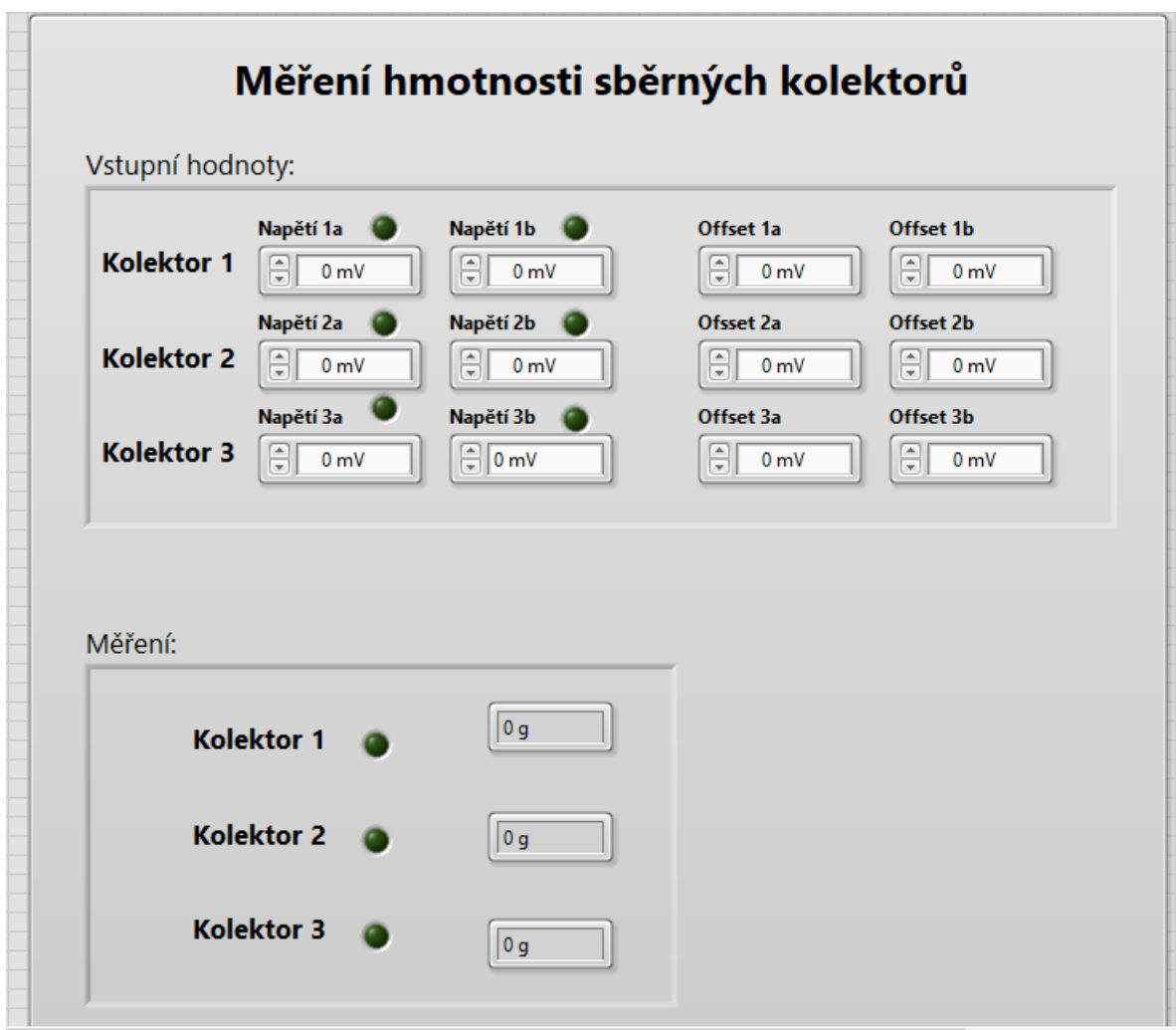

### Příloha 6 - Čelní panel pro výpočet teploty

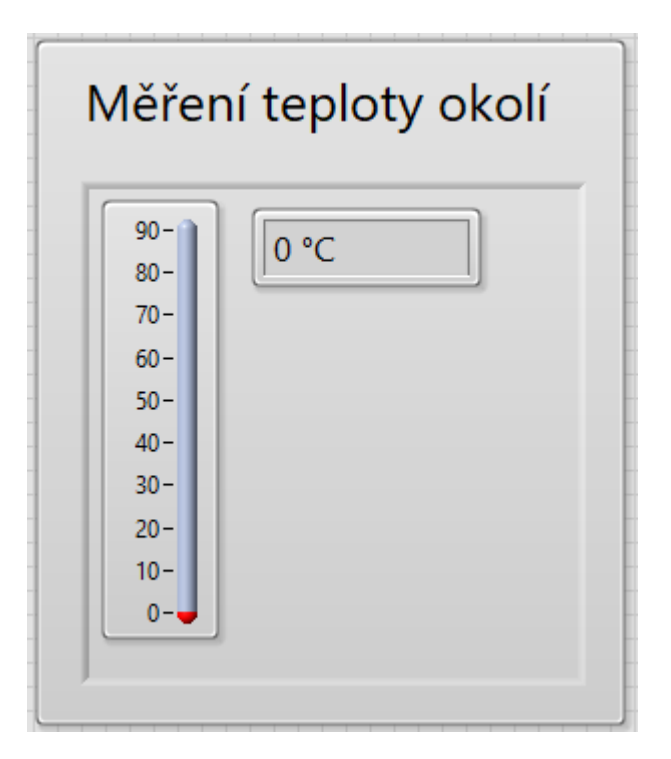

Příloha 7 - Čelní panel pro výpočet vlhkosti

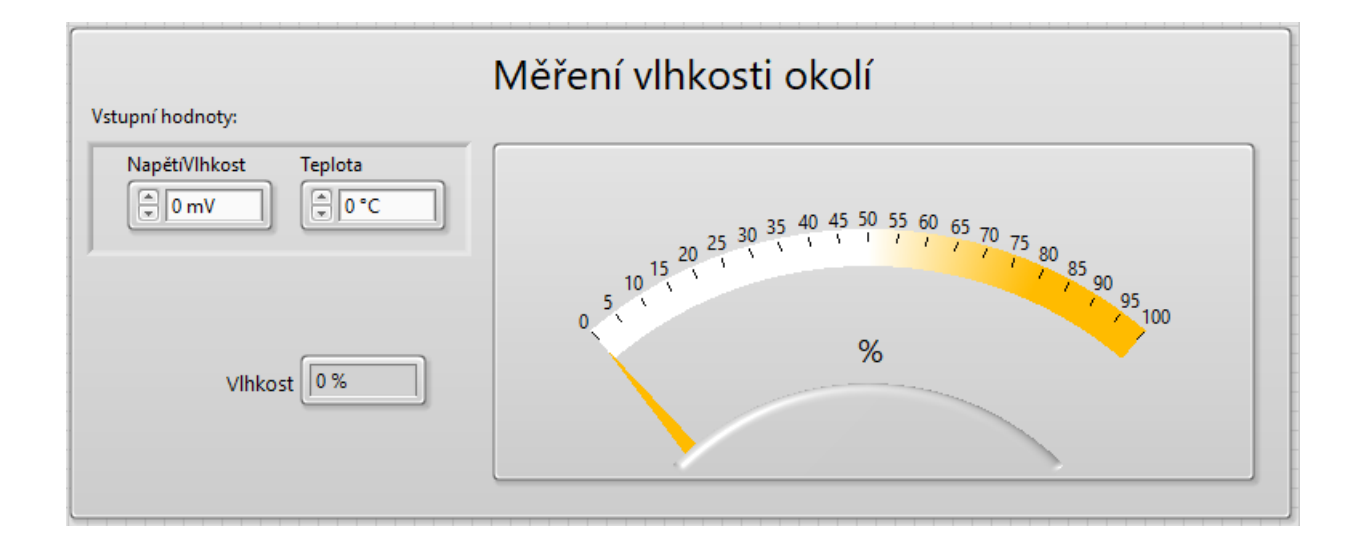

## Příloha 8 - Čelní panel pro generování napětí

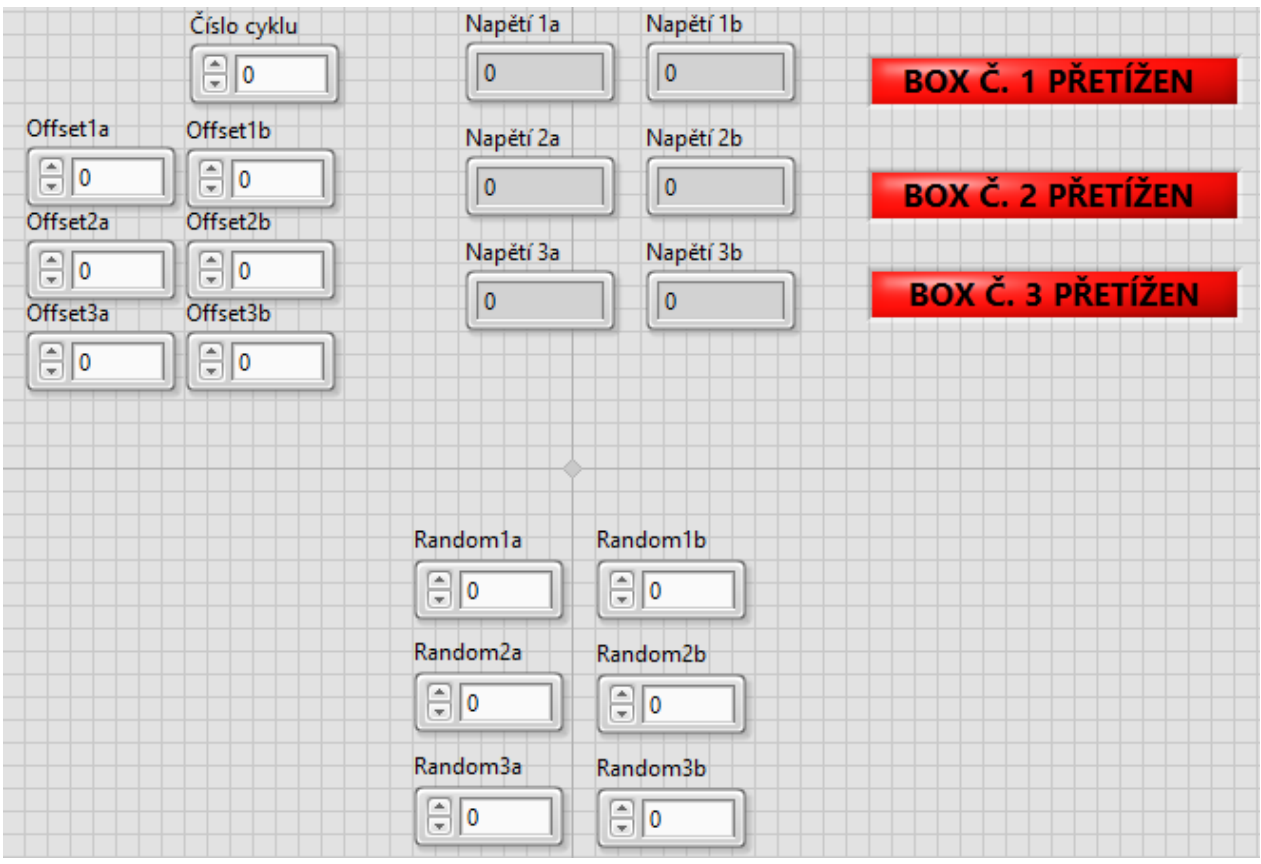